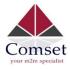

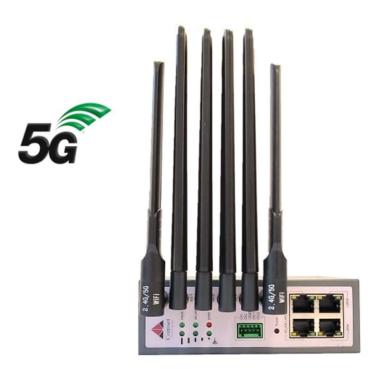

## Comset CM550W-POE 5G Router User Guide

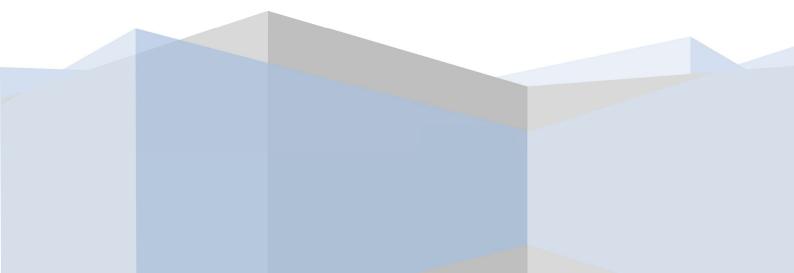

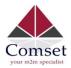

#### Copyright © COMSET 2022

Comset is a registered trademark of Comset. Other brands used in this manual are trademarks of their registered holders.

Specifications are subject to change without notice. No part of this manual may be reproduced without the consent of Comset. All rights reserved.

WARNING: Keep at least a 20cm distance between the user's body and the modem/router device.

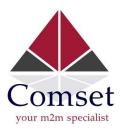

| Address: | 37/ 125 Highbury Road, Burwood VIC 3125, Australia |
|----------|----------------------------------------------------|
| Web:     | http://www.comset.com.au                           |
| Phone:   | +61 3 9001 9720                                    |
| Fax:     | +61 3 9888 7100                                    |

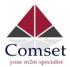

## Contents

| 1 Hard  | ware Installation                    |   |
|---------|--------------------------------------|---|
| 1.1     | 1 Panel                              | 3 |
| 1.2     | 2 LED Status                         | 4 |
| 1.3     | 3 Dimensions                         | 5 |
| 1.4     | 4 Powering up the CM550W-POE Router  | 5 |
| 2 Route | er Configuration                     | 8 |
| 2.1     | 1 Configuration from a local network | 8 |
| 2.2     | 2 Status                             | 9 |
| 2.3     | 3 Tools Column                       | 1 |
| 2.4     | 4 Basic Network1                     | 4 |
| 2.5     | 5 WLAN Settings2                     | 5 |
| 2.6     | 6 Advanced Network Settings2         | 8 |
| 2.7     | 7 Firewall3                          | 9 |
|         |                                      |   |

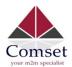

|     | 2.8 VPN Tunnel         |                                              | 41 |
|-----|------------------------|----------------------------------------------|----|
|     | 2.9 Administration     |                                              | 54 |
|     | 2.10 "Reset" Button to | Restore Factory Settings                     | 70 |
| 3 C | onfiguration Examples. |                                              | 72 |
|     | 3.1                    | VLAN                                         | 72 |
|     | 3.2                    | WAN Backup (WAN as Main, Cellular as Backup) | 74 |
|     | 3.3                    | Port Forwarding                              | 77 |
|     | 3.4                    | IP Passthrough                               | 80 |
|     | 3.5                    | Captive Portal                               | 82 |
|     | 3.6                    | GPS Settings (GPS version only)              | 86 |
|     | 3.7                    | Firewall                                     | 87 |
|     | 3.8                    | VPN Tunnel                                   | 89 |

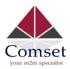

# Hardware Installation

The images below might be slightly different from the actual product, but the specifications are the same.

## 1.1 Panel

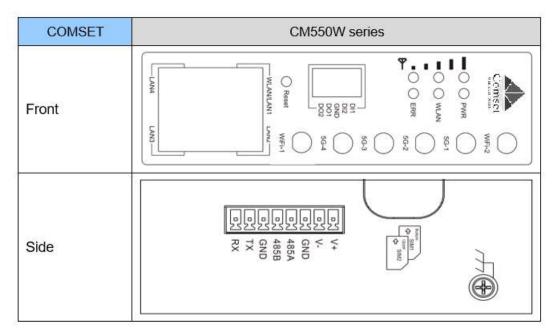

Table 1-1 CM550W-POE Interface

| Port | Instructions                                                    | Remark   |
|------|-----------------------------------------------------------------|----------|
| USIM | Standard size SIM Slot, supports 1.8/3V/5V automatic detection. |          |
| Main | 5G-1~5G-4 antennas, SMA connectors, 50Ω.                        |          |
| GPS  | 5G-4 can be used as a GPS antenna, SMA connector, $50\Omega$ .  | Optional |

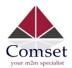

| Port           | Instructions                                                                 | Remark              |
|----------------|------------------------------------------------------------------------------|---------------------|
| Wi-Fi          | 2.4GHz Wi-Fi, 5GHz Wi-Fi. Dual-band antennas, SMA connectors.                |                     |
| LAN0~LAN4      | 10/100/1000Base-TX,MDI/MDIX self-<br>adaption, LAN1 & LAN2 for PoE and PoE+. |                     |
| Reset          | Reset button. Press and hold for at least 5 seconds.                         |                     |
| PWR            | Power connector.                                                             | 44∼57VDC<br>for PoE |
| IO Interface   | 5xPins. 2 x DI, 2 x DO and GND.                                              |                     |
| Terminal Block | 1 x RS232,1 x RS485, 1 x DC Power.                                           |                     |

## 1.2 LED Status

Table 1-3 Router LED indicator Status

| silk-screen | :                 | status      | Description                                                                                                    |  |  |  |  |
|-------------|-------------------|-------------|----------------------------------------------------------------------------------------------------|--|--|--|--|
| Signal      | Signal            | Solid light | LED1 indicates signal is weak (CSQ0~10)<br>LED2 indicates signal is good (CSQ11~19)<br>LED3 indicates signal is strong (CSQ20~31) |  |  |  |  |
|             | Signal 1          | Blinking    | Dialing.                                                                                                    |  |  |  |  |
|             | Signal I          | Solid light | Online.                                                                                                    |  |  |  |  |
| PWR         | Solid light       |             | System power operation.                                                                                                    |  |  |  |  |
|             | Solid light       |             | WLAN enabled, but no data communication.                                                                                          |  |  |  |  |
| WLAN        | Blinking ra       | oidly       | Data is being transmitted.                                                                                                    |  |  |  |  |
|             | Light off         |             | WLAN disabled.                                                                                                    |  |  |  |  |
|             | Light off         |             | System in operation and 5G/4G is online.                                                                                          |  |  |  |  |
| ERR         | Solid light (Red) |             | System fail indicator. This indicates failure with the SIM card and/or the module.                                                |  |  |  |  |
| LAN         | Green             | Solid light | Connected.                                                                                                    |  |  |  |  |
|             | Green             | Blinking    | Data is being transmitted.                                                                                                    |  |  |  |  |

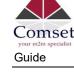

| silk-screen | :     | status    | Description   |
|-------------|-------|-----------|---------------|
|             | Green | Light off | Disconnected. |

## 1.3 Dimensions

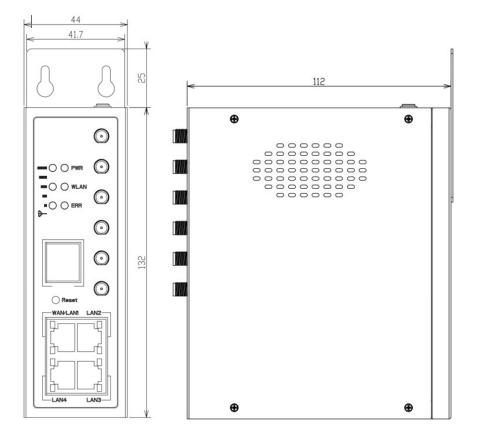

Figure 1-1 CM550W-POE Router Dimensions

#### **1.4 Powering up the CM550W-POE Router**

#### 1.4.1 SIM/UIM card installation

Please insert the SIM card(s) prior to configuring the router. Use a standard size SIM card.

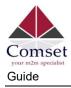

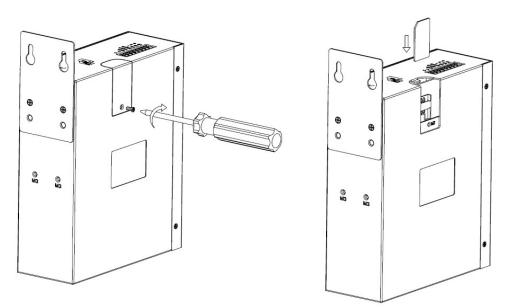

## **O** CAUTION

Before connecting any cables, please disconnect the power source.

#### 1.4.2 Ethernet Cable Connection

Use an Ethernet cable to connect the LAN port of the 5G Router to the LAN port of your PC or laptop computer.

#### 1.4.3 5G and Wi-Fi Antenna Plug

Connect the four magnetic base 5G antennas to antenna sockets 5G-1 to 5G-4, and the two paddle shape Wi-Fi antennas to the Wi-Fi antenna sockets.

## NOTE NOTE

The Wi-Fi antennas support dual-band Wi-Fi 2.4GHz and 5GHz bands.

#### 1.4.6 Power Supply

The CM550W-POE router supports a wide range of DC voltage between 44VDC and 57VDC.

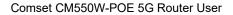

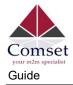

#### 1.4.7 Review

After inserting the SIM/UIM card(s) and connecting the Ethernet cable and antennas, please connect the power adaptor or power cable.

#### 

Please connect the antennas prior to powering up the router, otherwise you may get a poor signal due to a mismatching impedance.

Note:

- Step 1 Check the antennas' connection.
- Step 2 Check the SIM/UIM card is inserted.
- Step 3 Power up the CM550W-POE Router.

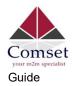

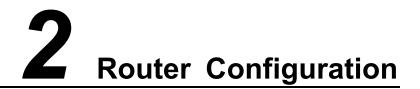

The CM550W-POE Router can be configured via a web interface using a web browser such as Internet Explorer, Firefox, or Google Chrome.

## 2.1 Configuration from a local network

To configure the CM550W-POE, please connect an Ethernet cable between the router and your PC computer. The IP address on your PC can be a static IP address, or you can select DHCP so that your computer can automatically obtain a Dynamic IP address. The default IP address of the router is 192.168.1.1. The subnet mask is 255.255.255.0. Please follow the instructions below:

Step 1 Click "start > control panel", find "Network Connections" icon and double click it. Select "Local Area Connection" corresponding to the network card on this page. Refer to the figure below:

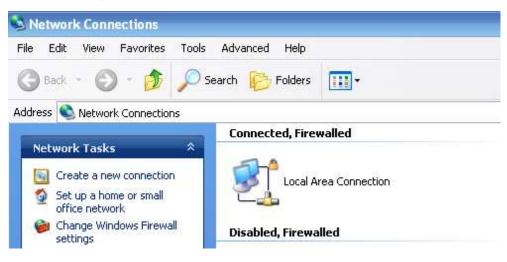

Figure 2-1 Network Connection

- Step 2 Select "Obtain an IP address automatically" or set up a fixed IP address in the range 192.168.1.xxx (xxx can be any number between  $2\sim$ 254)
- Step 3 Run Internet Explorer, or any other web browser, and enter 192.168.1.1 in the address bar and press "enter".

The default username is admin, and the default password is admin.

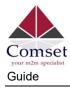

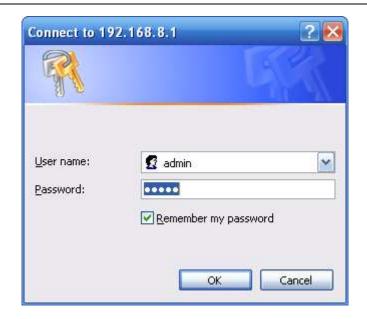

Figure 2-2 User Identify Interface

## 2.2 Status

After you login, a note highlighted in red will prompt you to change the router password. Follow the prompts and change the login password.

You haven't changed the default password for this router. To change router password click here.

The router will reboot, and the GUI will display "already changed login password successfully".

Already changed login password successfully.

#### 2.2.1 Overview

The overview page displays router system information, such as Ethernet ports status, VPN connection status, LAN information, 5G connection and WLAN information:

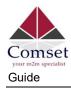

| omset                                                                                                    | omau        | =                                                                                                    |                                                                                                    |                                                                                                    |           |              |                                                                                                    | Tools 🛠                                                                                                    | Bandwidth 🛩        | IP Traffic 📶 | System |
|----------------------------------------------------------------------------------------------------|-------------|----------------------------------------------------------------------------------------------------|----------------------------------------------------------------------------------------------------|----------------------------------------------------------------------------------------------------|-----------|--------------|----------------------------------------------------------------------------------------------------|----------------------------------------------------------------------------------------------------|--------------------|--------------|--------|
| Status<br>Overview                                                                                                    | ~           |                                                                                                    |                                                                                                    |                                                                                                    | Already o | hanged login | password successfully.                                                                                                    |                                                                                                    |                    |              |        |
| Traffic Stats.<br>Device List                                                                                                    |             | System                                                                                                    |                                                                                                    |                                                                                                    |           | ~            | LAN                                                                                                    |                                                                                                    |                    | ۵            | ~      |
|                                                                                                    |             | Router Name                                                                                                    | CM55                                                                                                    |                                                                                                    |           |              | Router MAC Address                                                                                                    | 34:0A:19:22:00:41                                                                                                    |                    |              |        |
| Basic Network                                                                                                    |             | Hardware Version                                                                                                    | C11-V                                                                                                    |                                                                                                    |           |              | Router IP Addresses                                                                                                    | br0 (LAN) - 192.168.1.1/24                                                                                                    |                    |              |        |
|                                                                                                    | •           | Firmware Version                                                                                                    | Gx.0.2                                                                                                    |                                                                                                    |           |              | DHCP                                                                                                    | br0 (LAN) - 192.168.1.2 - 192.16                                                                                                    | 8.1.51             |              |        |
| Advanced Network                                                                                                    |             | Router Sn<br>Router Time                                                                                                    |                                                                                                    | 55102109220017<br>01 Jan 2020 11:01:04 +1100                                                                                                    |           |              |                                                                                                    |                                                                                                    |                    |              |        |
| 8 Firewall                                                                                                    | 5           | Uptime                                                                                                    | 00:01:                                                                                                    |                                                                                                    |           |              | Wireless (5 GHz)                                                                                                    |                                                                                                    |                    | \$           | ~      |
| D VPN Tunnel                                                                                                    |             |                                                                                                    |                                                                                                    |                                                                                                    |           |              | MAC Address                                                                                                    | 34:0A:19:22:00:44                                                                                                    |                    |              |        |
|                                                                                                    |             | Ethernet Ports Status                                                                                                    |                                                                                                    |                                                                                                    |           | ~            | Wireless Mode<br>Wireless Network Mode                                                                                         | Access Point<br>Auto                                                                                                    |                    |              |        |
| Administration                                                                                                    | •           |                                                                                                    | 1756                                                                                                    |                                                                                                    |           |              | interface Status                                                                                                    | Up                                                                                                    |                    |              |        |
|                                                                                                    |             | WAN/LAN1                                                                                                    | LAN2                                                                                                    | LAN3                                                                                                    | LAN4      |              | Radio                                                                                                    | Enabled 🗸                                                                                                    |                    |              |        |
|                                                                                                    |             |                                                                                                    | <b>1</b>                                                                                                    | <b>F</b>                                                                                                    | <b>1</b>  |              | SSID                                                                                                    | Comset-Router-5G                                                                                                    |                    |              |        |
|                                                                                                    |             | UP                                                                                                    | Unplugged                                                                                                    | Unplugged                                                                                                    | Unplugged |              | Broadcast                                                                                                    | Enabled 🗸                                                                                                    |                    |              |        |
|                                                                                                    |             |                                                                                                    |                                                                                                    |                                                                                                    |           |              | Security                                                                                                    | WPA(PSK) Personal + AES                                                                                                    |                    |              |        |
|                                                                                                    |             | VPN Status                                                                                                    |                                                                                                    |                                                                                                    |           | ¢ ~          | Channel                                                                                                    | 36                                                                                                    |                    |              |        |
|                                                                                                    |             | No Active VPN                                                                                                    |                                                                                                    |                                                                                                    |           |              | Channel Width                                                                                                    | Auto                                                                                                    |                    |              |        |
|                                                                                                    |             | NO ACTIE VEN                                                                                                    |                                                                                                    |                                                                                                    |           |              | Rate                                                                                                    | 867 Mbps                                                                                                    |                    |              |        |
| omset                                                                                                    | om.au       | =                                                                                                    |                                                                                                    |                                                                                                    |           |              |                                                                                                    | Tools 🛠                                                                                                    | Bandwidth 🛩        | IP Traffic 📶 | Sys    |
| omset<br>vww.comset<br>Status                                                                                                    | om.au       | ≡<br>Internet                                                                                                    |                                                                                                    |                                                                                                    |           | ~            |                                                                                                    | Tools 🛠                                                                                                    | Bandwigth 🛩        | IP Traffic 📶 | Syst   |
| Status     Overview                                                                                                    | om.au       |                                                                                                    | Cellul                                                                                                    | ar                                                                                                    |           | ~            | Wireless (2.4 GHz)                                                                                                    | Tools 🛠                                                                                                    | Bandwidth 🛫        | IP Traffic 🖷 | Syste  |
| D Status<br>Overview<br>Traffic Stats.                                                                                                    | om.au       | Internet                                                                                                    |                                                                                                    | ar<br>5.95.176                                                                                                    |           | ×            | Wireless (2.4 GHz)                                                                                                    |                                                                                                    | Bandwidth 🛩        |              |        |
| www.comself     Www.comself     Status     Overview     Traffic Stats.     Device List                                                                                                    | om.au       | Internet<br>Connection Type                                                                                                    | 10.21                                                                                                    |                                                                                                    |           | v            | MAC Address                                                                                                    | 3404:192200:43                                                                                                    | Bandwidth 🛫        |              |        |
| Status Overview Traffic Stats. Device List Basic Network                                                                                                    | om.au       | Internet<br>Connection Type<br>IP Address<br>Subnet Mask<br>Gateway                                                                                                    | 10.21<br>255.2<br>10.21                                                                                                    | 5.95.176<br>55.255.224<br>5.95.177                                                                                                    |           | ×            |                                                                                                    |                                                                                                    | Bandwidth 🛃        |              |        |
| Status Overview Traffic Stats. Device List Basic Network                                                                                                    | om.au       | Internet<br>Connection Type<br>IP Address<br>Subnet Mask<br>Gateway<br>DNS                                                                                                    | 10.21<br>255.2<br>10.21<br>10.1                                                                                                    | 5.95.176<br>55.255.224<br>5.95.177<br>68.244.100:53, 10.4.58.204:53                                                                                                    |           | ~            | MAC Address<br>Wireless Mode                                                                                                   | 3404:19220043<br>Access Point                                                                                                    | Bandwidth 🛫        |              |        |
| D Status<br>Overview<br>Traffic Stats.                                                                                                    |             | Internet<br>Connection Type<br>IP Address<br>Subnet Mask<br>Gateway<br>DNS<br>Connection Status                                                                                                    | 10.21<br>255.2<br>10.21<br>101.1<br>101.1                                                                                                    | 5.95.176<br>55.255.224<br>5.95.177<br>68.244.100:53, 10.4.58.204:53<br>ected                                                                                                    |           | ~            | MAC Address<br>Wireless Mode<br>Wireless Network Mode                                                                          | 340x19220043<br>Access Point<br>Auto                                                                                                | Bandwidth 🛫        |              |        |
| Status     Overview     Traffic Stats.     Device List     Basic Network     WLAN     Advanced Network                                                                                                    | ><br>>      | Internet<br>Connection Type<br>IP Address<br>Subnet Mask<br>Gateway<br>DNS                                                                                                    | 10.21<br>255.2<br>10.21<br>10.1                                                                                                    | 5.95.176<br>55.255.224<br>5.95.177<br>68.244.100:53, 10.4.58.204:53<br>ected                                                                                                    |           | v            | MAC Address<br>Wireless Mode<br>Vireless Network Mode<br>Interface Status<br>Radio<br>SSID                                     | 3404/19220043<br>Access Point<br>Auto<br>Up<br>Enabled ~<br>Conset-Router-24G                                                       | Bandwidth 🛩        |              |        |
| Status       Overview       Traffic Stats.       Device List       Basic Network       WLAN       Advanced Network       Ifrewall                                                                                                    | ><br>><br>> | Internet<br>Connecision Type<br>III Address<br>Subort Mask<br>Gatewy<br>DNS<br>Connecision Status<br>Connecision Uptime                                                                                                    | 10.21<br>255.2<br>10.21<br>101.1<br>101.1<br>Conne                                                                                                    | 5.95.176<br>55.255.224<br>5.95.177<br>68.244.100:53, 10.4.58.204:53<br>ected                                                                                                    |           |              | MAC Address<br>Wireless Mode<br>Wireless Network Mode<br>Interface Status<br>Radio<br>SSID<br>Broadcast                        | 340A/19220043<br>Access Point<br>Auto<br>Up<br>Enabled ✓<br>Conset Router 2.4G<br>Enabled ✓                                         | Bandwidth 🛫        |              |        |
| Status Overview Traffic State. Device List Basic Network VUAN Advanced Network Firewall Firewall VVN Tunnel                                                                                                    | ><br>><br>> | Internet<br>Connection Type<br>IP Address<br>Subnet Mask<br>Gatewy<br>DNS<br>Connection Status<br>Connection Status<br>Connection Uptime                                                                                                    | 10.21<br>255.2<br>10.21<br>101.1<br>Conn<br>00:01                                                                                                    | 5.95.176<br>55.255.224<br>5.95.177<br>68.244.100:53, 10.4.58.204:53<br>ected<br>35                                                                                                    |           | ~<br>¢ ~     | MAC Address<br>Wireless Mode<br>Wireless Network Mode<br>Interface Status<br>Radio<br>SSID<br>Biroadast<br>Security            | 340A;19220043<br>Access Point<br>Aato<br>Ug<br>Enabled →<br>Conset Roster 2.46<br>Enabled →<br>WRM559 resonal + AES                 | Bandwidth 🛩        |              |        |
| Status Overview Traffic State. Device List Basic Network VAN Advanced Network Finewall Finewall VNN Tunnel                                                                                                    | ><br>><br>> | Internet<br>Connection Type<br># Address<br>Safort Mask<br>Gatewy<br>DVS<br>Connection Staffs<br>Connection Uptime<br>Cellular<br>Connection Type                                                                                                    | 10.21<br>255.2<br>10.21<br>101.1<br>Comm<br>00:01                                                                                                    | 5.95.176<br>55.255.224<br>68.244.100/53, 10.4.58.204/53<br>68.244.100/53, 10.4.58.204/53<br>35<br>QMI                                                                                                    |           |              | MAC Address<br>Wireless Mode<br>Wireless Network Mode<br>Interface Status<br>Radio<br>SSID<br>Broadcast                        | 340x192200x3<br>Access Point<br>Auto<br>Up<br>Enabled Jr<br>Const4 Router24G<br>Enabled Jr<br>WRA(PSIQ Personal + AES<br>1          | Bandwidth <u>e</u> |              |        |
| Status Overview Traffic State. Device List Basic Network VAN Advanced Network Finewall Finewall VNN Tunnel                                                                                                    | ><br>><br>> | Internet<br>Connection Type<br># Address<br>Subert Mask<br>Gateway<br>DVS<br>Connection Status<br>Connection Status<br>Connection Status<br>Connection Type<br>Modern Mel                                                                                                    | 10.21<br>255.2<br>10.21<br>101.1<br>Conn<br>0001<br>ECM/<br>86715                                                                                                    | 5.95.176<br>55.255.224<br>5.85.177<br>ected<br>35<br>CQMI<br>17050120712                                                                                                    |           |              | MAC Address<br>Wireless Mode<br>Wireless Notoe<br>Metrace Status<br>Radio<br>SSID<br>Eroadcast<br>Scorrby<br>Channel<br>Vichth | 3404/19/220043<br>Access Point<br>Auto<br>Up<br>Enabled J<br>Conset Roster 2.46<br>Enabled J<br>WRM/SIQ Personal + AES<br>1<br>Auto | Bandwidh 🗹         |              |        |
| Status Overview Traffic State. Device List Basic Network VUAN Advanced Network Firewall Firewall VVN Tunnel                                                                                                    | ><br>><br>> | Internet<br>Connection Type<br># Address<br>Sadar Mask<br>Gateway<br>DNS<br>Connection Status<br>Connection Status<br>Connection Uptime<br>Cellular<br>Connection Type<br>Modem ME                                                                                                    | 10.21<br>235.2<br>10.21<br>101.1<br>Comm<br>00001<br>ECM//<br>86716<br>Ready                                                                                                    | 5.95.176<br>55.255.277<br>5.95.177<br>6.86.244.100.53, 10.4.58.204.53<br>ected<br>35<br>°CMII<br>197050120712<br>Y                                                                                                    |           |              | MAC Address<br>Wireless Mode<br>Wireless Notwick Mode<br>Interface Status<br>Radio<br>SSID<br>Broadcast<br>Security<br>Channel | 340x192200x3<br>Access Point<br>Auto<br>Up<br>Enabled Jr<br>Const4 Router24G<br>Enabled Jr<br>WRA(PSIQ Personal + AES<br>1          | Eandwidth 🛫        |              |        |
| Status Overview Traffic State. Device List Basic Network VAN Advanced Network Finewall Finewall VNN Tunnel                                                                                                    | ><br>><br>> | Internet<br>Connection Type<br># Address<br>Sacher Mask<br>Gatewy<br>DNS<br>Connection Uptime<br>Connection Uptime<br>Cellular<br>Connection Type<br>Modem ME<br>Modem Status<br>Cellular SP                                                                                                    | 10.21<br>255.2<br>102.1<br>101.1<br>00.01<br>00.01<br>00.01<br>ECM/<br>86.7<br>8.6<br>Radg<br>"Tebb                                                                                                    | 5.95.176<br>55.955.224<br>59.51.77<br>62.841.00:53, 10.4.58.20:653<br>eeted<br>35<br>700:51.20712<br>y<br>extessions Teistra"                                                                                                    |           |              | MAC Address<br>Wireless Mode<br>Wireless Notoe<br>Metrace Status<br>Radio<br>SSID<br>Eroadcast<br>Scorrby<br>Channel<br>Vichth | 3404/19/220043<br>Access Point<br>Auto<br>Up<br>Enabled J<br>Conset Roster 2.46<br>Enabled J<br>WRM/SIQ Personal + AES<br>1<br>Auto | Bandwidh 🛫         |              |        |
| Status Overview Traffic State. Device List Basic Network VAN Advanced Network Finewall Finewall VNN Tunnel                                                                                                    | ><br>><br>> | Internet<br>Connection Type<br>IP Address<br>Subnet Mask<br>Gatewy<br>DNS<br>Connection Status<br>Connection Status<br>Connection Uptime<br>Cellular<br>Cellular<br>Cellular<br>Modem MB<br>Modem Status<br>Cellular SP<br>Cellular SP                                                                                                    | 1021<br>255,2<br>1021<br>101,1<br>0001<br>6001<br>8675<br>868<br>86755<br>8685<br>86755<br>8685<br>86755<br>8685<br>86755<br>8685<br>86755<br>8685<br>86755<br>8685<br>86755<br>8685<br>86755<br>8685<br>86755<br>8685<br>86755<br>867555<br>867555<br>8675555<br>867555<br>867555<br>86755555<br>8 | 505.176<br>53.352.24<br>55.377<br>68.244.100.53, 10.4.56.204.53<br>ected<br>35<br>CMII<br>170501.20712<br>Y<br>rs #n.445Vacx Telstra*<br>TraMLNR0                                                                                                    |           |              | MAC Address<br>Wireless Mode<br>Wireless Notoe<br>Metrace Status<br>Radio<br>SSID<br>Eroadcast<br>Scorrby<br>Channel<br>Vichth | 3404/19/220043<br>Access Point<br>Auto<br>Up<br>Enabled J<br>Conset Roster 2.46<br>Enabled J<br>WRM/SIQ Personal + AES<br>1<br>Auto | Bandwidth <u>e</u> |              |        |
| Status Overview Traffic State. Device List Basic Network VUAN Advanced Network Firewall Firewall VVN Tunnel                                                                                                    | ><br>><br>> | Internet<br>Connection Type<br>IP Address<br>Sahert Mask<br>Gatewy<br>DVS<br>Connection Status<br>Connection Status<br>Connection Type<br>Modern Mil<br>Modern Status<br>Cellular Network<br>USM Selected                                                                                                    | 10.21<br>25.2<br>101.1<br>00.0<br>00001<br>ECM/10<br>867/11<br>863/<br>7<br>Read<br>50(BL)<br>USM                                                                                                    | 598.176<br>592.352.224<br>692.241.005.3, 104.592.0453<br>extend<br>393<br>COM<br>70500120712<br>y<br>ra # tetisous Tetatra"<br>TIRAN_MB)<br>Cut 1 Jaming                                                                                                    |           |              | MAC Address<br>Wireless Mode<br>Wireless Notoe<br>Metrace Status<br>Radio<br>SSID<br>Eroadcast<br>Scorrby<br>Channel<br>Vichth | 3404/19/220043<br>Access Point<br>Auto<br>Up<br>Enabled J<br>Conset Roster 2.46<br>Enabled J<br>WRM/SIQ Personal + AES<br>1<br>Auto | Bandwidth 🛫        |              |        |
| Vournauer WWY20msete     Vournauer     Vournauer | ><br>><br>> | Internet<br>Connection Type<br>IP Address<br>Subnet Mask<br>Gatewy<br>DNS<br>Connection Status<br>Connection Status<br>Connection Uptime<br>Cellular<br>Cellular<br>Cellular<br>Modem MB<br>Modem Status<br>Cellular SP<br>Cellular SP                                                                                                    | 1021<br>255,2<br>1021<br>101,1<br>0001<br>6001<br>8675<br>868<br>86755<br>8685<br>86755<br>8685<br>86755<br>8685<br>86755<br>8685<br>86755<br>8685<br>86755<br>8685<br>86755<br>8685<br>86755<br>8685<br>86755<br>8685<br>86755<br>867555<br>867555<br>8675555<br>867555<br>867555<br>86755555<br>8 | 593.176<br>93.235.232<br>93.235.232<br>93.244.1005.31.104.582.044.93<br>94.244.1005.31.104.582.044.93<br>97590120712<br>77590120712<br>777904.194<br>77894.194<br>77894.194<br>7784.194<br>7784.1 |           |              | MAC Address<br>Wireless Mode<br>Wireless Notoe<br>Metrace Status<br>Radio<br>SSID<br>Eroadcast<br>Scorrby<br>Channel<br>Vichth | 3404/19/220043<br>Access Point<br>Auto<br>Up<br>Enabled J<br>Conset Roster 2.46<br>Enabled J<br>WRM/SIQ Personal + AES<br>1<br>Auto | Bandwidth 🖉        |              |        |
| Status Overview Traffic State. Device List Basic Network VUAN Advanced Network Firewall Firewall VVN Tunnel                                                                                                    | ><br>><br>> | Internet<br>Connection Type<br>IP Address<br>Subert Mask<br>Gateway<br>DMS<br>Connection Status<br>Connection Uptime<br>Connection Uptime<br>Connection Type<br>Modern Status<br>Cellular Fib<br>Cellular Fib<br>Cellular Fib<br>Cellular Fib<br>Cellular Fib<br>Cellular Siba                                                                                                    | 10.21<br>25.2<br>10.2<br>10.1<br>101.1<br>0001<br>0001<br>8071<br>8045<br>8071<br>8045<br>804<br>901<br>001<br>804<br>001<br>804<br>001<br>001<br>804<br>001<br>001<br>804<br>001<br>001<br>804<br>001<br>804<br>001<br>804<br>001<br>804<br>804<br>804<br>804<br>804<br>804<br>804<br>804<br>804<br>804                                                                                                    | 593.176<br>93.235.232<br>93.235.232<br>93.244.1005.31.104.582.044.93<br>94.244.1005.31.104.582.044.93<br>97590120712<br>77590120712<br>777904.194<br>77894.194<br>77894.194<br>7784.194<br>7784.1 |           |              | MAC Address<br>Wireless Mode<br>Wireless Notoe<br>Metrace Status<br>Radio<br>SSID<br>Eroadcast<br>Scorrby<br>Channel<br>Vichth | 3404/19/220043<br>Access Point<br>Auto<br>Up<br>Enabled J<br>Conset Roster 2.46<br>Enabled J<br>WRM/SIQ Personal + AES<br>1<br>Auto | Bandwidth 🦟        |              |        |
| Status Overview Traffic State. Device List Basic Network VAN Advanced Network Finewall Finewall VNN Tunnel                                                                                                    | ><br>><br>> | Internet<br>Connection Type<br>IP Address<br>Subnet Mask<br>Gateway<br>DNS<br>Connection Status<br>Connection Status<br>Connection Status<br>Connection Type<br>Modern MD<br>Modern Status<br>Cellular Meteorot<br>USM Status<br>Cellular Meteorot<br>USM Status<br>Cellus Mathematica<br>Cellus Meteorot                                                                                        | 10.21<br>25.2<br>10.21<br>101.1<br>Comm<br>00:01<br>867.43<br>868.43<br>7 Telsk<br>5068<br>87.46<br>88.43<br>2.2<br>2.2<br>10.21                                                                                                    | 593.176<br>593.373.24<br>692.241.1005.31, 104.542.045.31<br>692.241.1005.31, 104.542.045.31<br>693.64<br>70700.1027172<br>Y<br>Y<br>Y<br>Y<br>Y<br>Y<br>Y<br>Card I Fouring<br>Y                                                                                                    |           |              | MAC Address<br>Wireless Mode<br>Wireless Notoe<br>Metrace Status<br>Radio<br>SSID<br>Eroadcast<br>Scorrby<br>Channel<br>Vichth | 3404/19/220043<br>Access Point<br>Auto<br>Up<br>Enabled J<br>Conset Roster 2.46<br>Enabled J<br>WRM/SIQ Personal + AES<br>1<br>Auto | Eandwidth 🛫        |              |        |
| Status Overview Traffic State. Device List Basic Network VUAN Advanced Network Firewall Firewall VVN Tunnel                                                                                                    | ><br>><br>> | Internet<br>Condition Type<br>IP Address<br>Subnit Mask<br>Gatewy<br>DVS<br>Connection Status<br>Connection Status<br>Connection Uptime<br>Cellular<br>Cellular<br>Connection Type<br>Modern MB<br>Connection Type<br>Modern MB<br>Caluar ISP<br>Cellular ISP<br>Cellular ISP<br>Cellular ISP<br>Cellular ISP<br>Cellular Status<br>Celluar Status<br>Celluar Status<br>Celluar Status           | 10.21<br>25.2<br>101.1<br>101.1<br>Comm<br>86715<br>Ready<br>70685<br>70685<br>22                                                                                                    | 593.176<br>593.252.24<br>693.241.005.31, 164.582.0453<br>extend<br>004<br>70500120712<br>y<br>ra meterixan Telatrar<br>mrank.y46)<br>cut 1 hanning<br>y<br>5,53.176                                                                                                    |           |              | MAC Address<br>Wireless Mode<br>Wireless Notoe<br>Metrace Status<br>Radio<br>SSID<br>Eroadcast<br>Scorrby<br>Channel<br>Vichth | 3404/19/220043<br>Access Point<br>Auto<br>Up<br>Enabled J<br>Conset Roster 2.46<br>Enabled J<br>WRM/SIQ Personal + AES<br>1<br>Auto | Bandwidth 🗹        |              |        |
| Status Overview Traffic State. Device List Basic Network VAN Advanced Network Finewall Finewall VNN Tunnel                                                                                                    | ><br>><br>> | Internet<br>Connection Type<br>IP Address<br>Subert Mask<br>Gateway<br>Diris<br>Connection Uptime<br>Connection Uptime<br>Connection Type<br>Modern Mati<br>Modern Status<br>Cellular Fib<br>Cellular Fib<br>Cellular Fib<br>Cellular Fib<br>Cellular Fib<br>Cellular Status<br>Cellular Status<br>Cellular Status<br>Cellular Status<br>Cellular Status<br>Cellular Status<br>Cellular Ketorot. | 1021<br>252<br>202<br>101.1<br>00.0<br>0001<br>887/1<br>Read<br>0587/1<br>Read<br>0587/1<br>887/1<br>887/1<br>887/1<br>887/1<br>887/1<br>887/1<br>887/1<br>887/1<br>887/1<br>887/1<br>887/1<br>1021<br>1021<br>1021<br>1021<br>1021<br>1021<br>1021<br>10                                                                                                    | 593.176<br>93.235.234<br>93.235.234<br>93.241.005.31, 10.4.582.0453<br>93.<br>CMM<br>97690.102712<br>9<br>9<br>9<br>9<br>9<br>9<br>9<br>9<br>9<br>9<br>9<br>9<br>9<br>9<br>9<br>9<br>9<br>9<br>9                                                                                                    |           |              | MAC Address<br>Wireless Mode<br>Wireless Notoe<br>Metrace Status<br>Radio<br>SSID<br>Eroadcast<br>Scorrby<br>Channel<br>Vichth | 3404/19/220043<br>Access Point<br>Auto<br>Up<br>Enabled J<br>Conset Roster 2.46<br>Enabled J<br>WRM/SIQ Personal + AES<br>1<br>Auto | Bandwidth 🛫        |              |        |
| Status Overview Traffic State. Device List Basic Network VUAN Advanced Network Firewall Firewall VVN Tunnel                                                                                                    | ><br>><br>> | Internet<br>Control Type<br>P Address<br>Safar Mask<br>Gatewy<br>DHS<br>Control Type<br>Control Type<br>Mode my<br>Mode my<br>Cellular<br>Control Type<br>Mode my<br>Mode my<br>Safar<br>Cellular EP<br>Cellular Harot<br>Cellular EP<br>Cellular Herot<br>USM Status<br>Cellur Herot                                                                                                    | 1021<br>252<br>202<br>101.1<br>00.0<br>0001<br>887/1<br>Read<br>0587/1<br>Read<br>0587/1<br>887/1<br>887/1<br>887/1<br>887/1<br>887/1<br>887/1<br>887/1<br>887/1<br>887/1<br>887/1<br>887/1<br>1021<br>1021<br>1021<br>1021<br>1021<br>1021<br>1021<br>10                                                                                                    | 593.75<br>592.352.254<br>592.352.254<br>593.257<br>593.254<br>593.77<br>794.244.1005<br>795.912.0712<br>77<br>775.912.0712<br>77<br>775.912.0712<br>775.9170<br>593.177<br>593.177<br>593.177                                                                                                    |           |              | MAC Address<br>Wireless Mode<br>Wireless Notoe<br>Metrace Status<br>Radio<br>SSID<br>Eroadcast<br>Scorrby<br>Channel<br>Vichth | 3404/19/220043<br>Access Point<br>Auto<br>Up<br>Enabled J<br>Conset Roster 2.46<br>Enabled J<br>WRM/SIQ Personal + AES<br>1<br>Auto | Eandwidth 🛫        |              |        |

Figure 2-3 Router Status GUI

#### 2.2.2 Traffic Statistics.

Go to Status->Traffic Stats. Here you can check Cellular/WAN traffic in real-time.

| Status           | * |                   | Already changed login password su | iccess |
|------------------|---|-------------------|-----------------------------------|--------|
| Overview         |   |                   |                                   |        |
| Traffic Stats.   |   | Traffic Stats.    |                                   |        |
| Device List      |   | Interface         | Transmit Data                     |        |
| Basic Network    | * | Cellular( usb0 )  | 1.45 MB                           |        |
| ବି WLAN          | • | Celidial ( usbo ) | סייו 1.43                         |        |
| Advanced Network | • |                   |                                   |        |
| 🕄 Firewall       | • |                   |                                   |        |
| D VPN Tunnel     | • |                   |                                   |        |
| R Administration | • |                   |                                   |        |

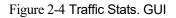

#### 2.2.3 Device List

Go to Status > Device List. Here you can check the connected devices:

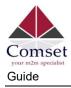

| ۲        | Status           | ~ |            |                   | Alroadure   | hanged login  | password suc  | cossfully |            |           |          |
|----------|------------------|---|------------|-------------------|-------------|---------------|---------------|-----------|------------|-----------|----------|
|          | Overview         |   |            |                   | Alleddy C   | and ged login | password succ | essiuny.  |            |           |          |
|          | Traffic Stats.   |   | Device Lis | t                 |             |               |               |           |            |           |          |
|          | Device List      |   |            |                   |             |               |               |           |            |           |          |
| 0        | Basic Network    | > | Interface  | MAC Address       | IP Address  | Name          | RSSI          | Quality   | TX/RX Rate | Lease     |          |
| \$       | WLAN             | • | br0        | 54:E1:AD:C3:99:8B | 192.168.1.2 |               |               | Ā         |            |           |          |
| ۲        | Advanced Network | • |            |                   |             |               |               |           |            |           | 14       |
| <b>2</b> | Firewall         | • |            |                   |             |               |               |           | ~          | 3 seconds | * Stop × |
| 0        | VPN Tunnel       | • |            |                   |             |               |               |           |            |           |          |
| ж        | Administration   |   |            |                   |             |               |               |           |            |           |          |

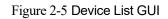

## 2.3 Tools Column

| Comset                                    | et com au | ≡                     |                       | *                      | ~  | <u>#</u> | ۵ |
|-------------------------------------------|-----------|-----------------------|-----------------------|------------------------|----|----------|---|
| Status                                    | *         |                       | Already changed logir | n password successfull | y. |          | i |
| Overview<br>Traffic Stats.<br>Device List |           | System<br>Router Name | Comse                 | t Router               |    |          | × |
| Tools 🛠                                   | Bar       | ndwidth 👱             | IP Traffic 🔳          | System 🏚               |    |          |   |

Figure 2-6 Tool Column GUI

## 2.3.2 Tools

#### 2.3.2.1 Ping

Click on Tools > Ping. This is used to test the reachability of a host on an Internet IP network and to measure the round-trip time for messages sent from the originating host to a destination server.

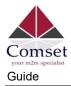

| ing         |         |         |      |  |  |
|-------------|---------|---------|------|--|--|
| P Address   | 8.8.8.8 |         | Ping |  |  |
| Ping Count  | 5       |         |      |  |  |
| Packet Size | 56      | (bytes) |      |  |  |

#### 2.3.2.2 Trace

Click on Tools > Trace. This is a diagnostics tool for displaying the route and measuring transit delays of packets across an Internet IP network.

| ace Route         |    |                   |       |  |  |
|-------------------|----|-------------------|-------|--|--|
| P Address         |    |                   | Trace |  |  |
| Maximum Hops      | 20 |                   |       |  |  |
| Maximum Wait Time | 3  | (seconds per hop) |       |  |  |

#### 2.3.2.3 WOL

Click on Tools > WOL. This tool is used to wake up connected devices via WOL protocol. Click the left mouse button to wake up the devices.

|                                      | 🖿 Log 🛛 🔒 Capture |                 |           |
|--------------------------------------|-------------------|-----------------|-----------|
| Wake On Lan                          |                   |                 |           |
| MAC Address                          | IP Address        | Status          | Name 🔨    |
| 54:E1:AD:C3:99:8B                    | 192.168.1.2       | Active (In ARP) |           |
| Click to wake up<br>MAC Address List |                   |                 |           |
| Wake Up 🔺                            |                   |                 | Refresh C |

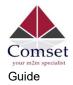

#### 2.3.2.4 Log

Click on Tools > Log. This tool is used to check logs and send logs to the server.

| <b>Logs</b><br>View<br>Download Log File |       |  |  |
|------------------------------------------|-------|--|--|
| View                                     |       |  |  |
| Download Log File                        |       |  |  |
|                                          |       |  |  |
|                                          | FindQ |  |  |
|                                          |       |  |  |

#### 2.3.2.5 Capture

Click on Tools > Capture. This tool is used to capture LAN/WAN data packets for analysis.

| 💣 Ping 🗥 Trace 🖽 W | OL Log Capture     |  |
|--------------------|--------------------|--|
| Capture            |                    |  |
| Time1              | 15 minutes 🔻 Start |  |
| Network            | LAN •              |  |

#### 2.3.3 Bandwidth

Click on Bandwidth to check Cellular/LAN/WiFi bandwidth in real-time.

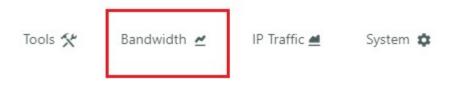

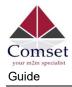

| eal Time Bandwi                                                                         | idth 🤇         |            |                      |             |                   |                                   |                                   |              |
|-----------------------------------------------------------------------------------------|----------------|------------|----------------------|-------------|-------------------|-----------------------------------|-----------------------------------|--------------|
| Cellular (usb0)                                                                         | LAN (br0)      | LAN (eth0) | LAN (vlan1)          | WAN (vlan2) | Wi-Fi/2.4G (eth1) | Wi-Fi/5G (eth2)                   |                                   |              |
|                                                                                         |                |            |                      |             |                   | Mor                               | 1 05:03 pm / 12942.27 mbit/s (161 | 7.78 MB/s    |
| n 12885.00 mbit/s                                                                       | (1610.63 MB/s) |            |                      |             |                   |                                   |                                   |              |
| <ul> <li>12885.00 mbit/s</li> <li>8590.00 mbit/s (</li> <li>4295.00 mbit/s (</li> </ul> | 1073.75 MB/s)  |            |                      |             | Π                 |                                   |                                   |              |
| 4295.00 mbit/s (                                                                        | 536.88 MB/s)   |            |                      |             |                   |                                   |                                   |              |
| 0 minute windov<br>14.24 kbit<br>(1.74 KB/s                                             | /s             | erval)     | Avg 114.54<br>(13.65 |             | Peak              | 17179.21 mbit/s<br>(2047.92 MB/s) | Total                             | 8,192.<br>MB |
| x + 10.85 kbit                                                                          |                |            | Avg (13.65           | mbit/s      | Peak              | 17179.39 mbit/s<br>(2047.94 MB/s) | Total                             | 8,192.<br>MB |

#### 2.3.4 System

Click on "System" to perform a software reboot, hardware reboot or to logout.

| Tools 🛠  | Bandwidth 👱     | IP Traffic 💻 | System 🌣 |
|----------|-----------------|--------------|----------|
|          |                 |              |          |
| Reboot 🇘 | Hardware Reboot | Ċ            |          |

#### 2.4 Basic Network

#### 2.4.1 WAN Settings

Go to Basic Network > WAN. Here you can select DHCP, PPPoE or Static IP address.

| cialist              |          |                | Comset CM550W-POE 5G Router User          |
|----------------------|----------|----------------|-------------------------------------------|
| Status               | •        |                | Already changed login password successful |
| Basic Network<br>WAN | <b>*</b> | WAN / Internet |                                           |
| Cellular             |          | Туре           | Disabled •                                |
| LAN<br>VLAN          |          |                | Disabled<br>DHCP                          |
| Schedule             |          | Save ✓ Cancel× | PPPoE<br>Static Address                   |
| DDNS                 |          |                |                                           |
| Routing              |          |                |                                           |
| ি ₩LAN               |          |                |                                           |
| Advanced Network     |          |                |                                           |
| Tirewall             | •        |                |                                           |
| VPN Tunnel           | 2        |                |                                           |
| R Administration     |          |                |                                           |

Table 2-1 WAN Settings Instructions

| Parameter | Instructions                            |
|-----------|-----------------------------------------|
| Туре      | Supports DHCP, PPPoE, Static IP address |

Click "Save" to finish. The router will reboot.

#### 2.4.2 Cellular Settings

Step 1: Select Basic Network> Cellular. Here you can enter the APN of your SIM card. If you have a dual-SIM router, you will need to enter the APN for both SIM1 and SIM2. Dual SIM mode can be "Failover", "SIM 1 only", "SIM 2 only" or "Backup".

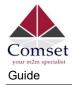

| WAN<br>Cellular<br>LAN<br>VLAN<br>Schedule<br>DDNS<br>Routing                                                                                                    |                  |    |                                 |                   |
|----------------------------------------------------------------------------------------------------|------------------|----|---------------------------------|-------------------|
| WAN   Cellular   LAN   VLAN   Schedule   DDNS   Routing   VLAN   Cellular Traffic Check   DNS   Routing   VLAN   Advanced Network   SMS Code   VPN Tunnel   Operator Lock   Fail Over   Fail Over   SIM 1 Only                                                                                                    | Basic Network    | *  | Basic Settings SIM 1 SIM 2      |                   |
| LAN<br>VLAN<br>Schedule<br>DDNS<br>Routing<br>VLAN<br>VLAN | WAN              |    | Dasic Seturgs Silver a Silver 2 |                   |
| VLAN ICMP Check   Schedule Cellular Traffic Check   DDNS MTU   Routing MTU   Advanced Network CIMI Send to   Firewall SMS Code   VPN Tunnel Operator Lock   DualSim Mode Fail Over   Fail Over SIM 1 Only                                                                                                    | Cellular         |    | Use PPP                         |                   |
| Schedule   DDNS   Routing   VLAN   Advanced Network   Advanced Network   Firewall   SMS Code   Operator Lock   Pail Over   Fail Over   SIM 1 Only                                                                                                    | LAN              |    |                                 |                   |
| DDNS   Routing   VLAN   Advanced Network   Advanced Network   CIMI Send to   SMS Code   VPN Tunnel   Operator Lock   Eatlover   Fail Over   SIMS Code                                                                                                    | VLAN             |    | ICMP Check                      |                   |
| DDNS   Routing   WLAN   Advanced Network   Advanced Network   CIMI Send to   SMS Code   VPN Tunnel   Operator Lock   DualSim Mode   Fail Over   Fail Over   SIM 1 Only                                                                                                    | Schedule         |    |                                 |                   |
| WLAN   Advanced Network   Advanced Network   Friewall   VPN Tunnel   Overator Lock   Operator Lock   Example   Fail Over   Fail Over   SIM 1 Only                                                                                                    | DDNS             |    | Cellular Traffic Check          |                   |
| <ul> <li>WLAN</li> <li>Advanced Network</li> <li>Advanced Network</li> <li>CIMI Send to</li> <li>SMS Code</li> <li>Operator Lock</li> <li>DualSim Mode</li> <li>Fail Over</li> <li>Fail Over</li> <li>SIM 1 Only</li> </ul>                                                                                                    | Routing          |    |                                 | 0                 |
| Advanced Network     >       S Firewall     >       D VPN Tunnel     >       Operator Lock     ecc46001       DualSim Mode     Fail Over       Fail Over     SIM 1 Only                                                                                                    | ବି WLAN          | -> | міо                             | ( 0 for default ) |
| D VPN Tunnel   Operator Lock  Exc46001  DualSim Mode  Fail Over  Fail Over  SIM 1 Only                                                                                                    | Advanced Network |    | CIMI Send to                    | :                 |
| Administration DualSim Mode Fail Over Fail Over                                                                                                    | 8 Firewall       | >  | SMS Code                        |                   |
| Administration  DualSim Mode Fail Over Fail Over SIM 1 Only                                                                                                    | VPN Tunnel       |    | Operator Lock                   | ev:46001          |
| DualSim Mode     Fail Over       Fail Over     Fail Over       Sill 1 Only     Sill 1 Only                                                                                                    |                  | 15 | Operator Lock                   |                   |
| Sill 1 Only                                                                                                    | n Administration |    | DualSim Mode                    | Fail Over 🗸       |
| Sava de Cancel d                                                                                                    |                  |    |                                 | Fail Over         |
| Save Cancel X SIM 2 Only                                                                                                    |                  |    |                                 | SIM 1 Only        |
| Silvi 2 Olity                                                                                                    |                  |    | Save Cancel ×                   | SIM 2 Only        |
| D More Info                                                                                                    |                  |    |                                 | Backup            |

| Basic Settings SIM 1 SIM 2 |                  |
|----------------------------|------------------|
| SIM 1 Mode                 | Auto 🗸           |
| SIM 1 5G Mode              | SA & NSA 🗸       |
| SIM 1 PIN Code             |                  |
| SIM 1 APN                  | telstra.internet |
| SIM 1 User                 |                  |
| SIM 1 Password             |                  |
| SIM 1 Dial Number          | *99#             |
| SIM 1 Auth Type            | Auto 🗸           |
| SIM 1 Local IP Address     |                  |
| Save√ Cancel ×             |                  |

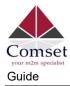

#### Table 2-2 Cellular Settings Instructions

| Item                   | Description                                                                                                    |
|------------------------|----------------------------------------------------------------------------------------------------|
| Enable Modem           | Enable/Disable 5G modem.                                                                                                    |
| Use PPP                | ECM dial-up as default. PPP optional.                                                                                                    |
| ICMP check             | To enable or disable "ICMP check" rules. Enable the ICMP check and setup a reachable IP address as a destination IP. When "ICMP check" fails, the router will reconnect/reboot. |
| Cellular Traffic Check | The router will reconnect/reboot if there is no Rx/Tx traffic.                                                                                                    |
| CIMI Send to           | Send CIMI to a defined IP address and port by TCP protocol.                                                                                                    |
| SMS Code               | Remote control the router by SMS. Only the configured SMS code will work.                                                                                                    |
| Operator Lock          | Lock the router to a specific carrier by MCC/MNC code.                                                                                                    |
| Dual SIM Mode          | <u>Fail Over:</u> When SIM 1 fails, the router will switch to SIM 2.<br>When SIM 2 fails, the router will switch back to SIM 1.                                                 |
|                        | <u>SIM1 Only:</u> Just SIM1 is available.                                                                                                    |
|                        | <u>SIM2 Only:</u> Just SIM2 is available.                                                                                                    |
|                        | Backup: SIM1 is the primary SIM. When SIM 1 fails, the router                                                                                                    |
|                        | will switch to SIM 2 and stays on SIM 2 for a set period of time,<br>at the end of which it will switch back to SIM 1.                                                          |
| SIM Mode               | <u>Auto:</u> The router will connect automatically to 3G, 4G or 5G, with priority given to 5G.                                                                                  |
|                        | 5G NR: Router will only connect to 5G.                                                                                                    |
|                        | LTE: Router will only connect to 4G.                                                                                                    |
|                        | <u>3G:</u> Router will only connect to 3G.                                                                                                    |
| Pin Code               | By default, leave this field blank. In some cases, SIM cards are locked with a PIN code.                                                                                        |
| APN                    | APN is provided by your ISP. I.e. "telstra.internet" if using a Telstra SIM card.                                                                                               |

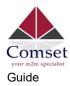

| Item                 | Description                                                                                                    |
|----------------------|----------------------------------------------------------------------------------------------------|
| Username             | SIM card username is provided by your ISP. Usually leave blank.                                                            |
| Password             | SIM card password is provided by your ISP. Usually leave blank.                                                            |
| Auth. Type           | Authentication is required in some cases (i.e., when using telstra.corp APN). Options are Auto/PAP/Chap/MS-Chap/MS-Chapv2. |
| SIM Local IP Address | Fixed SIM IP address. This feature is available if your carrier can provide this service.                                  |

NOTE ICMP Check and Cellular Traffic Check are alternative.

[ICMP Check]

If you enable ICMP, the router will automatically check whether the defined IP address is reachable every 60 seconds. If the IP address is unreachable and the ICMP check fails the first time, it will check twice again at a 3-second interval. If the ICMP check fails the third time, the router will implement the "fail action" as configured.

The Check IP is a public IP or a company server IP address.

| Check IP            | 8.8.8.8 |            |
|---------------------|---------|------------|
| Check IP (Optional) | 4.4.4.4 |            |
| Interval            | 60      | (seconds)  |
| Retries             | 3       | (Times)    |
| Fail Action         | Reboo   | t System 🔻 |

#### 【Cellular Traffic Check】

[Check Mode] there are three modes, Rx(Receive), Tx(Transmit) and Rx/Tx check modes.

[Rx] The router will check the 4G/LTE cellular receiver traffic. If no traffic is received within the defined check interval time, the router will implement the specified action reconnect or reboot.

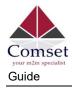

| Cellular Traffic Check | ~             |                          |
|------------------------|---------------|--------------------------|
| Check Mode             | Rx v          |                          |
| Check Interval         | 10            | (minutes)Range: 1 ~ 1440 |
| Fail Action            | Cellular Reco | nnect 🔻                  |

Step 1 To save the settings, click the "save" button.

#### 2.4.3 LAN Settings

Step 1 Go to Basic Network>LAN

| Status                        | 2            |               | Already       | changed login passw | ord successfully. |                  |                |
|-------------------------------|--------------|---------------|---------------|---------------------|-------------------|------------------|----------------|
| Basic Network                 | *            | LAN           |               |                     |                   |                  | ~              |
| WAN                           |              |               |               |                     |                   |                  |                |
| Cellular<br>LAN               |              | Bridge ^      | IP Address    | Subnet Mask         | DHCP Server       | IP Pool          | Lease(minutes) |
| VLAN                          |              | br0           | 192.168.1.1   | 255.255.255.0       | ~                 | 192.168.1.2 - 51 | 1440           |
| Schedule                      |              |               |               |                     |                   |                  |                |
| DDNS                          |              | 1 *           |               |                     |                   |                  |                |
| Routing                       |              |               |               |                     |                   |                  |                |
| WLAN                          | •            | Add +         |               |                     |                   |                  |                |
| Advanced Network              | . <b>.</b> . | Save√ Cancel× |               |                     |                   |                  |                |
| 🔞 Firewall                    | •            |               |               |                     |                   |                  |                |
| VPN Tunnel                    | •            |               |               |                     |                   |                  |                |
| R Administration              | •            |               |               |                     |                   |                  |                |
| <ol> <li>More Info</li> </ol> |              |               |               |                     |                   |                  |                |
| LAN                           |              |               |               |                     |                   |                  | ~              |
| Bridge 4                      | ^            | IP Address    | Subnet Mask   | DHCP Se             | rver              | IP Pool          | Lease(minutes) |
| br0                           |              | 192.168.1.1   | 255.255.255.0 | ~                   |                   | 192.168.1.2 - 51 | 1440           |
| 1                             | v            |               |               |                     |                   |                  |                |
| Add+                          |              |               |               |                     |                   |                  |                |

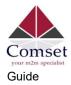

|                   | -                                                                                                |
|-------------------|--------------------------------------------------------------------------------------------------|
| Item              | Description                                                                                      |
| Bridge            | Supports four LAN IP addresses from br0 to br3. If VLAN is required, please go to the VLAN page. |
| Router IP Address | Router IP address. Default IP is 192.168.1.1                                                     |
| Subnet Mask       | Router subnet mask. Default mask is 255.255.255.0                                                |
| DHCP              | Dynamic allocation IP service. When enabled, it will show the IP address range and lease option. |
| IP Pool           | IP address range within the LAN.                                                                 |
| Lease             | The valid time in minutes.                                                                       |
| Add               | Add a LAN IP address. Supports four LAN IP addresses.                                            |

Table 2-3 LAN Settings Instructions

Step 2 Click "save" to save the configuration. The device will reboot.

#### 2.4.4 VLAN Settings

Step 1 Go to Basic Network >VLAN.

| Basic Network    | - 🗢 |       |         |          |        |      |        |      |        |      |        |        |
|------------------|-----|-------|---------|----------|--------|------|--------|------|--------|------|--------|--------|
| WAN              |     | VLAN  |         |          |        |      |        |      |        |      |        |        |
| Cellular         |     | VID   | ^       | WAN/LAN1 | Tagged | LAN2 | Tagged | LAN3 | Tagged | LAN4 | Tagged | Bridge |
| LAN              |     | 1     |         | 1        | ×      | 4    | ×      | 4    | ×      | ~    | ×      | br0    |
| VLAN             |     |       |         |          | 24     | ×    | 0      | Ť    | 0      |      | 0      |        |
| Schedule         |     | 2     |         | ×        | ×      | ×    | ×      | ×    | ×      | ×    | ×      | WAN    |
| DDNS             |     | 3     |         |          | 11     |      |        |      |        |      |        | none   |
| Routing          |     | 2     |         |          |        |      |        |      |        |      |        | none   |
| ଟି WLAN          | •   | Add + |         |          |        |      |        |      |        |      |        |        |
| Advanced Network | •   | _     |         |          |        |      |        |      |        |      |        |        |
| 🐼 Firewall       |     | Save- | Cancel× |          |        |      |        |      |        |      |        |        |

| Table    | 2-4 | VLA | N S | Settings                                                                                                    |
|----------|-----|-----|-----|----------------------------------------------------------------------------------------------------|
| 1 0 0 10 |     |     |     | Journa of the second second se |

| Item          | Instructions                                                               |
|---------------|----------------------------------------------------------------------------|
| VID           | VLAN ID number. The VID range is from 1 to 15.                             |
| WAN/LAN1~LAN4 | Defined LAN ports in different Bridge.                                     |
| Tagged        | Enable to allow the router to encapsulate and de-encapsulate the VLAN tag. |
| Bridge        | Route interface br0, br1, br2, br3 and WAN                                 |

Step 2 Click on "Save" to finish.

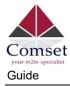

#### 2.4.5 Schedule

Step 1 Go to Basic Network >Schedule.

| Comset                      | om.au  | ≡ 5% ~ ≝ 3                                                                                                    | ¢ |
|-----------------------------|--------|----------------------------------------------------------------------------------------------------|---|
| Status                      | >      | Already changed login password successfully.                                                                                                    |   |
| Basic Network<br>WAN        |        | Enabled Links Link Name Link Type Description                                                                                                    | ~ |
| Cellular<br>LAN<br>VLAN     |        | modem ECM/QMI                                                                                                    |   |
| Schedule<br>DDNS<br>Routing |        | ICMP Check On Link Destination Interval Retries Description                                                                                                    | ~ |
| 중 WLAN ✿ Advanced Network   | ><br>> | Link Destination interval Retries Description                                                                                                    |   |
| Ser Advanced Network        | >      | Add+                                                                                                    |   |
| VPN Tunnel                  | *      |                                                                                                    |   |
| R Administration            | •      | Schedule          On       Link 1       Link 2       Policy       Description         Image: modem       modem       FAILOVER       Image: modem         Add+       Save       Cancel × |   |

| Item       | Instructions                                                                   |
|------------|--------------------------------------------------------------------------------|
| Modem      | The router dials up to the network via the 5G modem.                           |
| Wan        | The router dials up to the network via the WAN port (DHCP, PPPOE, Static IP)   |
| ICMP Check | When the ICMP Check fails, the switching action between Link1 and              |
|            | Link2 will be triggered.                                                       |
| Link1      | The Primary link.                                                              |
| Link2      | The Secondary link.                                                            |
| BACKUP     | Link1 is the primary link. If Link1 fails, the router will switch to Link2. As |

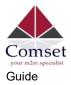

|          | soon as Link1 recovers, the router will switch back to Link1.               |    |
|----------|-----------------------------------------------------------------------------|----|
| FAILOVER | Link1 is the primary link. If Link1 fails, the router will switch to Link2. | lf |
|          | Link2 fails, the router will switch back to Link1.                          |    |

| Link Name |        |         | Link Type  |   |          |    | Description        |                    |   |
|-----------|--------|---------|------------|---|----------|----|--------------------|--------------------|---|
| modem     |        |         | ECM/QMI    |   |          |    |                    |                    |   |
| wan       |        |         | WAN(STATIC | ) |          |    |                    |                    |   |
| CMP Cheo  | ck     |         |            |   |          |    |                    |                    |   |
| On Link   | k      | Destina | tion       | h | iterval  | Re | etries             | Description        |   |
| ✓ wan     |        | 8.8.8.8 |            | 1 | D        | 5  |                    |                    |   |
| ~         |        |         |            |   |          |    |                    |                    |   |
| Add +     |        |         |            |   |          |    |                    |                    | , |
| On        | Link 1 | Lin     | k 2        |   | Policy   |    | Description        |                    |   |
| ~         | wan    | v m     | odem       | ж | FAILOVER |    | wan as primary and | modem as secondary |   |
| Add +     |        |         |            |   |          |    |                    |                    |   |
|           |        |         |            |   |          |    |                    |                    |   |

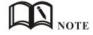

The VLAN should be configured with WAN and 5G backup together. Please define WAN port as bridge WAN interface in the VLAN GUI as below.

| Status           | • |      |            |                 |                    |                          | Already                         | Already changed log                   | Already changed login password               | Already changed login password successful          | Already changed login password successfully.              | Already changed login password successfully.                  | Already changed login password successfully.                         | Already changed login password successfully.                                |
|------------------|---|------|------------|-----------------|--------------------|--------------------------|---------------------------------|---------------------------------------|----------------------------------------------|----------------------------------------------------|-----------------------------------------------------------|---------------------------------------------------------------|----------------------------------------------------------------------|-----------------------------------------------------------------------------|
| Basic Network    |   |      |            |                 |                    |                          |                                 |                                       |                                              |                                                    |                                                           |                                                               |                                                                      |                                                                             |
| WAN              |   | VLA  | VLAN       | VLAN            | VLAN               | VLAN                     | VLAN                            | VLAN                                  | VLAN                                         | VLAN                                               | VLAN                                                      | VLAN                                                          | VLAN                                                                 | VLAN                                                                        |
| Cellular         |   | Į.   | VID ^      | VID ^ LAN 1     | VID ~ LAN 1 Tagged | VID ^ LAN 1 Tagged LAN 2 | VID ^ LAN 1 Tagged LAN 2 Tagged | VID ^ LAN 1 Tagged LAN 2 Tagged LAN 3 | VID ^ LAN 1 Tagged LAN 2 Tagged LAN 3 Tagged | VID ^ LAN 1 Tagged LAN 2 Tagged LAN 3 Tagged LAN 4 | VID ^ LAN 1 Tagged LAN 2 Tagged LAN 3 Tagged LAN 4 Tagged | VID A LAN 1 Tagged LAN 2 Tagged LAN 3 Tagged LAN 4 Tagged WAN | VID ^ LAN 1 Tagged LAN 2 Tagged LAN 3 Tagged LAN 4 Tagged WAN Tagged | VID ^ LAN 1 Tagged LAN 2 Tagged LAN 3 Tagged LAN 4 Tagged WAN Tagged Bridge |
| LAN<br>VLAN      |   |      | 1          | 1 🗸             | 1 ~ ×              | 1 × × ×                  | 1 × × × ×                       | 1 × × × × ×                           | 1 × × × × ×                                  | 1 × × × × × ×                                      | 1 × × × × × × ×                                           | 1 ~ x ~ x ~ x ~ x ×                                           | 1                                                                    |                                                                             |
| Schedule         |   |      | 2          | 2 ×             | 2 × ×              | 2 × × ×                  | 2 × × × ×                       | 2 × × × × ×                           | 2 × × × × × ×                                | 2 x x x x x x x                                    | 2 × × × × × × × ×                                         | 2 x x x x x x x x x                                           | 2 × × × × × × × × × ×                                                | 2 x x x x x x x x x x WAN                                                   |
| DDNS             |   | 0    | 0 *        | 0 *             | 0 *                | 0 *                      | 0 *                             | 0 •                                   | 0 7                                          | 0 *                                                | 0 •                                                       |                                                               |                                                                      | 0 T                                                                         |
| Routing          |   |      |            |                 |                    |                          |                                 |                                       |                                              |                                                    |                                                           |                                                               |                                                                      |                                                                             |
|                  |   | A    | Add +      | Add +           | Add +              | Add +                    | Add +                           | Add +                                 | Add +                                        | Add +                                              | Add+                                                      | Add +                                                         | Add+                                                                 | Add+                                                                        |
| Advanced Network |   |      |            |                 |                    |                          |                                 |                                       |                                              |                                                    |                                                           |                                                               |                                                                      |                                                                             |
| Firewall         |   | Save | Save Cance | Save ✓ Cancel × | Save-/ Cancel×     | Save ✓ Cancel ×          | Save ✓ Cancel ×                 | Save ✓ Cancel×                        | Save ✓ Cancel ×                              | Save√ Cancel×                                      | Save-✓ Cancel×                                            | Save-/ Cancel×                                                | Save-/ Cancel×                                                       | Save ✓ Cancel ×                                                             |
| VPN Tunnel       |   |      |            |                 |                    |                          |                                 |                                       |                                              |                                                    |                                                           |                                                               |                                                                      |                                                                             |
| Administration   |   |      |            |                 |                    |                          |                                 |                                       |                                              |                                                    |                                                           |                                                               |                                                                      |                                                                             |

Step 2 Click "Save" to finish.

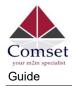

## 2.4.6 Dynamic DNS Settings

| Step 1 | Go to Basic Network >DDNS and enter the DDNS settings. |  |
|--------|--------------------------------------------------------|--|
| •      | 5                                                      |  |

| Status                                           | •        | Already changed login password successfully.        |   |
|--------------------------------------------------|----------|-----------------------------------------------------|---|
| Basic Network WAN                                | *        | Dynamic DNS                                         | ~ |
| Cellular<br>LAN                                  |          | IP Address Use WAN IP Address 0.0.0.0 (recommended) |   |
| VLAN<br>Schedule                                 |          | Auto refresh every 28 minutes (0 = Disabled)        |   |
| DDNS<br>Routing                                  |          | Dynamic DNS1                                        | v |
| হু WLAN                                          | •        | Service None *                                      |   |
| Advanced Network                                 | 2        |                                                     |   |
| <ul> <li>Firewall</li> <li>VPN Tunnel</li> </ul> | >  <br>> | Dynamic DNS2                                        | ~ |
| R Administration                                 | 2        | Service None *                                      |   |
|                                                  |          |                                                     |   |
| <ol> <li>More Info</li> </ol>                    |          | Save ✓ Cancel ×                                     |   |
| Dynamic DNS                                      |          |                                                     | ~ |
| IP Address                                       |          | Use WAN IP Address 0.0.0.0 (recommended)            |   |
|                                                  |          |                                                     |   |
| Auto refresh ever                                | ſy       | 28 minutes (0 = Disabled)                           |   |
|                                                  |          |                                                     |   |
| Dynamic DNS1                                     |          |                                                     | ~ |
| Service                                          |          | None •                                              |   |
|                                                  |          |                                                     |   |
| Dynamic DNS2                                     |          |                                                     | ~ |
| Service                                          |          | None v                                              |   |
|                                                  |          |                                                     |   |
|                                                  |          |                                                     |   |
| Save 🗸 Cance                                     | el X     |                                                     |   |

#### Table 2-5 DDNS Settings

| parameter            | Instruction                                                                              |
|----------------------|------------------------------------------------------------------------------------------|
| IP address           | The default is standard DDNS protocol. In general, use the default IP 0.0.0.0            |
| Auto refresh<br>time | Set the interval for the DDNS client to obtain a new IP. It is recommended 240s or more. |
| Service<br>provider  | Select the DDNS service provider from the list.                                          |

Step 2 Click "Save" to finish.

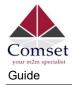

## 2.4.7 Routing Settings

Step 1 Go to Basic Network >Routing.

| ntus                     | •           |                   | Already    | changed login | password succes | sfully.   |             |   |
|--------------------------|-------------|-------------------|------------|---------------|-----------------|-----------|-------------|---|
| sic Network              | *           | Current Routing   | Table      |               |                 |           |             | 8 |
| VAN<br>'ellular          |             | Destination       | Gateway /  | Next Hop      | Subnet Mask     | Metric    | Interface   |   |
| AN                       |             | 120.157.126.88    | (*)        |               | 255.255.255.255 | 0         | WAN         |   |
| VLAN                     |             | 120.157.126.80    | <u>ن</u> و |               | 255.255.255.240 | 0         | WAN         |   |
| Schedule<br>D <b>DNS</b> |             | 192.168.1.0       | (*)        |               | 255.255.255.0   | 0         | LAN         |   |
| Routing                  |             | 127.0.0.0         | æ          |               | 255.0.0.0       | 0         | lo          |   |
| WLAN                     | •           | default           | 120.157.12 | 5.88          | 0.0.0.0         | 0         | WAN         |   |
| Advanced Network         | •           |                   |            |               |                 |           |             |   |
| Firewall                 | <b>S</b> [] |                   |            |               |                 |           |             |   |
| VPN Tunnel               | >           | Static Routing T  | able       |               |                 |           |             |   |
| Administration           |             | Destination       | Gateway    | Subnet Mask   | Metric          | Interface | Description |   |
|                          |             |                   | 0.0.0.0    |               | 0               | LAN V     |             |   |
|                          |             | Add+              |            |               |                 |           |             |   |
|                          |             | Miscellaneous     |            |               |                 |           |             |   |
|                          |             | Mode              | Gati       | eway 🔻        |                 |           |             |   |
|                          |             | RIPv1 & v2        | Disa       | bled 🔻        |                 |           |             |   |
|                          |             | DHCP Routes       | ~          |               |                 |           |             |   |
|                          |             | Spanning-Tree Pro | otocol     |               |                 |           |             |   |
|                          |             |                   |            |               |                 |           |             |   |

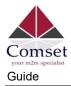

|             | Table 2-6 Routing Settings                                                     |  |  |  |  |  |
|-------------|--------------------------------------------------------------------------------|--|--|--|--|--|
| ltem        | Instructions                                                                   |  |  |  |  |  |
| Destination | Router can reach the destination IP address.                                   |  |  |  |  |  |
| Gateway     | Next hop IP address which the router will reach.                               |  |  |  |  |  |
| Subnet Mask | Subnet mask for destination IP address.                                        |  |  |  |  |  |
| Metric      | Metrics are used to determine whether one route should be chosen over another. |  |  |  |  |  |
| Interface   | Interface from router to gateway.                                              |  |  |  |  |  |
| Description | Describes the routing name.                                                    |  |  |  |  |  |

Step 2 Click "Save" to finish.

## 2.5 WLAN Settings

Please follow the instructions below.

#### 2.5.1 Basic Setting

Step 1 Go to WLAN >Basic Settings.

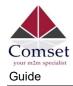

| Comset                       | <b>≡</b>  |                                   |                    |
|------------------------------|-----------|-----------------------------------|--------------------|
| Status                       | >         | Wireless(2.4 GHz) Wireless(5 GHz) |                    |
| Ø Basic Network              |           | Enable WLAN                       |                    |
| WLAN Basic Settings          | × 1       | MAC Address                       | 34:0A:19:22:00:43  |
| MultiSSID<br>Wireless Survey |           | Wireless Mode                     | Access Point 🗸     |
| Advanced Network             | •         | Wireless Network Mode             | Auto 🗸             |
| 🔞 Firewall                   | •         | SSID                              | Comset-Router-2.4G |
| VPN Tunnel                   | <b>()</b> | Broadcast SSID                    | ~                  |
| ℜ Administration             | •         | Channel                           | Auto 🗸             |
|                              |           | Channel Width                     | 40 MHz 🗸 🗸         |
|                              |           | Security option                   | WPA Personal ~     |
|                              |           | Encryption                        | AES 🗸              |
|                              |           | Shared Key                        | •••••              |

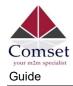

| Comset           | ≡<br>om.au  |                                   |                   |  |  |
|------------------|-------------|-----------------------------------|-------------------|--|--|
| Status           | •           | Wireless(2.4 GHz) Wireless(5 GHz) |                   |  |  |
| Basic Network    | •           | Enable WLAN                       |                   |  |  |
| 🗟 WLAN           | ~           |                                   | 34:0A:19:22:00:44 |  |  |
| Basic Settings   |             | MAC Address                       | 54:0A:19:22:00:44 |  |  |
| MultiSSID        |             | Wireless Mode                     | Access Point V    |  |  |
| Wireless Survey  |             |                                   |                   |  |  |
| Advanced Network | >           | Wireless Network Mode             | Auto 🗸            |  |  |
| 🕲 Firewall       | >           | SSID                              | Comset-Router-5G  |  |  |
| VPN Tunnel       | 5           | Broadcast SSID                    | ~                 |  |  |
| R Administration | <b>&gt;</b> |                                   |                   |  |  |
|                  |             | Channel                           | Auto 🗸            |  |  |
|                  |             | Channel Width                     | 80 MHz 🗸 🗸        |  |  |
|                  |             | Security option                   | WPA Personal V    |  |  |
|                  |             | Encryption                        | AES 🗸             |  |  |
|                  |             | Shared Key                        | •••••             |  |  |

#### Table 2-7 WLAN Basic Settings Instructions

| Item                      | Instructions                                                                                   |
|---------------------------|------------------------------------------------------------------------------------------------|
| Radio Mode                | 2.4GHz or 5GHz.                                                                                |
| Enable wireless           | Enable or Disable WiFi.                                                                        |
| Wireless mode             | Supports AP mode and Client mode.                                                              |
| Wireless Network protocol | Supports Auto/b/g/n for 2.4GHz.<br>Supports Auto/A/N for 5GHz.                                 |
| SSID                      | The default is "Comset-Router-2.4G" for 2.4GHz.<br>The default is "Comset-Router-5G" for 5GHz. |
| Channel                   | The channel of wireless network. We suggest keeping the default.                               |
| Channel Width             | 20MHz and 40MHz for 2.4 GHz.<br>20MHz, 40MHz and 80MHz for 5GHz.                               |
| Security                  | Supports various encryption methods.                                                           |

Step 2 Click "Save" to finish.

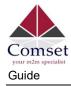

#### 2.5.2 Wireless Survey

Step 1 Go to WLAN> Wireless Survey to check survey.

| Comset www.comsetc           |   | =                                                     |            |              |                                | Tools   | 🛠 Bandwidth 🛩 | IP Traffic 🔳 Sy |
|------------------------------|---|-------------------------------------------------------|------------|--------------|--------------------------------|---------|---------------|-----------------|
| Status                       | > |                                                       |            | Already ch   | anged login password successfi | ally.   |               |                 |
| Basic Network                | • |                                                       |            |              |                                |         |               |                 |
| ଙ୍କ WLAN                     | ~ | Wireless Site Survey                                  |            |              |                                |         |               |                 |
| Basic Settings               |   | Last Seen 🔨                                           | Radio Band | SSID         | BSSID                          | Channel | RSSI          | Encryption      |
| MultiSSID<br>Wireless Survey |   | Fri 12:02:38                                          | 2.4G       | COMSET-01    | 08:36:C9:00:C7:7D              | 11      | -85 dBm       | WPA2PSK/AES     |
| Advanced Network             |   | NEW (0m)                                              | 240        | COMSET-01    | 00.50.05.00.07.715             |         | -05 060       | WEALESWALS      |
| Firewall                     | • | Fri 12:02:38<br>NEW (0m)                              | 5G         | COMSET-01-5G | 08:36:C9:00:C7:7E              | 149     | -76 dBm       | WPA2PSK/AES     |
| VPN Tunnel                   | • | 0 added, 0 removed, 2 1<br>Last updated: Fri 12:02:38 | total.     |              |                                |         |               |                 |
| R Administration             |   | Lask upwalter: PT 12:02:38                            |            |              |                                |         |               |                 |

## 2.6 Advanced Network Settings

## 2.6.1 Port Forwarding

Step 1 Go to Advanced Network > Port Forwarding.

| Status >                                                                            |                     |                                                                            | Alı                                                                                                    | eady changed lo                                       | ogin password           | successfully. |                                 |
|-------------------------------------------------------------------------------------|---------------------|----------------------------------------------------------------------------|----------------------------------------------------------------------------------------------------|-------------------------------------------------------|-------------------------|---------------|---------------------------------|
| Basic Network                                                                       | PortFor             | warding                                                                    |                                                                                                    |                                                       |                         |               |                                 |
| WLAN >                                                                              |                     |                                                                            |                                                                                                    |                                                       |                         |               |                                 |
| Advanced Network                                                                    | On                  | Proto                                                                      | Src Address                                                                                                    | Ext Ports                                             | Int Port                | Int Address   | Description A                   |
| Port Forwarding                                                                     | ×                   | UDP                                                                        |                                                                                                    | 1000,2000                                             |                         | 192.168.1.2   | ex: 1000 and 2000               |
| Port Redirecting                                                                    | ×                   | Both                                                                       |                                                                                                    | 1000-2000,3000                                        |                         | 192.168.1.2   | ex: 1000 to 2000, and 3000      |
| DMZ                                                                                 | ×                   | Both                                                                       | 1.1.1.0/24                                                                                                    | 1000-2000                                             |                         | 192.168.1.2   | ex: 1000 to 2000, restricted    |
| IP Passthrough<br>Triggered                                                         | ×                   | TCP                                                                        |                                                                                                    | 1000                                                  | 2000                    | 192.168.1.2   | ex: different internal port     |
| Captive Portal                                                                      |                     | TCP                                                                        |                                                                                                    |                                                       |                         |               |                                 |
| Serial App.<br>UPnP/NAT-PMP<br>Bandwidth Limiter<br>VRRP<br>Static DHCP<br>Firewall | Ext     Int     for | : Address (option<br>t Ports - The po<br>Port (optional)<br>warding to a d | and) - Forward only if from th<br>vrts to be forwarded, as seen<br>The destination port inside<br>fferent internal port<br>destination address inside th | from the WAN. ex: "2345"<br>the LAN. If blank, the de | , "200,300", "200-300,4 | 400".         | ort per entry is supported when |
| VPN Tunnel >                                                                        |                     |                                                                            |                                                                                                    |                                                       |                         |               |                                 |

Table 2-8 Port Forwarding Instructions

| Item         | Instructions                                                                                                    |
|--------------|----------------------------------------------------------------------------------------------------|
| Protocol     | Supports UDP, TCP, both UDP and TCP.                                                                                  |
| Src. Address | Source IP address. Forwards only if from this address.                                                                |
| Ext. Ports   | External ports. The ports to be forwarded, as seen from the WAN.                                                      |
| Int. Port    | Internal port. The destination port inside the LAN. If blank, the destination port is the same as Ext Ports. Only one |

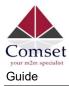

Comset CM550W-POE 5G Router User

| Item         | Instructions                                                              |
|--------------|---------------------------------------------------------------------------|
|              | port per entry is supported when forwarding to a different internal port. |
| Int. Address | Internal Address. The destination address inside the LAN.                 |
| Description  | Brief rule description.                                                   |

Step 2 Click "save" to finish.

#### 2.6.2 Port Redirecting

Step 1 Go to Advanced Network > Port Redirecting.

| Status           | >           |                | Alread   | ly changed login pa | ssword successfu | lly.        |  |
|------------------|-------------|----------------|----------|---------------------|------------------|-------------|--|
| Basic Network    | <b>&gt;</b> | PortRedirectin |          |                     |                  |             |  |
| ଙ୍କ WLAN         | •           |                |          | 121 0101            | 2.2              |             |  |
| Advanced Network | *           | On Proto       | Int Port | Dst Address         | Ext Port         | Description |  |
| Port Forwarding  |             | ТСР            | ~        |                     |                  |             |  |
| Port Redirecting |             |                |          |                     |                  |             |  |
| DMZ              |             | Add+           |          |                     |                  |             |  |
| IP Passthrough   |             |                |          |                     |                  |             |  |
| Triggered        |             |                |          |                     |                  |             |  |
| Captive Portal   |             |                |          |                     |                  |             |  |
| Serial App.      |             | Save Ca        | ncel×    |                     |                  |             |  |

Table 2-9 Port Redirecting Instructions

| Item         | Instructions                        |  |  |
|--------------|-------------------------------------|--|--|
| Protocol     | Support UDP, TCP, both UDP and TCP. |  |  |
| Int Port     | Int Port Internal port.             |  |  |
| Dst. Address | The destination IP address.         |  |  |
| Ext. Ports   | External ports.                     |  |  |
| Description  | Brief rule description.             |  |  |

Step 2 Click "save" to finish

#### 2.6.3 DMZ Settings

Step 1 Go to Advanced Network> DMZ to check or modify the relevant parameters.

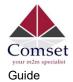

| ٩        | Status                              | >                             | Already changed login password successfully.                                 |
|----------|-------------------------------------|-------------------------------|------------------------------------------------------------------------------|
| ()<br>() | Dasie Network                       | DMZ                           |                                                                              |
| ŵ        | Advanced Network                    | ✓ Enable DMZ                  |                                                                              |
|          | Port Forwarding<br>Port Redirecting | Internel Address              | 192.168.1.0                                                                  |
|          | DMZ<br>IP Passthrough               | Source Address<br>Restriction |                                                                              |
|          | Triggered                           |                               | (optional: es: "11.11", "1.11.0/24", "1.11.1 - 22.2.2" os: "me.example.com") |
|          | Captive Portal<br>Serial App.       | Leave CLI Remote Access       | (Redirect remote access ports for CLI to router)                             |
|          | UPnP/NAT-PMP<br>Bandwidth Limiter   | Leave WEB Remote<br>Access    | (Redirect remote access ports for HTTP(s) to router)                         |
|          | VRRP<br>Static DHCP                 |                               |                                                                              |
| Ø        | Firewall                            | > Save√ Cancel×               |                                                                              |

Table 2-10 DMZ Instructions

| Item                             | Instructions                                                                                                    |
|----------------------------------|----------------------------------------------------------------------------------------------------|
| Destination<br>Address           | The destination address inside the LAN.                                                                                                    |
| Source<br>Address<br>Restriction | If no IP address is entered, it will allow access to all IP<br>addresses. If a defined IP address is entered, it will just<br>allow access to that IP address. |
| Leave Remote<br>Access           |                                                                                                    |

Step 2 Click "save" to finish

#### 2.6.4 IP Passthrough Settings

Step 1 Go to Advanced Network> IP Passthrough to check or modify the relevant parameters.

| ۲        | Status               | Already changed login password successfully. |
|----------|----------------------|----------------------------------------------|
| ø        | Basic Network        | ID Barathanush                               |
| 1        | WLAN                 | IP Passthrough                               |
| <b>@</b> | Advanced Network     | Enabled                                      |
| H        | Port Forwarding      | MAC Address                                  |
|          | Port Redirecting DMZ |                                              |
|          | IP Passthrough       | Gateway                                      |
|          | Triggered            |                                              |
|          | Captive Portal       | Save                                         |
|          | Serial App.          |                                              |

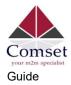

| 1           | Table 2-11 IF F assunough instructions                                            |  |  |
|-------------|-----------------------------------------------------------------------------------|--|--|
| Item        | Instructions                                                                      |  |  |
| Enable      | Enable IP Pass-through                                                            |  |  |
| MAC Address | Enable DHCP of device. Configure device Mac.<br>Device will be assigned a SIM IP. |  |  |
| Gateway     | If CM550W-POE is connected to multiple devices, input other devices gateway.      |  |  |

Table 2-11 IP Passthrough Instructions

Step 2 Click "save" to finish

#### 2.6.5 Triggered Port Forwarding Settings

Step 1 Go to Advanced Network> Triggered, to check or modify the relevant parameters.

| Status            | 3 |        |             | Alread                            | dy changed login pa        | assword successfully.           |
|-------------------|---|--------|-------------|-----------------------------------|----------------------------|---------------------------------|
| Basic Network     | > | Trigge | ared Port I | orwarding                         |                            |                                 |
| 🗟 WLAN            | • |        |             |                                   |                            |                                 |
| Advanced Network  | * |        | Protocol    | Trigger Ports                     | Forwarded Ports            | Description A                   |
| Port Forwarding   |   | ×      | TCP         | 3000-4000                         | 5000-6000                  | ex: open 5000-6000 if 3000-4000 |
| Port Redirecting  |   |        | TCP 🗸       |                                   |                            |                                 |
| DMZ               |   |        | _           |                                   |                            |                                 |
| IP Passthrough    |   | Ad     | ld +        |                                   |                            |                                 |
| Triggered         |   |        |             |                                   |                            |                                 |
| Captive Portal    |   |        | (200-300).  |                                   |                            |                                 |
| Serial App.       |   | •      | These ports | are <mark>automatically</mark> cl | osed after a few minutes o | f inactivity.                   |
| UPnP/NAT-PMP      |   |        |             |                                   |                            |                                 |
| Bandwidth Limiter |   | Save 🗸 | Canc        | el×                               |                            |                                 |
| VRRP              |   |        |             |                                   |                            |                                 |
| Static DHCP       |   |        |             |                                   |                            |                                 |

| Table 2-12 | Triggered | Instructions |
|------------|-----------|--------------|
|------------|-----------|--------------|

| Item                 | Instructions                                                                                                    |  |
|----------------------|----------------------------------------------------------------------------------------------------|--|
| Protocol             | Support UDP, TCP, both UDP and TCP.                                                                                |  |
| Trigger Ports        | Trigger Ports are the initial LAN to WAN "trigger".                                                                |  |
| Transferred<br>Ports | Forwarded Ports are the WAN to LAN ports that are opened if the "trigger" is activated.                            |  |
| Note                 | Port triggering opens an incoming port when your computer is using a specified outgoing port for specific traffic. |  |

Step 2 Click "save" to finish.

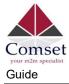

## 2.6.6 Captive Portal

Step 1 Go to Advanced Network> Captive Portal, to check or modify the relevant parameters.

| ۲  | Status                            | • |                       | Already char | nged login password successfully. |
|----|-----------------------------------|---|-----------------------|--------------|-----------------------------------|
| 0  | Basic Network                     | > | Contine Dented        |              |                                   |
| \$ | WLAN                              | • | Captive Portal        |              |                                   |
| ŵ  | Advanced Network                  |   | Enabled               |              |                                   |
|    | Port Forwarding                   |   | Auth Type             | NONE 🛩       |                                   |
|    | Port Redirecting<br>DMZ           |   | WEB Root              | Default      | v                                 |
| Ī  | IP Passthrough<br>Triggered       |   | WEB Host              |              |                                   |
|    | Captive Portal<br>Serial App.     |   | Portal Host           |              |                                   |
|    | UPnP/NAT-PMP<br>Bandwidth Limiter |   | Login Timeout         | 0            | Minutes                           |
|    | VRRP<br>Static DHCP               |   | Idle Timeout          | 0            | Minutes                           |
| 8  | Firewall                          |   | Ignore LAN            | ~            |                                   |
| •  | VPN Tunnel                        | • | Redirecting http://   | www.google   | com                               |
| 杲  | Administration                    | • | MAC Address Whitelist |              |                                   |
|    |                                   |   | Download QOS          |              |                                   |
|    |                                   |   | Upload QOS            |              |                                   |
|    |                                   |   |                       |              |                                   |
|    |                                   |   | Save≁ Cancel×         |              |                                   |

Table 2-13 Captive Portal Instructions

| Item      | Instructions                                                                                                    |
|-----------|----------------------------------------------------------------------------------------------------|
| Enable    | Enable Captive Portal.                                                                                                    |
| Auth Type | Reserved.                                                                                                    |
| Web Root  | Choose captive portal file storage path.<br>Default: Captive portal file is in the firmware as default.<br>In-storage: Captive portal file is in router's Flash.<br>Ex-storage: Captive portal file is in extended storage such as SD |

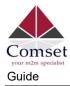

| Item          | Instructions                                                                                                  |
|---------------|----------------------------------------------------------------------------------------------------|
|               | card.                                                                                                    |
| Web Host      | Configure domain name for the captive portal access. For example, configure as comset.com.au.                 |
| Portal Host   | Reserved.                                                                                                    |
| Login Timeout | Maximum time the user can be online. At the end of the defined time, the user needs to re-login.              |
| Idle Timeout  | Maximum time the user has connectivity when in idle mode.                                                     |
| Ignore LAN    | If enabled, LAN devices will bypass the Captive Portal page.                                                  |
| Redirecting   | Router will redirect to the defined link after accepting the terms and conditions on the Captive Portal page. |
| MAC Whitelist | No captive portal page for Wi-Fi device.                                                                      |
| Download QoS  | Enable to apply the Download Bandwidth limit per user.                                                        |
| Upload QoS    | Enable to apply the Upload Bandwidth limit per user.                                                          |

Step 2 Click "save" to finish.

## 2.6.7 Serial App. Settings

Step 1 Go to Advanced Network> Serial App, to check or modify the relevant parameters.

| ۲ | Status                                                       | <b>&gt;</b> | Already changed login password successfully. |            |
|---|--------------------------------------------------------------|-------------|----------------------------------------------|------------|
| ٢ | Basic Network                                                | >           |                                              |            |
| 7 | WLAN                                                         | •           | Serial to TCP/IP                             |            |
| R | Advanced Network                                             | •           | IPoC Mode                                    | Serial 🗡   |
|   | Port Forwarding<br>Port Redirecting<br>DMZ<br>IP Passthrough |             | Serial to TCP/IPMode                         | Disabled V |
|   | Triggered<br>Captive Portal<br>Serial App.                   |             | Save ✓ Cancel X                              |            |
|   | UPnP/NAT-PMP                                                 |             |                                              |            |

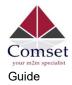

#### Comset CM550W-POE 5G Router User

| Status                           | Serial to TCP/IP     |                    |
|----------------------------------|----------------------|--------------------|
| Basic Network                    | IPoC Mode            | Serial 🗸           |
| 🗟 WLAN 🔹 🔸                       | Serial to TCP/IPMode | Client             |
| 😭 Advanced Network 💙             |                      |                    |
| Port Forwarding Port Redirecting | Server IP/Port       | 8.8.8.8<br>40002   |
| DMZ<br>IP Passthrough            | Socket Type          | тср 🛩              |
| Triggered<br>Captive Portal      | Socket Timeout       | 500 (milliseconds) |
| Serial App.<br>UPnP/NAT-PMP      | Serial Timeout       | 500 (milliseconds) |
| Bandwidth Limiter<br>VRRP        | Packet Payload       | 1024 (bytes)       |
| Static DHCP                      | Heart-Beat Content   |                    |
| 🛍 VPN Tunnel 🔹                   | Heart-Beat Interval  | 2 (seconds)        |
| R Administration                 | Port Type            | RS485/RS232 ~      |
|                                  | Cache Enable         | ×                  |
|                                  | Debug Enable         |                    |
|                                  | Baud Rate            | 57600 ~            |
|                                  | Parity Bit           | none 🗸             |
|                                  | Data Bit             | 8 ~                |
| ① More Info                      | Stop Bit             | 1 ~                |

#### Table 2-14 Serial App Instructions

| Item                 | Instructions                                             |
|----------------------|----------------------------------------------------------|
| Serial to TC/IP mode | Options are: Disable, Server and Client mode.            |
| Server IP/Port       | IP address and domain name are acceptable for Server IP. |
| Socket Type          | Supports TCP/UDP protocol.                               |

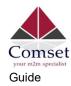

| Item                   | Instructions                                                                                                    |
|------------------------|----------------------------------------------------------------------------------------------------|
| Socket<br>Timeout      | Router will transmit data to the serial port at the end of the defined time.                                                          |
| Serial Timeout         | Serial Timeout is the wait time for transmitting the data package that is less than the Packet payload. The default setting is 500ms. |
| Packet<br>payload      | Packet payload is the maximum transmission length for serial port data packet. The default setting is 1024bytes.                      |
| Heart-beat<br>Content  | Send heartbeat to the defined server to keep the router online. This is convenient to monitor the router from the server.             |
| Heart-beat<br>Interval | Heart-beat interval time.                                                                                                    |
| Baud Rate              | 115200 as default.                                                                                                    |
| Parity Bit             | None as default.                                                                                                    |
| Data Bit               | 8bit as default.                                                                                                    |
| Stop Bit               | 1bit as default.                                                                                                    |

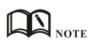

#### Serial port connection

| PINs | DB9(male) |
|------|-----------|
| V+   |           |
| V-   |           |
| GND  | <br>5     |
| RX   | <br>3     |
| ТХ   | <br>2     |
| DI-1 |           |
| DI-2 |           |
| DO   |           |

Step 2 Click "save" to finish.

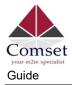

### 2.6.8 UPnP/NAT-PMP Settings

Step 1 Go to Advanced Network> UPnP/NAT-PMP, to check or modify the relevant parameters.

| ۲        | Status                            | ×. |                  |                | A        | lready c | hanged login          | password         | successfu     | ully.             |          |   |
|----------|-----------------------------------|----|------------------|----------------|----------|----------|-----------------------|------------------|---------------|-------------------|----------|---|
| 0        | Basic Network                     | >  | Forwar           | ded Ports      |          |          |                       |                  |               |                   |          |   |
| ()       | WLAN                              | >  | Ext Por          | ts             | Int Port | In       | ternal Address        |                  | Protocol      | Descri            | otion    |   |
| <b>₽</b> | Advanced Network Port Forwarding  | *  |                  |                |          |          |                       |                  |               |                   |          |   |
|          | Port Redirecting                  |    |                  |                |          |          |                       |                  |               | Delete All ×      | C Refres | h |
|          | DMZ<br>IP Passthrough             |    | Setting          | s              |          |          |                       |                  |               |                   |          | ~ |
|          | Triggered<br>Captive Portal       |    | Enable           | UPnP           |          |          |                       |                  |               |                   |          |   |
| -        | Serial App.                       |    | Enable           | NAT-PMP        |          |          |                       |                  |               |                   |          |   |
|          | UPnP/NAT-PMP<br>Bandwidth Limiter |    | Inactiv          | e Rules Cleani | ing      |          |                       |                  |               |                   |          |   |
|          | VRRP<br>Static DHCP               |    | Secure           | Mode           |          | when     | enabled, UPnP clients | are allowed to a | dd mappings c | only to their IP) |          |   |
| 8        | Firewall                          | \$ |                  |                |          |          |                       |                  |               |                   |          |   |
| ۵        | VPN Tunnel                        | >  | Show I<br>Places | n My Networl   | c        |          |                       |                  |               |                   |          |   |
| 杲        | Administration                    | >  |                  |                | _        |          |                       |                  |               |                   |          |   |
|          |                                   |    | Save√            | Cancel×        |          |          |                       |                  |               |                   |          |   |

Step 2 Click "save" to finish.

### 2.6.9 Bandwidth Control Settings

Step 1 Go to Advanced Network> Bandwidth Control, to check or modify the relevant parameters.

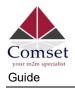

| ۲  | Status                                                                                                    | > | A                           | ready change | ed login passv | word successf | ully.  |                   |
|----|----------------------------------------------------------------------------------------------------|---|-----------------------------|--------------|----------------|---------------|--------|-------------------|
| ۲  | Basic Network                                                                                              | • | Bandwidth Control           |              |                |               |        |                   |
| \$ | WLAN                                                                                                    | • |                             |              |                |               |        |                   |
| A  | Advanced Network                                                                                           | - | Enable Control              |              |                |               |        |                   |
|    | Port Forwarding<br>Port Redirecting<br>DMZ<br>IP Passthrough<br>Triggered<br>Captive Portal<br>Serial App. |   | IP   IP Range   MAC Address | DLRate       | DLCeil         | ULRate        | ULCeil | Priority<br>Nom ~ |
|    | UPnP/NAT-PMP<br>Bandwidth Limiter                                                                          |   | Default Class               |              |                |               |        |                   |
|    | VRRP<br>Static DHCP                                                                                        |   | Enable Default Class        |              |                |               |        |                   |
| 8  | Firewall                                                                                                   | • |                             |              |                |               |        |                   |
| 60 | VPN Tunnel                                                                                                 | > | Save Cancel X               |              |                |               |        |                   |
| 杲  | Administration                                                                                             | • |                             |              |                |               |        |                   |

#### Table 2-15 Bandwidth Control Instructions

| Max Available Download    | Maximum download speed available.                                                                      |
|---------------------------|----------------------------------------------------------------------------------------------------|
| Max Available Upload      | Maximum upload speed available.                                                                        |
| IP/ IP Range/ MAC Address | Limits devices speed for specified IP/ IP Range/ MAC Address.                                          |
| DL Rate                   | Max download rate.                                                                                     |
| DL ceil                   | Max download ceiling.                                                                                  |
| UL Rate                   | Max upload rate.                                                                                       |
| UL ceil                   | Max upload ceiling.                                                                                    |
| Priority                  | The priority for a specific user.                                                                      |
| Default Class             | If no IP/MAC are specified, the download and upload limits are total available speeds for all devices. |

Step 2 Click "save" to finish.

### 2.6.10 VRRP Settings

Step 1 Go to Advanced Network> VRRP to check or modify the relevant parameters.

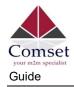

| Status                              |                   | Already changed login password successfully. |
|-------------------------------------|-------------------|----------------------------------------------|
| Basic Network     S     WLAN        | VRRP              |                                              |
| 😭 Advanced Network 🛛 👻              | Enable VRRP       |                                              |
| Port Forwarding<br>Port Redirecting | Mode              | backup 🛩                                     |
| DMZ                                 | Virtual IP        | 192.168.1.3                                  |
| IP Passthrough<br>Triggered         | Virtual Router ID |                                              |
| Captive Portal<br>Serial App.       | Priority          | 100                                          |
| UPnP/NAT-PMP<br>Bandwidth Limiter   | Authentication    |                                              |
| VRRP<br>Static DHCP                 | Script Type       | Default 🗸                                    |
| 🐼 Firewall >                        | Check Interval    | 3                                            |
| VPN Tunnel                          | Weight            | 10                                           |
| R Administration                    |                   |                                              |
|                                     | Save ✓ Cancel ×   |                                              |
|                                     |                   |                                              |

Step 2 Click "save" to finish.

### 2.6.11 Static DHCP Settings

Step 1 Go to Advanced Network> Static DHCP to check or modify the relevant parameters.

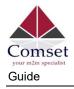

| tatus            | •      | Al                                                                                                    | ready changed login pas | sword successfully |         |
|------------------|--------|----------------------------------------------------------------------------------------------------|-------------------------|--------------------|---------|
| sic Network      | •      |                                                                                                    |                         |                    |         |
| LAN              | •      | Static DHCP                                                                                                    |                         |                    |         |
| vanced Network   |        | MAC Address                                                                                                    | IP Address              | Hostname 🔨         | Descrip |
| rt Forwarding    |        | 00:00:00:00:00:00                                                                                                    |                         |                    |         |
| Redirecting      |        | 00:00:00:00:00:00                                                                                                    | 192.168.1.2             |                    |         |
| 2                |        |                                                                                                    |                         |                    |         |
| ssthrough        |        | Add+                                                                                                    |                         |                    |         |
| ered             |        | 18                                                                                                    |                         |                    |         |
| ve Portal        |        | and the second second sec |                         |                    |         |
| Арр.             |        | Save  ✓ Cancel  ×                                                                                                    |                         |                    |         |
| /NAT-PMP         |        |                                                                                                    |                         |                    |         |
| width Limiter    |        |                                                                                                    |                         |                    |         |
|                  |        |                                                                                                    |                         |                    |         |
|                  |        |                                                                                                    |                         |                    |         |
| tic DHCP         |        |                                                                                                    |                         |                    |         |
| tic DHCP<br>wall | >      |                                                                                                    |                         |                    |         |
|                  | ><br>> |                                                                                                    |                         |                    |         |

Step 2 Click "save" to finish.

# 2.7 Firewall

# 2.7.1 IP/URL Filtering

Step 1 Go to Firewall> IP/URL Filtering, to check or modify the relevant parameters.

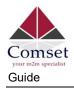

| Status                               | •      | Already changed login password successfully.                           |
|--------------------------------------|--------|------------------------------------------------------------------------|
| 🔮 Basic Network<br>중 WLAN            | ><br>> | IP/MAC/Port Filtering                                                  |
| Advanced Network                     | •      | On Src MAC Src IP Dst IP Protocol Src Port Dst Port Policy Description |
| 🕄 Firewall                           | *      |                                                                        |
| IP/URL Filtering<br>Domain Filtering |        | Add+                                                                   |
| VPN Tunnel                           | >      | Key Word Filtering                                                     |
| R Administration                     |        | On Key Word Description                                                |
|                                      |        |                                                                        |
|                                      |        | Add+                                                                   |
|                                      |        |                                                                        |
|                                      |        | URL Filtering                                                          |
|                                      |        | On URL Description                                                     |
|                                      |        |                                                                        |
|                                      |        | Add+                                                                   |
|                                      |        | Access Filtering                                                       |
|                                      |        | On Src MAC Src IP Dst IP Protocol Src Port Dst Port Policy Description |
|                                      |        | NON~ Acc~                                                              |
|                                      |        | Add+                                                                   |
|                                      |        |                                                                        |
|                                      |        | Save ✓ Cancel ×                                                        |

Table 2-16 IP/URL Filtering Instructions

| Item                     | Instructions                                                                                     |
|--------------------------|--------------------------------------------------------------------------------------------------|
| IP/MAC/Port<br>Filtering | Supports IP address, MAC address and Port filtering.<br>"Accept/Drop" options for filter policy. |
| Keyword<br>Filtering     | Supports keyword filtering.                                                                      |
| URL Filtering            | Supports URL filtering.                                                                          |
| Access<br>Filtering      | Supports Access filtering.                                                                       |

Step 2 Click "save" to finish.

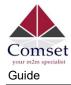

# 2.7.2 Domain Filtering

Step 1 Go to Firewall> Domain Filtering to check or modify the relevant parameters.

| St         | tatus            | > |            |          | Already chang | ed login pass | word successfully. |
|------------|------------------|---|------------|----------|---------------|---------------|--------------------|
|            | asic Network     | • | Domain F   | iltering |               |               |                    |
| ଙ୍କ M      |                  | 3 | On         |          |               |               |                    |
|            | dvanced Network  |   | Default Po | alicy    | White List    |               |                    |
|            | P/URL Filtering  |   | On         | Domain   |               |               | Description        |
| 0          | Domain Filtering |   |            | Domain   |               |               |                    |
| <b>@</b> v | PN Tunnel        | > | ~          |          |               |               |                    |
| <b>"</b> A | dministration    | • | Add +      |          |               |               |                    |
|            |                  |   |            |          |               |               |                    |
|            |                  |   | Save 🗸 📗   | Cancel×  |               |               |                    |
|            |                  |   |            |          |               |               |                    |

Table 2-17 Domain Filtering Instructions

| Item                | Instructions                      |
|---------------------|-----------------------------------|
| Default Policy      | Supports blacklist and whitelist. |
| Local IP<br>Address | Local IP address for LAN.         |
| Domain              | Supports Domain filtering.        |

Step 2 Click "save" to finish.

## 2.8 VPN Tunnel

### 2.8.1 GRE Setting

Step 1 Go to VPN Tunnel> GRE to check or modify the relevant parameters.

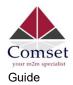

| •    |                     |                                                       |                                                                  | Already o                                                              | hanged login pass                                                                                   | word successfu                                                                                                    | lly.                                                                                        |                                              |                                                                                                    |
|------|---------------------|-------------------------------------------------------|------------------------------------------------------------------|------------------------------------------------------------------------|----------------------------------------------------------------------------------------------------|----------------------------------------------------------------------------------------------------|---------------------------------------------------------------------------------------------|----------------------------------------------|----------------------------------------------------------------------------------------------------|
| •    |                     |                                                       |                                                                  |                                                                        |                                                                                                    |                                                                                                    |                                                                                             |                                              |                                                                                                    |
| >    | GRE Tunr            | nel                                                   |                                                                  |                                                                        |                                                                                                    |                                                                                                    |                                                                                             |                                              |                                                                                                    |
| ork> | On Ida              | x ^                                                   | Tunnel Address                                                   | Tunnel Source                                                          | Tunnel<br>Destination                                                                               | Keepalive                                                                                                    | Interval                                                                                    | Retries                                      | Description                                                                                                    |
| •    |                     |                                                       |                                                                  |                                                                        |                                                                                                    |                                                                                                    |                                                                                             |                                              |                                                                                                    |
| ×    |                     |                                                       |                                                                  |                                                                        |                                                                                                    |                                                                                                    |                                                                                             |                                              |                                                                                                    |
|      | Add +               |                                                       |                                                                  |                                                                        |                                                                                                    |                                                                                                    |                                                                                             |                                              |                                                                                                    |
| t    |                     |                                                       |                                                                  |                                                                        |                                                                                                    |                                                                                                    |                                                                                             |                                              |                                                                                                    |
| nt   | GRE Rout            | te                                                    |                                                                  |                                                                        |                                                                                                    |                                                                                                    |                                                                                             |                                              |                                                                                                    |
|      | On                  | Tunnel Index                                          | ^                                                                | Destination Addres                                                     | is.                                                                                                 |                                                                                                    | Description                                                                                 |                                              |                                                                                                    |
| >    |                     |                                                       |                                                                  |                                                                        |                                                                                                    |                                                                                                    | besenption                                                                                  |                                              |                                                                                                    |
|      | ~                   | 1                                                     | .*                                                               |                                                                        |                                                                                                    |                                                                                                    |                                                                                             |                                              |                                                                                                    |
|      | _                   | -                                                     |                                                                  |                                                                        |                                                                                                    |                                                                                                    |                                                                                             |                                              |                                                                                                    |
|      | Add +               |                                                       |                                                                  |                                                                        |                                                                                                    |                                                                                                    |                                                                                             |                                              |                                                                                                    |
|      | ><br>ork><br>><br>t | → GRE Tuni<br>→ On Idd<br>→ Add+<br>t GRE Rou<br>→ On | GRE Tunnel<br>On: Idx ~<br>Add+<br>GRE Route<br>On: Tunnel Index | GRE Tunnel On Idx ∧ Tunnel Address  Add +  GRE Route On Tunnel Index ∧ | GRE Tunnel On Idx  Tunnel Address Tunnel Source Add+ GRE Route On Tunnel Index  Destination Address | GRE Tunnel On Idx  Tunnel Address Tunnel Source Tunnel Destination GRE Route On Tunnel Index  Destination Address | GRE Tunnel On Idx  Tunnel Address GRE Tunnel GRE Route On Tunnel Index  Destination Address | Arready changed login password successfully. | GRE Tunnel     On ldx      Tunnel Address Tunnel Source Tunnel     Destination Keepalive Interval Retries     Add+     GRE Route     On Tunnel Index      Destination Address Description |

Table 2-18 GRE Instructions

| Item               | Instructions                                               |
|--------------------|------------------------------------------------------------|
| IDx                | GRE Tunnel number.                                         |
| Tunnel Address     | GRE Tunnel local IP address which is a virtual IP address. |
| Tunnel Source      | Router's 5G/WAN IP address.                                |
| Tunnel Destination | GRE Remote IP address. Usually a public IP address.        |
| Keep alive         | GRE tunnel keep alive to keep GRE tunnel connection.       |
| Interval           | Keep alive interval time.                                  |
| Retries            | Keep alive retry times.                                    |
| Description        |                                                            |

Step 2 Click "save" to finish.

## 2.8.2 OpenVPN Client Setting

Step 1 Go to VPN Tunnel> OpenVPN Client to check or modify the relevant parameters.

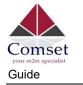

Comset CM550W-POE 5G Router User

| nced                                                                                                    | Client 1 Client 2                                                      |                        |                              |  |  |  |  |
|----------------------------------------------------------------------------------------------------|------------------------------------------------------------------------|------------------------|------------------------------|--|--|--|--|
|                                                                                                    | Client 1 Client 2                                                      |                        |                              |  |  |  |  |
| all 🔶                                                                                                    | Basic Advanced Keys Status                                             |                        |                              |  |  |  |  |
| unnel 👻                                                                                                  | VPN Client #1 (Stopped)                                                |                        |                              |  |  |  |  |
| /PN Client                                                                                               |                                                                        |                        |                              |  |  |  |  |
| L2TP Client                                                                                              | Interface Type                                                         | TUN *                  |                              |  |  |  |  |
| istration >                                                                                              | Protocol                                                               | UDP *                  |                              |  |  |  |  |
|                                                                                                    | Server Address                                                         | 1000 (1100) (1100) (10 | 1194                         |  |  |  |  |
|                                                                                                    | Firewall                                                               | Automatic *            |                              |  |  |  |  |
|                                                                                                    | Authorization Mode                                                     | TLS V                  |                              |  |  |  |  |
|                                                                                                    |                                                                        |                        |                              |  |  |  |  |
|                                                                                                    | HMAC authorization                                                     | Disabled               |                              |  |  |  |  |
|                                                                                                    | Create NAT on tunnel                                                   | <b>*</b>               |                              |  |  |  |  |
|                                                                                                    | Start Now                                                              |                        |                              |  |  |  |  |
|                                                                                                    | Client 2<br>dvanced Keys Stat                                          | us                     |                              |  |  |  |  |
| sic Ad                                                                                                   | dvanced Keys Stat                                                      | us                     |                              |  |  |  |  |
| sic Ad<br>PN Clien<br>Start with                                                                         | dvanced Keys Stat<br>It <b>#1 (Stopped)</b><br>In WAN                  | us                     | TUN                          |  |  |  |  |
| sic Ad<br>PN Clien<br>Start with                                                                         | dvanced Keys Stat<br>I <b>t #1 (Stopped)</b><br>In WAN                 | us                     | TUN T<br>UDP T               |  |  |  |  |
| sic Ad<br>PN Clien<br>Start with<br>Interface<br>Protocol                                                | dvanced Keys Stat<br>at <b>#1 (Stopped)</b><br>h WAN                   | us                     |                              |  |  |  |  |
| sic Ad<br>PN Clien<br>Start with<br>nterface<br>Protocol<br>Server A                                     | dvanced Keys Stat<br>at <b>#1 (Stopped)</b><br>h WAN                   | us                     | UDP *                        |  |  |  |  |
| sic Ad<br>PN Clien<br>Start with<br>Interface<br>Protocol<br>Server A<br>Firewall                        | dvanced Keys Stat<br>at <b>#1 (Stopped)</b><br>h WAN                   | us                     | UDP • 1194                   |  |  |  |  |
| sic Ad<br>PN Clien<br>Start with<br>Interface<br>Protocol<br>Server A<br>Firewall<br>Authoriz            | dvanced Keys Stat<br>at <b>#1 (Stopped)</b><br>h WAN                   |                        | UDP T<br>1194<br>Automatic T |  |  |  |  |
| sic Ad<br>PN Clien<br>Start with<br>Interface<br>Protocol<br>Server A<br>Firewall<br>Authoriz<br>Usernam | dvanced Keys Stat<br>at <b>#1 (Stopped)</b><br>h WAN<br>Type<br>ddress |                        | UDP   I1194 Automatic  TLS   |  |  |  |  |
| PN Clien<br>Start with<br>Interface<br>Protocol<br>Server A                                              | dvanced Keys Stat<br>at <b>#1 (Stopped)</b><br>h WAN                   | us                     | UDP • 1194                   |  |  |  |  |

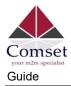

| Item                                | Instructions                                                                                  |  |  |  |
|-------------------------------------|-----------------------------------------------------------------------------------------------|--|--|--|
| Start with WAN                      | Enable the Openvpn feature for 5G/4G/3G/WAN port.                                             |  |  |  |
| Interface Type                      | Tap and Tun type options available.<br>Tap is for bridge mode and Tunnel is for routing mode. |  |  |  |
| Protocol                            | UDP and TCP options available.                                                                |  |  |  |
| Server Address                      | The Openvpn server public IP address and port.                                                |  |  |  |
| Firewall                            | Automatic and Custom options available.                                                       |  |  |  |
| Authorization Mode                  | TLS, Static key and Custom options available.                                                 |  |  |  |
| Username/Password<br>Authentication | As per user's configuration.                                                                  |  |  |  |
| HMAC authorization                  | As per user's configuration.                                                                  |  |  |  |
| Create NAT on tunnel                | Configure NAT in Openvpn tunnel.                                                              |  |  |  |

Table 2-19 Basic OpenVPN Instructions

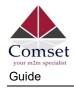

Comset CM550W-POE 5G Router User

| PN Client #1 (Stopped)                    |            |                               |
|-------------------------------------------|------------|-------------------------------|
| Poll Interval                             | 0          | (in minutes, 0 to disable)    |
| Redirect Internet traffic                 |            |                               |
| Accept DNS<br>configuration               | Disabled   | ~                             |
| Encryption cipher                         | Use Defaul | t 🗸                           |
| Compression                               | Adaptive   | ~                             |
| TLS Renegotiation Time                    | -1         | (in seconds, -1 for default)  |
| Connection retry                          | 30         | (in seconds; -1 for infinite) |
| Verify server certificate<br>(tls-remote) |            |                               |
| Custom Configuration                      |            |                               |
|                                           |            |                               |

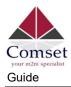

| Item                         | Instructions                                            |
|------------------------------|---------------------------------------------------------|
| Poll Interval                | Openvpn client checks router's status at interval time. |
| Redirect Internet<br>Traffic | Configure Openvpn as default routing.                   |
| Access DNS                   | As per user's configuration.                            |
| Encryption                   | As per user's configuration.                            |
| Compression                  | As per user's configuration.                            |
| TLS Renegotiation<br>Time    | TLS negotiation time1 as default for 60s.               |
| Connection Retry<br>Time     | Openvpn retry to connection interval.                   |
| Verify server certificate    | As per user's configuration.                            |
| Custom<br>Configuration      | As per user's configuration.                            |

#### Table 2-20 Advanced OpenVPN Instructions

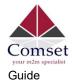

Comset CM550W-POE 5G Router User

| Open\     | /PN Client                 |            |                       |
|-----------|----------------------------|------------|-----------------------|
| Client 1  | Client 2                   | l.         |                       |
| Basic     | Advanced                   | Keys       | Status                |
| VPN C     | lient #1 <mark>(Sto</mark> | pped)      |                       |
| For help  | o generating k             | eys, refer | to the OpenVPN HOWTO. |
| Certifi   | cate Authority             |            |                       |
|           |                            |            |                       |
| Client    | Certificate                |            |                       |
|           |                            |            |                       |
| Client    | Key                        |            |                       |
|           |                            |            |                       |
| Start Nov | v                          |            |                       |
| Save 🗸    | Cancel >                   | ¢          |                       |

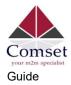

| Item                  | Instructions                                    |  |  |  |  |
|-----------------------|-------------------------------------------------|--|--|--|--|
| Certificate Authority | Keep certificate the same as the server.        |  |  |  |  |
| Client Certificate    | Keep client certificate the same as the server. |  |  |  |  |
| Client Key            | Keep client key the same as the server.         |  |  |  |  |

#### Table 2-21 Keys of OpenVPN Instructions

| Open     | VPN Client     |      |               |      |
|----------|----------------|------|---------------|------|
| Client 1 | Client 2       |      |               |      |
| Basic    | Advanced       | Keys | Status        |      |
|          | Client #1 (Sto |      | ould not be r | ead. |
| Start No | w              |      |               |      |
|          |                |      |               |      |

| Item   | Instructions                              |
|--------|-------------------------------------------|
| Status | Check Openvpn status and data statistics. |

Step 2 Click "save" to finish.

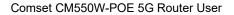

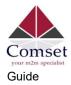

## 2.8.3 VPN PPTP/L2TP Client Settings

Step 1 Go to VPN Tunnel> PPTP/L2TP Client to check or modify the relevant parameters.

| © Status                | •           | L2TP/PPTP Basic |            |            |        |          |              |                  | ~              |
|-------------------------|-------------|-----------------|------------|------------|--------|----------|--------------|------------------|----------------|
| Basic Network           | •           | On              | Protocol ^ | Name       | Server | Username | Password Fir | ewall Default Ro | oute Local IP  |
| 😤 WLAN                  | >           |                 | L2TP *     |            | Server | osemane  |              |                  |                |
| Advanced<br>Network     | •           | Add +           | L2TP       |            |        |          |              |                  |                |
| 🔀 Firewall              | <b>&gt;</b> |                 |            |            |        |          |              |                  |                |
| VPN Tunnel              | *           | L2TP Advanced   |            |            |        |          |              |                  | <b>~</b>       |
| GRE                     |             | On              | Name ^     | Accept DNS | MTU    | MRU      | Tunnel Auth  | Tunnel Password  | Custom Options |
| OpenVPN Clier           |             | ~               |            | NO         | Ŧ      |          |              |                  |                |
| PPTP/L2TP Clic<br>IPSec | εnτ         | Add+            |            |            |        |          |              |                  |                |
| R Administration        | 5           | Add+            |            |            |        |          |              |                  |                |
|                         |             | PPTP Advanced   |            |            |        |          |              |                  | ~              |
|                         |             | On              | Name ^     | Accept DN  | s MTU  | MRU      | MPPE         | MPPE Statefu     | Custom Options |
|                         |             |                 |            | NO         | v      |          |              |                  |                |
|                         |             | _               |            | 1.119      |        |          |              |                  |                |
|                         |             | Add+            |            |            |        |          |              |                  |                |
|                         |             | Schedule        |            |            |        |          |              |                  | ×              |
|                         |             | On              |            | Name 1 ^   | Name   | 2        | Policy       | Descrip          | otion          |
|                         |             | ~               |            |            |        |          | FAILOVER     | •                |                |
|                         |             | Add+            |            |            |        |          |              |                  |                |
| ③ More Info             |             |                 |            |            |        |          |              |                  |                |

#### Table 2-23 PPTP/L2TP Basic Instructions

| Item                                  | Instructions                         |  |  |  |
|---------------------------------------|--------------------------------------|--|--|--|
| On                                    | VPN enable.                          |  |  |  |
| Protocol                              | VPN Mode for PPTP and L2TP.          |  |  |  |
| Name                                  | VPN Tunnel name.                     |  |  |  |
| Server Address VPN Server IP address. |                                      |  |  |  |
| Username                              | As per user's configuration.         |  |  |  |
| Password                              | As per user's configuration.         |  |  |  |
| Firewall                              | Firewall for VPN Tunnel.             |  |  |  |
| Local IP                              | Defined Local IP address for tunnel. |  |  |  |

#### Table 2-24 L2TP Advanced Instructions

| On         | L2TP Advanced enable.        |
|------------|------------------------------|
| Name       | L2TP Tunnel name.            |
| Accept DNS | As per user's configuration. |

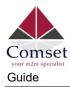

| MTU                | MTU is 1450bytes as default.                              |  |
|--------------------|-----------------------------------------------------------|--|
| MRU                | MRU is 1450bytes as default.                              |  |
| Tunnel Auth.       | L2TP authentication Optional as per user's configuration. |  |
| Tunnel<br>Password | As per user's configuration.                              |  |
| Custom<br>Options  | As per user's configuration.                              |  |

#### Table 2-25 PPTP Advanced Instructions

| On            | PPTP Advanced enable.        |
|---------------|------------------------------|
| Name          | PPTP Tunnel name.            |
| Accept DNS    | As per user's configuration. |
| MTU           | MTU is 1450bytes as default. |
| MRU           | MRU is 1450bytes as default. |
| MPPE          | As per user's configuration. |
| MPPE Stateful | As per user's configuration. |
| Customs       | As per user's configuration. |

#### Table 2-26 SCHEDULE Instructions

| On          | VPN SCHEDULE feature enabled.                  |
|-------------|------------------------------------------------|
| Name1       | VPN tunnel name.                               |
| Name2       | VPN tunnel name.                               |
| Policy      | Supports VPN tunnel backup and failover modes. |
| Description | As per user's configuration.                   |

Step 2 Click "save" to finish.

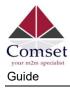

# 2.8.4 IPSec Settings

| Status                |    | Already changed login password successfully.                                                                                                    |                                   |
|-----------------------|----|----------------------------------------------------------------------------------------------------|-----------------------------------|
| Basic Network         |    | IPSec                                                                                                    |                                   |
| 🕸 WLAN                |    | Louis and Louis and |                                   |
| Advanced              |    | IPSec 1 IPSec 2 Schedule                                                                                                    |                                   |
| 🔯 Firewall 🔷          |    | Group Setup Basic Setup Advanced S                                                                                                    | Setup                             |
| VPN Tunnel            |    | Enable IPSec                                                                                                    |                                   |
| GRE<br>OpenVPN Client |    | IPSec Extensions                                                                                                    | Normal                            |
| PPTP/L2TP Client      |    | Local Security Gateway Interface                                                                                                    | 3G Cellular                       |
| IPSec                 |    | Local Security Group Subnet/Netmask                                                                                                    | 192.168.1.0/24 ex. 192.168.1.0/24 |
|                       | ×: | Local Security Firewalling                                                                                                    |                                   |
|                       |    | Remote Security Gateway IP/Domain                                                                                                    |                                   |
|                       |    | Remote Security Group Subnet/Netmask                                                                                                    | 10.0.0/24 ex. 192.168.88.0/24     |
|                       |    | Remote Security Firewalling                                                                                                    | 2                                 |
|                       |    | Save ✓ Cancel ×                                                                                                    |                                   |
| ③ More Info           |    |                                                                                                    |                                   |

### 2.8.4.1 IPSec Group Setup

Step 1 Go to IPSec> Group Setup to check or modify the relevant parameters.

| Group Setup Basic Setup Advanced S   | etup           |                     |
|--------------------------------------|----------------|---------------------|
| Enable IPSec                         |                |                     |
| IPSec Extensions                     | Normal         |                     |
| Local Security Gateway Interface     | 3G Cellular ▼  |                     |
| Local Security Group Subnet/Netmask  | 192.168.1.0/24 | ex. 192.168.1.0/24  |
| Local Security Firewalling           |                |                     |
| Remote Security Gateway IP/Domain    |                |                     |
| Remote Security Group Subnet/Netmask | 10.0.0/24      | ex. 192.168.88.0/24 |
| Remote Security Firewalling          |                |                     |

Table 2-27 IPSec Group Setup Instructions

| Item                        | Instructions                                              |
|-----------------------------|-----------------------------------------------------------|
| IPSec<br>Extensions         | Supports Standard IPSec, GRE over IPSec, L2TP over IPSec. |
| Local Security<br>Interface | Defines the IPSec security interface.                     |
| Local<br>Subnet/Mask        | IPSec local subnet and mask.                              |

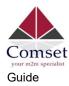

| ltem                  | Instructions                               |
|-----------------------|--------------------------------------------|
| Local Firewall        | Forwarding- firewalling for Local subnet.  |
| Remote<br>IP/Domain   | IPSec peer IP address/domain name.         |
| Remote<br>Subnet/Mask | IPSec remote subnet and mask.              |
| Remote Firewall       | Forwarding- firewalling for Remote subnet. |

Step 2 Click "save" to finish.

### 2.8.4.2 IPSec Basic Setup

Step 1 Go to IPSec >Basic Setup to check or modify the relevant parameters.

| Group Setup Basic Setup Advan | iced Setup               |  |
|-------------------------------|--------------------------|--|
| Keying Mode                   | IKE with Preshared Kev 🔻 |  |
| Phase 1 DH Group              | Group 2 - modp1024 🔻     |  |
| Phase 1 Encryption            | 3DES (168-bit) *         |  |
| Phase 1 Authentication        | MD5 HMAC (96-bit)        |  |
| Phase 1 SA Life Time          | 28800 seconds            |  |
| Phase 2 DH Group              | Group 2 - modp1024 🔻     |  |
| Phase 2 Encryption            | 3DES (168-bit) *         |  |
| Phase 2 Authentication        | MD5 HMAC (96-bit)        |  |
| Phase 2 SA Life Time          | 3600 seconds             |  |
| Preshared Key                 |                          |  |

| Item                | Instructions                                                                            |  |
|---------------------|-----------------------------------------------------------------------------------------|--|
| Keying Mode         | IKE pre-shared key.                                                                     |  |
| Phase 1 DH<br>Group | Select Group1, Group2, Group5 from the list. This must match the remote IPSec settings. |  |

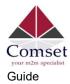

| Item                      | Instructions                                                                            |
|---------------------------|-----------------------------------------------------------------------------------------|
| Phase 1<br>Encryption     | Supports 3DES, AES-128, AES-192, AES-256.                                               |
| Phase 1<br>Authentication | Supports HASH MD5 and SHA.                                                              |
| Phase 1 SA<br>Lifetime    | IPSec Phase 1 SA lifetime.                                                              |
| Phase 2 DH<br>Group       | Select Group1, Group2, Group5 from the list. This must match the remote IPSec settings. |
| Phase 2<br>Encryption     | Supports 3DES, AES-128, AES-192, AES-256.                                               |
| Phase 2<br>Authentication | Supports HASH MD5 and SHA.                                                              |
| Phase 2 SA<br>Lifetime    | IPSec Phase 2 SA lifetime.                                                              |
| Pre-shared Key            | Pre-shared Key.                                                                         |

Step 2 Click "save" to finish.

### 2.8.4.3 IPSec Advanced Setup

Step 1 Go to IPSec >Advanced Setup to check or modify the relevant parameters.

| Group Setup    | Basic Setup    | Advanced Setup |  |
|----------------|----------------|----------------|--|
| Aggressive Mo  | de             |                |  |
| Compress(IP Pa | ayload Compres | ssion)         |  |
| Dead Peer Dete | ection(DPD)    |                |  |
| ICMP Check     |                |                |  |
| IPSec Custom ( | Options 1      |                |  |
| IPSec Custom ( | Options 2      |                |  |
| IPSec Custom ( | Options 3      |                |  |
| IPSec Custom ( | Options 4      |                |  |

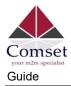

| Item                    | Instructions                                   |  |  |
|-------------------------|------------------------------------------------|--|--|
| Aggressive<br>Mode      | Default for main mode.                         |  |  |
| ID Payload<br>Compress  | Enable ID Payload compress.                    |  |  |
| DPD                     | To enable DPD service.                         |  |  |
| ICMP                    | ICMP Check for IPSec tunnel.                   |  |  |
| IPSec Custom<br>Options | IPSec advanced settings such as left/right ID. |  |  |

Table 2-29 IPSec Advanced Setup Instructions

Step 2 Click "save" to finish.

# 2.9 Administration

## 2.9.1 Identification Settings

Step 1 Go to Administration> Identification to enter the GUI, you may modify the router name, Host name and Domain name as required.

| Status           | Al                   | lready changed login password successfully. |
|------------------|----------------------|---------------------------------------------|
| Basic Network    | Router Identificatio | n                                           |
| ବି WLAN          | Router Name          | Comset Router                               |
| Advanced Network | Router Name          |                                             |
| 🔞 Firewall       | Hostname             | Comset_Router                               |
| 💷 VPN Tunnel     | Domain Name          | Comset_Domain                               |
| R Administration |                      |                                             |
| Identification   | Save ✓ Cancel ×      |                                             |
| Time             |                      | •                                           |
| Admin Access     |                      |                                             |
| Scheduled Reboot |                      |                                             |
| SNMP             |                      |                                             |
| Storage Settings |                      |                                             |
| M2M Settings     |                      |                                             |
| DI/DO Setting    |                      |                                             |
| Configuration    |                      |                                             |
| Logging          |                      |                                             |
| Upgrade          |                      |                                             |

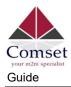

| Item        | Description                                                                                                    |  |  |
|-------------|----------------------------------------------------------------------------------------------------|--|--|
| Router name | Default is Comset Router. Maximum is 32 characters.                                                                                |  |  |
| Host name   | Default is Comset_Router. Maximum is 32 characters.                                                                                |  |  |
| Domain name | Default is Comset_Domain. Maximum is 32 characters. This is the WAN domain. There is no need to configure it in most applications. |  |  |

#### Table 2-30 Router Identification Instructions

Step 2 Click "save" to finish

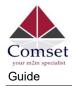

# 2.9.2 Time Settings

| Status                   | · ·      |                            | Already changed login password              | successfull |
|--------------------------|----------|----------------------------|---------------------------------------------|-------------|
| Basic Network            | •        | Time                       |                                             |             |
| 🕅 WLAN                   | •        |                            |                                             |             |
| Advanced Network         |          | Router Time                | Fri, 15 Oct 2021 13:32:37 +1100 Clock Sync. |             |
| Firewall                 | •        | T                          | UTC+10:00 Australia                         | ~           |
| VPN Tunnel               | <b>S</b> | Time Zone                  | UTC+ 10.00 Australia                        |             |
| Administration           | ~        | Auto Daylight Savings Time | ✓                                           |             |
| Identification           |          | Auto Update Time           | Every 4 Hours 🗸                             |             |
| Time<br>Admin Access     |          |                            |                                             |             |
| Scheduled Reboot         |          | Trigger Connect On Demand  |                                             |             |
| SNMP                     |          | NTP Time Server            | Custom 🗸                                    |             |
| Storage Settings         |          | NTF TIME Server            |                                             |             |
| M2M Settings             |          |                            | 0.au.pool.ntp.org                           |             |
| TR-069                   |          |                            |                                             |             |
| DI/DO Setting            |          |                            | 1.au.pool.ntp.org                           |             |
| Configuration<br>Logging |          |                            | 2.au.pool.ntp.org                           |             |
| Upgrade                  |          |                            |                                             |             |

If the time fails to update, try a different NTP Time Server.

Step 1 Go to "Administration> Time" to check or modify the relevant parameters.

Step 2 Click "save" to finish.

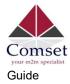

### 2.9.3 Admin Access Settings

Step 1 Go to "Administration>Admin Access" to check and modify relevant parameters.

In this page, you can configure the basic web parameters.

| O Status                                                  | >  | Already changed login password successfully. |            |  |
|-----------------------------------------------------------|----|----------------------------------------------|------------|--|
| Basic Network                                             | •  | WebAccess                                    |            |  |
| ବି WLAN                                                   | 21 |                                              |            |  |
| Advanced Network                                          | >  | Web Style                                    | GUI3.0     |  |
| 🔞 Firewall                                                | •  | Local Access                                 | нттр       |  |
| VPN Tunnel                                                | 20 | HTTP Access Port                             | 80         |  |
| R Administration                                          | *  | Remote Access                                | Disabled 👻 |  |
| Identification<br>Time                                    |    | Allow Wireless Access                        |            |  |
| Admin Access<br>Scheduled Reboot                          |    | Block WAN Ping                               | <b>~</b>   |  |
| SNMP<br>Storage Settings                                  |    | SSH Enable at Startup                        |            |  |
| M2M Settings<br>DI/DO Setting<br>Configuration<br>Logging |    | Allow Telnet Remote<br>Access                |            |  |
| Upgrade                                                   |    | Password                                     |            |  |
|                                                           |    | Password                                     | •••••      |  |
|                                                           |    | (re-enter to confirm)                        | •••••      |  |
|                                                           |    | Save ✓ Cancel ×                              |            |  |

Step 2 Click "Save" to finish.

### 2.9.4 Schedule Reboot Settings

Step 1 Go to "Administration>Schedule Reboot" to check and modify relevant parameters.

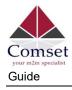

| Status           | > | Alı              | ready changed login password successfully. |
|------------------|---|------------------|--------------------------------------------|
| Basic Network    |   |                  |                                            |
| WLAN             | > | Scheduled Reboot |                                            |
| Advanced Network | • | Enabled          |                                            |
| 🕽 Firewall       |   | Time             | 1:00 AM                                    |
| VPN Tunnel       | • | Days             | 🗸 Sun 🗸 Mon 🗸 Tue 🗸 Wed 🗸 Thu 🗸 Fri 🗸 Sa   |
| R Administration | • |                  | Everyday                                   |
| Identification   |   |                  |                                            |
| Time             |   | Save ✓ Cancel ×  |                                            |
| Admin Access     |   |                  |                                            |
| Scheduled Reboot |   |                  |                                            |
| SNMP             |   |                  |                                            |
| Storage Settings |   |                  |                                            |
| M2M Settings     |   |                  |                                            |
| DI/DO Setting    |   |                  |                                            |
| Configuration    |   |                  |                                            |
| Logging          |   |                  |                                            |
| Upgrade          |   |                  |                                            |

Step 2 Click "Save" to finish.

### 2.9.5 SNMP Settings

Step 1 Go to "Administration>SNMP" to check and modify relevant parameters.

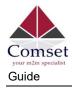

| <ul> <li>Status</li> <li>Basic Network</li> </ul>                                                                                                    | SNMP Settings<br>Enable SNMP |                                                                                  |
|----------------------------------------------------------------------------------------------------|------------------------------|----------------------------------------------------------------------------------|
| Image: Symplectic symplectic symplect symplectic symplectic symplectic symplectic symplectic sy | Port                         | 161                                                                              |
| Image: Second second second   | Remote Access                |                                                                                  |
| ■         Administration         ✓           Identification         ✓                                                                                                    | Allowed Remote               | (optional; ex: "1.1.1.1", "1.1.1.0/24", "1.1.1.1 - 2.2.2.2" or "me.example.com") |
| Time<br>Admin Access                                                                                                    | Location                     | router                                                                           |
| Scheduled Reboot                                                                                                    | Contact                      | admin@router                                                                     |
| Storage Settings<br>M2M Settings<br>DI/DO Setting                                                                                                    | RO Community<br>Custom OID : | rocommunity                                                                      |
| Configuration<br>Logging<br>Upgrade                                                                                                    | 1.3.6.1.4.1.2021.505         | eg:/bin/nvram get snmp_enable                                                    |
| opgrate                                                                                                    | 1.3.6.1.4.1.2021.506         |                                                                                  |
|                                                                                                    | 1.3.6.1.4.1.2021.507         |                                                                                  |
|                                                                                                    | 1.3.6.1.4.1.2021.509         |                                                                                  |
| ① More Info                                                                                                    | Save ✓ Cancel ×              |                                                                                  |

Step 2 Click "Save" to finish.

### 2.9.6 Storage Settings

Step 1 Go to "Administration>Storage Settings" to check and modify relevant parameters.

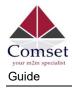

| Status           | > | Alre              | eady changed login pa | ssword successfully.                  |
|------------------|---|-------------------|-----------------------|---------------------------------------|
| Basic Network    | • |                   |                       |                                       |
| ବି WLAN          | • | Storage settings  |                       |                                       |
| Advanced Network | > | Storage           | Router                | Y Total :5,376.00 кв Free:5,116.00 кв |
| I Firewall       | • |                   |                       |                                       |
| D VPN Tunnel     | • | Upload new file   |                       |                                       |
| R Administration | • | No file chosen    | Choo                  | ose File Upload                       |
| Identification   |   |                   |                       |                                       |
| Time             |   |                   |                       |                                       |
| Admin Access     |   | Current file list |                       |                                       |
| Scheduled Reboot |   |                   |                       |                                       |
| SNMP             |   | File name         | File size             | File operation                        |
| Storage Settings |   |                   |                       |                                       |
| M2M Settings     |   |                   |                       |                                       |
| DI/DO Setting    |   | Save ✓ Cancel ×   |                       |                                       |
| Configuration    |   | Save Cancel X     |                       |                                       |
| Logging          |   |                   |                       |                                       |
| Upgrade          |   |                   |                       |                                       |

Step 2 Click "Save" to finish.

## 2.9.7 M2M Settings

Step 1 Go to "Administration>M2M Settings" to check and modify relevant parameters.

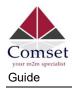

| O Status                                          | >      | Already changed login password successfully |         |                 |                    |  |
|---------------------------------------------------|--------|---------------------------------------------|---------|-----------------|--------------------|--|
| Basic Network     WLAN                            | ><br>> | m2m                                         |         |                 |                    |  |
| Advanced Network                                  | >      | M2M Enabled                                 |         |                 |                    |  |
| 🔯 Firewall                                        | •      | Fail Action                                 | Restar  | t M2M           |                    |  |
| 🛍 VPN Tunnel                                      | •      | Device ID                                   |         |                 |                    |  |
| R Administration                                  | ~      | M2M Server/Port                             |         |                 | : 8000             |  |
| Time<br>Admin Access                              |        | Heartbeat Intval                            | 60      | (seconds)       |                    |  |
| Scheduled Reboot                                  |        | Heartbeat Retry                             | 10      | (Range:10-1000) |                    |  |
| Storage Settings<br>M2M Settings<br>DI/DO Setting |        | Named-Pipe Enabled                          | Remot   | e Connect       |                    |  |
| Configuration<br>Logging                          |        | Named-Pipe Server Port                      | 8002    |                 | (Range:1024-65535) |  |
| Upgrade                                           |        | Named-Pipe Status                           | Offline |                 |                    |  |
|                                                   |        | Named-Pipe Address                          | 0.0.0.0 |                 |                    |  |
|                                                   |        | Save ✓ Cancel ×                             |         |                 |                    |  |

Step 2 Click "save" to finish.

## 2.9.8 TR-069 Settings

Step 3 Please click "Administration>TR-069 Settings" to check and modify relevant parameters.

| Comset<br>your m2m specialist<br>Guide |                              | Comset CM550W-POE 5G Router User      |
|----------------------------------------|------------------------------|---------------------------------------|
| Basic Network >                        | TR069                        |                                       |
| 🗟 WLAN 🔷                               | TRUG9                        |                                       |
| Advanced Network                       | Enabled                      |                                       |
| 🐼 Firewall 🔹                           | Enable Periodic Transmission |                                       |
| VPN Tunnel                             | Username                     | openacs                               |
| 💂 Administration 🛛 👻                   |                              |                                       |
| Identification                         | Password                     | openacs                               |
| Time                                   | URL                          | http://192.168.1.110:8080/openacs/acs |
| Admin Access                           |                              |                                       |
| Scheduled Reboot                       |                              |                                       |
| SNMP<br>Storage Settings               | Save- Cancel×                |                                       |
| M2M Settings                           |                              |                                       |
| TR-069                                 |                              |                                       |
| DI/DO Setting                          |                              |                                       |
| Configuration                          |                              |                                       |
| Logging                                |                              |                                       |
| Upgrade                                |                              |                                       |

Step 4 Click "Save" to finish.

## 2.9.9 DI/DO Setting

Step 1 Go to "Administration>DI/DO Settings" to check and modify relevant parameters.

| Basic Network     S     WLAN     Advanced Network                                                           | DI Setting<br>Enabled | Port1 🗸 | Port2    |
|----------------------------------------------------------------------------------------------------|-----------------------|---------|----------|
| Image: Stress     Image: Stress       Image: Stress     Image: Stress       Image: Stress     Image: Stress | Port1Mode             | ON      | *        |
| 🕱 Administration 👻                                                                                          | Filter                | 1       | (*100ms) |
| Identification<br>Time<br>Admin Access                                                                      | SMS Alarm             |         |          |
| Scheduled Reboot                                                                                            | DO Setting            |         |          |
| Storage Settings<br>M2M Settings                                                                            | Enabled               | Port1   | Port2    |
| TR-069<br>DI/DO Setting                                                                                     |                       |         |          |
| Configuration                                                                                               | Save ✓ Cancel ×       |         |          |

#### 2.9.7.1 DI Configuration

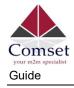

| inabled                                              | Port1 🗸               | Port2                |
|------------------------------------------------------|-----------------------|----------------------|
| Port1Mode                                            | ON                    | v                    |
| lilter                                               | 1                     | (*100ms)             |
| SMS Alarm                                            |                       |                      |
| O Setting                                            |                       |                      |
|                                                      | Port1 🗸               | Port2                |
| nabled                                               | Port1 🔽<br>DI Control | Port2<br>SMS Control |
| O Setting<br>Enabled<br>Alarm Source<br>Alarm Action |                       |                      |
| Enabled<br>Alarm Source                              | DI Control            |                      |

#### Table 2-31 DI Instructions

| Item   | Description                                                                                                    |  |  |
|--------|----------------------------------------------------------------------------------------------------|--|--|
| Enable | Enable DI. Port1 is for I/O-1 and Port2 is for I/O-2. Both I/O-1 and I/O-2 are DI ports.                                                                                                    |  |  |
| Mode   | Selected from OFF, ON and EVENT_COUNTER modes.<br>OFF Mode: When DI changes from High (3.3V) to Low (0V),<br>the alarm is triggered.<br>ON Mode: When DI changes from Low (0V) to High (3.3V), the<br>alarm is triggered.<br>EVENT_COUNTER Mode: Enter EVENT_COUNTER mode.                                                                                                |  |  |
| Filter | Software filtering is used to control switch bounces. Input<br>(1~100)*100ms.<br>Under ON and OFF modes, the CM550W-POE detects the pulse<br>signals and compares them with the first pulse shape and the last<br>pulse shape. If both are at the same level, the CM550W-POE will<br>trigger an alarm.<br>Under EVENT_COUNTER mode, if the first pulse shape and the last |  |  |

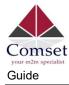

| Item            | Description                                                                                                    |  |  |
|-----------------|----------------------------------------------------------------------------------------------------|--|--|
|                 | pulse shape are not at the same level, the CM550W-POE will trigger an alarm according to the Counter Action settings.                                                                                                    |  |  |
| Counter Trigger | Available when the DI is under Event Counter mode.                                                                                                    |  |  |
|                 | Input from 0 to 100. "0" means the alarm is not triggered.                                                                                                    |  |  |
|                 | The alarm will be triggered when the counter reaches the set value.<br>After the alarm is triggered, the DI will keep counting but will not<br>trigger the alarm again.                                                                                                    |  |  |
| Counter Period  | This is a reachable IP address. Once the ICMP check fails, GRE will be re-established.                                                                                                    |  |  |
| Counter         | It will re-count after a counter trigger alarm. The value is                                                                                                    |  |  |
| Recover         | 0~30000(*100ms). "0" means no counter.                                                                                                    |  |  |
| Counter Action  | <ul> <li>HI_TO_LO and LO_TO_HI is available when the DI is under Event Counter mode.</li> <li>In Event Counter mode, the channel accepts limit or proximity switches and counts events according to the ON/OFF status. When LO_TO_HI is selected, the counter value increases when the attached switch is pushed. When HI_TO_LO is selected, the counter value increases when the switch is pushed and released.</li> </ul> |  |  |
| Counter Start   | Available when the DI is under EVENT_COUNTER mode. The counting starts when you enable this feature.                                                                                                    |  |  |
| SMS Alarm       | Alarm The alarm SMS will send a text to a specified phone group. Each phone group contains up to 2 phone numbers.                                                                                                    |  |  |
| SMS Content     | 70 ASCII Char Max.                                                                                                    |  |  |
| Number 1        | SMS receiver phone number.                                                                                                    |  |  |
| Number 2        | SMS receiver phone number.                                                                                                    |  |  |

Step 2 Click "Save" to finish.

NOTE

OFF Mode DI from high level 3.3~5V to low level 0V will be triggered.

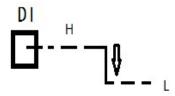

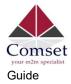

#### ON Mode

DI from low level 0V to high level 3.3~5V will be triggered.

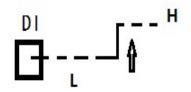

#### EVENT\_COUNTER Mode

The counted number of pulses will be triggered.

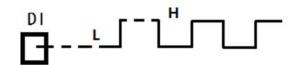

#### 2.9.7.2 DO Configuration

| DO Setting          | ~                          |
|---------------------|----------------------------|
| Enabled             |                            |
| Alarm Source        | DI Control 🗸 SMS Control 🗸 |
| Alarm Action        | ON ·                       |
| Power On Status     | OFF •                      |
| Keep On             | 1 (*100ms)                 |
| SMS Trigger Content | 70 ASCII Max               |
| SMS Reply Content   | 70 ASCII Max               |
| SMS admin Num1      |                            |
| SMS admin Num2      | Backup                     |
| Save√ Cancel×       |                            |

#### Table 2-32 DO Instructions

| Item         | Instructions                                                   |  |
|--------------|----------------------------------------------------------------|--|
| Enable       | DO is enabled.                                                 |  |
| Alarm Source | Digital Output activates according to different alarm sources. |  |

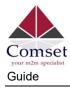

| Item               | Instructions                                                                                                    |
|--------------------|----------------------------------------------------------------------------------------------------|
|                    | You can select between DI Alarm and SMS Control. You can select one or both alarm sources.                                                                                                    |
|                    | DI Alarm: The Digital Output gets triggered when there is an alarm from a Digital Input.                                                                                                    |
|                    | SMS Control: The Digital Output gets triggered when receiving an SMS from a number in the phone book.                                                                                                    |
| Alarm Action       | The Digital Output initiates an alarm action.                                                                                                    |
|                    | Select from "OFF", "ON" and "Pulse".                                                                                                    |
|                    | OFF: Open from GND when triggered.                                                                                                    |
|                    | ON: Short contact with GND when triggered.                                                                                                    |
|                    | Pulse: Generates a square wave as specified in the pulse mode parameters when triggered.                                                                                                    |
| Power on<br>Status | Specify the Digital Output status when the power is                                                                                                    |
| Status             | on. Select from "OFF" and "ON".                                                                                                    |
|                    | OFF: Open from GND.                                                                                                    |
|                    | ON: Short contact with GND.                                                                                                    |
| Keep On            | Available when the DO "Alarm On Action"/ "Alarm Off Action"<br>status is ON. Input the DO "Keep On" status time.                                                                                                |
|                    | Input from 0 to 255 seconds. "0" means ON until the next action.                                                                                                    |
| Delay              | Available when you enable "Pulse" in "Alarm On Action"/ "Alarm                                                                                                    |
|                    | Off Action". The first pulse will be generated after a "Delay".                                                                                                    |
|                    | Input from 0 to 30000ms. (0=generate pulse without delay)                                                                                                    |
| Low                | Available if Pulse is enabled in "Alarm On Action"/ "Alarm Off Action".                                                                                                    |
|                    | In Pulse Output mode, the selected digital output channel will generate a square wave as specified in the pulse mode                                                                                            |
|                    | parameters. The low-level widths are specified here.                                                                                                    |
|                    | Input from 1 to 30000 ms.                                                                                                    |
|                    | Available if Pulse is enabled in "Alarm On Action"/ "Alarm Off Action".                                                                                                    |
| High               | In "Pulse Output" mode, the selected Digital Output channel will<br>generate a square wave as specified in the pulse mode<br>parameters. The high-level widths are specified here.<br>Input from 1 to 30000 ms. |

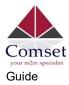

| Item                 | Instructions                                                                            |  |  |
|----------------------|-----------------------------------------------------------------------------------------|--|--|
| Output               | Available if Pulse is enabled in "Alarm On Action"/ "Alarm Off Action".                 |  |  |
|                      | The number of pulses, input from 0 to 30000. (0 for continuous pulse output)            |  |  |
| SMS Trigger          | Available when you enable SMS Control in Alarm Source.                                  |  |  |
| Content              | Input the SMS content to enable "Alarm On Action" by SMS (70 ASIC II char max).         |  |  |
| SMS Reply<br>Content | Input the SMS content, which will be sent after DO is triggered. (70 ASIC II char max). |  |  |
| Number 1             | SMS receiver phone number.                                                              |  |  |
| Number 2             | SMS receiver phone number.                                                              |  |  |

Step 3 Click "Save" to finish.

NOTE

DO can be customised in pulse width ratio: T1, T2 duration and n value.

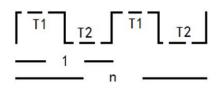

## 2.9.10 Configuration Settings

Step 1 Go to "Administration> Configuration " to configure backup.

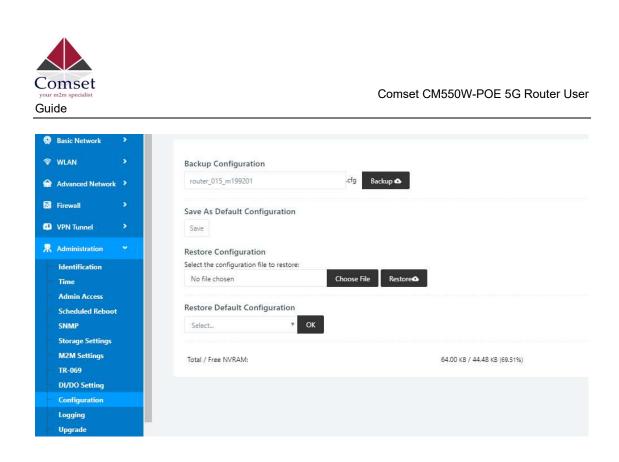

Figure 3-1 Backup and Restore Configuration GUI

© CAUTION "Restore Default" will delete all configuration settings.

Step 2 After setting the backup and restore configuration, the system will reboot automatically.

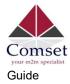

## 2.9.11 System Log Settings

Step 1 Go to "Administration> Logging" to start the configuration. You can set the file path to save the log (Local or remote sever).

|     | Status                         | • | Already changed login password successfully. |                            |              |     |  |
|-----|--------------------------------|---|----------------------------------------------|----------------------------|--------------|-----|--|
| Ø   | Basic Network                  | * | Syslog                                       |                            |              |     |  |
| ((* | WLAN                           | 2 |                                              | -                          |              |     |  |
| ଜ   | Advanced Network               | > | Log Internally                               |                            |              |     |  |
| 8   | Firewall                       | ÷ | Log To Remote System                         |                            |              |     |  |
| 0   | VPN Tunnel                     | 2 | Host or IP Address /                         | 192 <mark>.1</mark> 68.1.2 | 2            | 514 |  |
| 杲   | Administration                 | * | Port                                         |                            |              |     |  |
| -   | Identification Generate Marker |   | Every 1 Hour                                 |                            |              |     |  |
| -   | Time                           |   |                                              | 60                         |              |     |  |
|     | Admin Access                   |   | Limit 60 (messages per minute / 0 for un     |                            | r unlimited) |     |  |
|     | Scheduled Reboot               |   |                                              |                            |              |     |  |
|     | SNMP                           |   | Save 🗸 🛛 Cancel 🗙                            |                            |              |     |  |
|     | Storage Settings               |   |                                              |                            |              |     |  |
| -   | M2M Settings                   |   |                                              |                            |              |     |  |
|     | DI/DO Setting                  |   |                                              |                            |              |     |  |
| -   | Configuration                  |   |                                              |                            |              |     |  |
|     | Logging                        |   |                                              |                            |              |     |  |
|     | Upgrade                        |   |                                              |                            |              |     |  |

Figure 3-1 System log Settings GUI

Step 2 Click "Save" to finish.

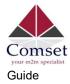

# 2.9.12 Firmware upgrade

Step 1 Go to "Administration>Upgrade" to open upgrade firmware tab.

| Basic Network      | >                                            |
|--------------------|----------------------------------------------|
| ☞ WLAN             | Upgrade Firmware     Select the file to use: |
| 😭 Advanced Network | No file chosen Choose File Upgrade           |
| 🔀 Firewall         | • • • • • • • • • • • • • • • • • • •        |
| VPN Tunnel         | Current Version: D1.00.01                    |
| R Administration   | • ·                                          |
| Identification     |                                              |
| Time               |                                              |
| Admin Access       |                                              |
| Scheduled Reboot   |                                              |
| SNMP               |                                              |
| Storage Settings   |                                              |
| M2M Settings       |                                              |
| TR-069             |                                              |
| DI/DO Setting      |                                              |
| Configuration      |                                              |
| Logging            |                                              |
| Upgrade            |                                              |
| MCU Upgrade        | *                                            |

Figure 3-1 Firmware Upgrade GUI

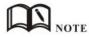

Do not disconnect the power during upgrade. The upgrade takes about 4 minutes to complete.

# 2.10 "Reset" Button to Restore Factory Settings

If you can't access the GUI interface, you can perform a hardware reset. Press and hold the "Reset" button for 12 seconds then release. The system will be restored to factory default settings.

| Item            | Default settings |
|-----------------|------------------|
| LAN IP          | 192.168.1.1      |
| LAN Subnet Mask | 255.255.255.0    |
| DHCP server     | Enabled          |

Table 2-33 System Default Instructions

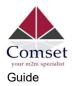

| Item     | Default settings |
|----------|------------------|
| Username | admin            |
| Password | admin            |

NOTE

After reboot, the configuration will be deleted and restored to factory settings.

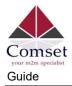

# **3** Configuration Examples

# 3.1 VLAN

The CM550W-POE supports VLAN partition based on Ethernet port (LAN1~LAN4)

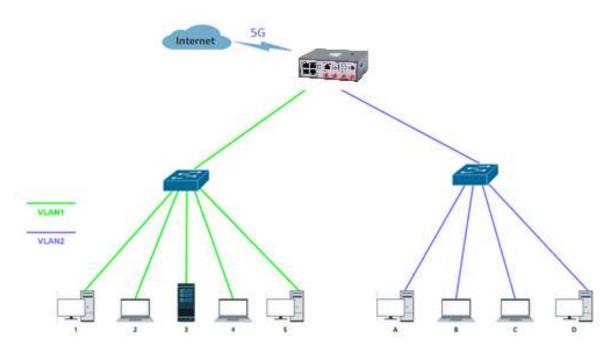

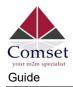

| Status           | ~   | Curtaria              |                                 |             | ~ | WAN                |                        | â  |   |
|------------------|-----|-----------------------|---------------------------------|-------------|---|--------------------|------------------------|----|---|
| Overview         |     | System                |                                 |             | ~ | WAN                |                        | 4  | ~ |
| Traffic Stats.   |     | Router Name           | Router                          |             |   | Connection Type    | WAN                    |    |   |
| GPS Status       |     | Hardware Version      | C11-D20                         |             |   | Modem IMEI         | 869756047494023        |    |   |
| Device List      |     | Firmware Version      | G5.0.1.5                        |             |   | Cellular ISP       |                        |    |   |
| Basic Network    | 3   | Router Sn             | 1120G512007270003               |             |   | Cellular Network   |                        |    |   |
| Basic Network    |     | Chipset               | ARMv7 Processor rev 5 (v7I)     |             |   | USIM Selected      | USIM Card 1 Running    |    |   |
| WLAN             | >   |                       |                                 |             |   | IP Address         | 192.168.10.113         |    |   |
| Advanced Network |     | Router Time           | Sat, 06 Mar 2021 12:18:23 +0800 | Clock Sync. |   | Subnet Mask        | 255.255.255.0          |    |   |
| Advanced Network |     | Uptime                | 2 days, 17:02:20                |             |   | Gateway            | 192.168.10.1           |    |   |
| Firewall         | •   | Memory Usage          | 40.32 MB / 122.20 MB (33.00%)   |             |   | DNS                | 8.8.8.8:53, 8.8.4.4:53 |    |   |
| VPN Tunnel       |     |                       | 40.58 KB / 64.00 KB (63.41%)    |             |   | Connection Status  | Connected              |    |   |
| VPN Junnel       | - C | NVRAM Usage           | 40.38 KB / 04.00 KB (03.41%)    |             |   | Connection Uptime  | 2 days, 17:01:53       |    |   |
| Administration   | •   |                       |                                 |             |   |                    |                        |    |   |
|                  |     | Ethernet Ports Status |                                 |             | ~ | Wireless (2.4 GHz) |                        | ۵  |   |
|                  |     | WAN/LAN1              | LAN2 LAN3                       | LAN4        |   | Wireless (2.4 GHz) |                        | \$ |   |
|                  |     | 10001                 | M M                             | <b>1</b>    |   |                    |                        |    |   |
|                  |     | Full                  | Unplugged Unplugged             | Unplugged   |   | Wireless (2.4 GHz) |                        | ٥  |   |
|                  |     | VPN Status            |                                 | 0           | ~ | Wireless (2.4 GHz) |                        | 0  |   |

## 1) Configure LAN with Basic Network.

| •        | Status           | <u> </u> |            | You haven't chang | jed the default password fo | r this router. To chang | ge router password <u>click here.</u> |                |
|----------|------------------|----------|------------|-------------------|-----------------------------|-------------------------|---------------------------------------|----------------|
| Ø        | Basic Network    | *        |            |                   |                             |                         |                                       |                |
|          | WAN              |          | LAN        |                   |                             |                         |                                       | `              |
|          | Cellular         |          | Bridge     | A IP Addre        | ess Subnet Mask             | DHCP Serve              | er IP Pool                            | Lease(minutes, |
|          | LAN              |          | br0        | 192.168.          | .1.1 255.255.255.0          | ) <i>v</i>              | 192.168.1.2 - 51                      | 1440           |
|          | VLAN             |          |            |                   |                             | s 245                   |                                       |                |
|          | Schedule         |          | br1        | 192,168.1         | 10.1 255.255.255.0          | ) <i>v</i>              | 192.168.10.100 - 120                  | 1440           |
|          | DDNS<br>Routing  |          | br2        | 192.168.2         | 20.1 255.255.255.0          | ) <i>~</i>              | 192.168.20.100 - 120                  | 1440           |
| <b>?</b> | WLAN             | <b>*</b> | 3          | •                 |                             |                         |                                       |                |
| 2        | Advanced Network | >        |            |                   |                             |                         |                                       |                |
| 3        | Firewall         | •        | Add+       |                   |                             |                         |                                       |                |
| D        | VPN Tunnel       | •        | Save - Can | cel×              |                             |                         |                                       |                |
| R        | Administration   | •        |            |                   |                             |                         |                                       |                |
|          |                  |          |            |                   |                             |                         |                                       |                |
|          | More Info        |          |            |                   |                             |                         |                                       |                |

2) If br1 and br2 are untagged, there won't be access between SW1 and SW2.

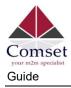

| Basic Network    | **<br>*     |         |        |        |       |        |       |        |       |        |     |        |        |
|------------------|-------------|---------|--------|--------|-------|--------|-------|--------|-------|--------|-----|--------|--------|
| WAN              |             | VLAN    |        |        |       |        |       |        |       |        |     |        |        |
| Cellular         |             | VID ^   | LAN 1  | Tagged | LAN 2 | Tagged | LAN 3 | Tagged | LAN 4 | Tagged | WAN | Tagged | Bridge |
| LAN              |             | 0       | ~      | ×      | ×     | ×      | ×     | ×      | ×     | ×      | ×   | ×      | br1    |
| VLAN             |             | 0       | Ŷ      |        | ^     | ^      | ^     | ^      | ^     |        | ^   | ^      | DET    |
| Schedule         |             | 1       | ×      | ×      | ~     | ×      | ~     | ×      | ×     | ×      | ~   | ×      | br0    |
| DDNS             |             | 2       | ×      | ×      | ×     | ×      | ×     | ×      | ×     | ×      | ×   | ×      | WAN    |
| Routing          |             |         |        |        |       |        |       |        |       |        |     |        | Prost. |
| 🗟 WLAN           | <b>&gt;</b> | 3       | ×      | ×      | ×     | ×      | ×     | ×      | ~     | ×      | ×   | ×      | br2    |
| Advanced Network | •           | 4 *     |        |        |       |        |       |        |       |        |     |        | none   |
| Firewall         | >           | Add+    |        |        |       |        |       |        |       |        |     |        |        |
| D VPN Tunnel     | •           |         |        |        |       |        |       |        |       |        |     |        |        |
| Administration   |             | Save√ C | ancel× |        |       |        |       |        |       |        |     |        |        |

3) If br1 and br2 are tagged, there will be access between sw1 and sw2.

| Status                        | • |          | You   | haven't ch | hanged the | e default p | assword fo | or this rout | er. To char | ige router | password | click here. |        |
|-------------------------------|---|----------|-------|------------|------------|-------------|------------|--------------|-------------|------------|----------|-------------|--------|
| Basic Network                 | ~ |          |       |            |            |             |            |              |             |            |          |             |        |
| WAN                           |   | VLAN     |       |            |            |             |            |              |             |            |          |             |        |
| Cellular                      |   | VID ^    | LAN 1 | Tagged     | LAN 2      | Tagged      | LAN 3      | Tagged       | LAN 4       | Tagged     | WAN      | Tagged      | Bridge |
| LAN                           |   | 0        | ~     | ~          | ×          | ×           | ×          | ×            | ×           | ×          | ×        | ×           | br1    |
| VLAN                          |   | U        | ~     | ~          | ^          | <u>^</u>    | ^          | <u>(</u>     | <u>^</u>    | ^          | <u>^</u> | ^           | DIT    |
| Schedule                      |   | 3        | ×     | ×          | ~          | ×           | ~          | ×            | ×           | ×          | ~        | ×           | br0    |
| DDNS                          |   | 2        | ×     | ×          | ×          | ×           | ×          | ×            | ×           | ×          | ×        | ×           | WAN    |
| Routing                       |   |          | ×     | ×          | ×          | ×           | ×          | ×            | ~           | ~          | ×        | ×           | br2    |
| 🗟 WLAN                        | 2 | 3        | ^     | ^          | ^          | ^           | ^          | <u>^</u>     | ~           | ~          | ^        | ^           | DIZ    |
| Advanced Network              | • | 4 ▼      |       |            |            |             |            |              |             |            |          |             | none   |
| Firewall                      | • | Add+     |       |            |            |             |            |              |             |            |          |             |        |
| VPN Tunnel                    | • |          |       |            |            |             |            |              |             |            |          |             |        |
| Administration                |   | Save√ Ca | ncel× |            |            |             |            |              |             |            |          |             |        |
|                               |   |          |       |            |            |             |            |              |             |            |          |             |        |
| <ol> <li>More Info</li> </ol> |   |          |       |            |            |             |            |              |             |            |          |             |        |

# 3.2 WAN Backup (WAN as Main, Cellular as Backup)

The WAN and Cellular backup allows you to automatically switch traffic to Cellular (link2) when WAN (link1) fails.

1) Navigate to Basic **Network > WAN**. Configure the WAN parameters as required.

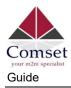

| Basic Network    |   |                |                                 |
|------------------|---|----------------|---------------------------------|
| WAN              |   | WAN / Internet |                                 |
| Cellular         |   | Туре           | Static Address 🔻                |
| LAN              |   |                | Disabled                        |
| VLAN             |   | IP Address     | DHCP<br>PPPoE                   |
| Schedule<br>DDNS |   | Subnet Mask    | Static Address<br>255.255.255.0 |
| Routing          |   | Subnet Mask    | 233233233.0                     |
| ି WLAN           | • | Gateway        | 192.168.10.1                    |
| Advanced Network | • | MTU            | Default 🔻 1500                  |
| Firewall         |   |                |                                 |
| VPN Tunnel       | • | Primary DNS    | 192.168.10.1                    |
| Administration   | * | Secondary DNS  | 0.0.0                           |
|                  |   |                |                                 |
|                  |   |                |                                 |

2) Navigate to **Basic Network > VLAN**, and enable the LAN1 as WAN Ethernet

| 0  | Basic Network    |        |      |       |        |       |        |       |        |       |        |     |        |        |   |
|----|------------------|--------|------|-------|--------|-------|--------|-------|--------|-------|--------|-----|--------|--------|---|
|    | WAN              | VLAN   |      |       |        |       |        |       |        |       |        |     |        |        | 2 |
|    | Cellular         | VI     | D ^  | LAN 1 | Tagged | LAN 2 | Tagged | LAN 3 | Tagged | LAN 4 | Tagged | WAN | Tagged | Bridge |   |
|    | LAN              |        | 1    | ~     | ×      | ~     | ×      | ~     | ×      | 4     | ×      | ×   | ×      | br0    |   |
|    | Schedule         |        | 2    | ×     | ×      | ×     | ×      | ×     | ×      | ×     | ×      | 1   | ×      | WAN    |   |
|    | DDNS<br>Routing  | 0      | ۷    |       |        |       |        |       |        |       |        |     |        | none   | , |
| 7  | WLAN             | Add    | 4    |       |        |       |        |       |        |       |        |     |        |        |   |
| •  | Advanced Network |        |      |       |        |       |        |       |        |       |        |     |        |        |   |
| 72 | Firewall         | Save 🗸 | Саги | cel X |        |       |        |       |        |       |        |     |        |        |   |
| •  | VPN Tunnel       |        |      |       |        |       |        |       |        |       |        |     |        |        |   |
| -  | Administration   |        |      |       |        |       |        |       |        |       |        |     |        |        |   |

3) Navigate to **Basic network > Cellular**, then configure the APN.

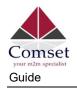

| tatus         | >             | Basic Settings SIM 1 SIM 2 |                  |
|---------------|---------------|----------------------------|------------------|
| ic Network    | 2 <b>%</b> () | SIM 1 Mode                 | Auto             |
| N             |               |                            |                  |
| llular        |               | SIM 1 5G Mode              | SA & NSA 🗸       |
| N             |               |                            |                  |
| AN            |               | SIM 1 PIN Code             |                  |
| chedule       |               |                            | telstra.internet |
| DNS           |               | SIM 1 APN                  | teistra.internet |
| outing        |               | SIM 1 User                 |                  |
| AN            | 2             |                            |                  |
| anced Network | >             | SIM 1 Password             |                  |
| wall          | >             | SIM 1 Dial Number          | *99#             |
| l Tunnel      |               | SIM 1 Auth Type            | Auto 🗸           |
| ninistration  | >             | SIM 1 Local IP Address     |                  |

4) Navigate to Basic Network > Schedule. Configure WAN (Link1) as preferred and Cellular (Link2) as backup.

#### Add ICMP Check to WAN

Enabled Links Status Link Name Link Type Description Basic Network ECM/QMI WAN modem Cellular wan WAN(STATIC) ICMP Check Interval On Link Destination Retries Description 🕆 WLAN 8.8.8.8 20 5 WAN Port Advanced Netw -Firewall VPN Tunnel • R Administration Schedule On Link 1 Link 2 Policy Description BACKUP WAN (Link1) preferred, Cellular (Link2) backup wan \* FAILOVER moder 1 Save-/ Cancel×

Set the working mode (Schedule)

×

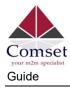

| Item       | Instructions                                                                 |
|------------|------------------------------------------------------------------------------|
| modem      | The router dials up to the network via the modem.                            |
| wan        | The router dials up to the network via WAN Ethernet (DHCP, PPPOE, Static IP) |
| ICMP Check | When ICMP Check fails, the switch between Link1 and Link2 will be triggered. |
| Link1      | The preferred link.                                                          |
| Link2      | The backup link.                                                             |
| BACKUP     | In backup mode, Link1 and Link2 will remain online at the same time.         |
| FAILOVER   | In failover mode, Link2 will dial up as soon as Link1 fails.                 |

# 5) Status: WAN working

| Status           | . 👻   | 5                     |                                 |             | ~ | WAN                |                      | ۵ |   |
|------------------|-------|-----------------------|---------------------------------|-------------|---|--------------------|----------------------|---|---|
| Overview         |       | System                |                                 |             | ~ | WAN                |                      | 4 | ~ |
| Traffic Stats.   |       | Router Name           | Router                          |             |   | Connection Type    | WAN                  |   |   |
| GPS Status       |       | Hardware Version      | C11-D20                         |             |   | Modem IMEI         | 869756047494023      |   |   |
| Device List      |       | Firmware Version      | G5.0.1.5                        |             |   | Cellular ISP       |                      |   |   |
|                  | 1.1.1 | Router Sn             | 1120G512007270003               |             |   | Cellular Network   |                      |   |   |
| Basic Network    | •     | Chipset               | ARMv7 Processor rev 5 (v7l)     |             |   | USIM Selected      | USIM Card 1 Running  |   |   |
| 🗇 WLAN           | >     |                       |                                 |             |   | IP Address         | 192.168.10.113       |   |   |
|                  |       |                       |                                 |             |   | Subnet Mask        | 255.255.255.0        |   |   |
| Advanced Network | •     | Router Time           | Sat, 06 Mar 2021 10:36:03 +0800 | Clock Sync. |   | Gateway            | 192.168.10.1         |   |   |
| S Firewall       |       | Uptime                | 2 days, 15:20:01                |             |   | DNS                | 8.8.8.53. 8.8.4.4:53 |   |   |
| Cost Firewall    | >     | Memory Usage          | 39.87 MB / 122.20 MB (32.63%)   |             |   | Connection Status  | Connected            |   |   |
| VPN Tunnel       | >     | NVRAM Usage           | 40.58 KB / 64.00 KB (63.41%)    |             |   |                    | 2 days, 15:19:33     |   |   |
|                  |       | 1                     |                                 |             |   | Connection Uptime  | 2 days, 15:19:55     |   |   |
| R Administration | 2     |                       |                                 |             |   |                    |                      |   |   |
|                  |       | Ethernet Ports Status |                                 |             | ÷ | Wireless (2.4 GHz) |                      | ¢ | ^ |
|                  |       | WAN/LAN1              | LAN2 LAN3                       | LAN4        |   | Wireless (2.4 GHz) |                      | ¢ | ^ |
|                  |       | 1000M<br>Full         | Unplugged Unplugged             | Unplugged   |   | Wireless (2.4 GHz) |                      | ٥ | ^ |
| ③ More Info      |       | VPN Status            |                                 | ٥           | ~ | Wireless (2.4 GHz) |                      | ٥ | ~ |

6) The system switches traffic to Cellular as soon as WAN fails.

# 3.3 Port Forwarding

1) Network topology:

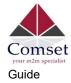

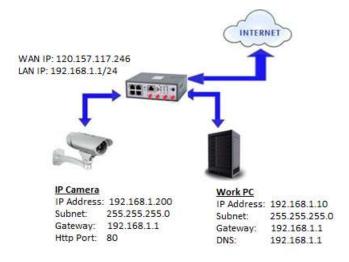

Port forwarding or port mapping is a way of making a computer on your home or business network accessible to computers on the internet, even though they are behind a router.

#### NOTE:

To configure Port Forwarding on the CM550W-POE router, please configure the router with the correct APN that will provide you with a Public WAN IP address, such as **telstra.extranet** for a Telstra Data SIM. You need to ask your carrier to activate your SIM card with a Public WAN IP.

| Cellular ISP         | "Telstra Mobile Telstra"        |
|----------------------|---------------------------------|
| Cellular Network     | LTE Band 7                      |
| USIM Selected        | USIM Card 1 Running             |
| USIM Status          | Ready                           |
| CSQ                  |                                 |
| IP Address           | 120.157.117.246                 |
| Subnet Mask          | 255,255,255,252                 |
| Gateway              | 120.157.117.245                 |
| DNS                  | 10.4.130.164:53, 10.4.149.70:53 |
| Connection Status    | Connected                       |
| Connection Uptime    | 00:49:04                        |
| Remaining Lease Time | 01:10:40                        |

Check the WAN IP address on the Status Page of the router.

2) Change the router GUI to port 8080 to avoid conflict with the IP camera Http port (80).Go to Administration -> Admin Access -> HTTP Access port set to 8080.

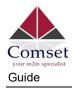

**Note:** Set Remote Access to "HTTP" to allow remote access over the internet via a public WAN IP.

| 🕄 Firewall       | 2 | Local Access     | HTTP |
|------------------|---|------------------|------|
| VPN Tunnel       | • | HTTP Access Port | 8080 |
| Administration   | ~ | Remote Access    | нттр |
| Identification   |   | Remote Access    |      |
| Time             |   | Access Port      | 8080 |
| Admin Access     |   |                  |      |
| Scheduled Reboot |   | Allowed Remote   |      |

To access the GUI of the router, use URL http://192.168.1.1:8080

| ← → C ☆<br>H Apps ▲ Comse     |           | ecure 192.168.1.1:8080/#s<br>gle 🕜 www.speedtest.net | tatus-home.asp           |
|-------------------------------|-----------|------------------------------------------------------|--------------------------|
| Comset                        | E norm au |                                                      |                          |
| Status Overview               | •         |                                                      |                          |
| Traffic Stats.<br>Device List |           | System                                               |                          |
| Basic Network                 | •         | Router Name<br>Hardware Version                      | Comset Router<br>C11-D13 |

3) Configure Port Forwarding for the IP Camera on Port 80.

Go to Advanced Network -> Port Forwarding, and set the following:

Proto: TCP

External Ports: 80

Internal Ports: 80

Internal Address: 192.168.1.200

Description: IP camera

Then click on the "Add" button.

| Advanced Network            | On  | Proto | Src Address | Ext Ports | Int Port | Int Address   | Description ^ |
|-----------------------------|-----|-------|-------------|-----------|----------|---------------|---------------|
| Port Forwarding             | ~   | UDP   |             | 8000      | 8000     | 192.168.1.17  |               |
| Port Redirecting            | ~   | TCP   |             | 433       | 433      | 192.168.1.17  |               |
| DMZ<br>IP Passthrough       | ~   | Both  |             | 8000      | 8000     | 192.168.1.17  |               |
| Triggered<br>Captive Portal |     | TCP   |             | 80        | 80       | 192.168.1.200 | IP Camera     |
| Serial App.<br>UPnP/NAT-PMP | Add | +     |             |           |          |               |               |

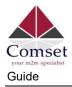

4) To access the Web GUI of the camera, use URL <u>http://120.157.117.246</u> or <u>http://120.157.117.246:80</u>

# 3.4 IP Passthrough

 The IP Passthrough feature allows a single PC, or a single router on the LAN, to have the Router's public IP address assigned to it. IP passthrough works essentially the same as a bridged mode. Check the LAN MAC address on your PC. Go to Network Adapter. Right click> Status> Details. See below:

| twork Connection Detail               | s                                                   |
|---------------------------------------|-----------------------------------------------------|
| Network Connection Details:           |                                                     |
| Property                              | Value                                               |
| Connection-specific DN<br>Description | Comset_Domain<br>Realtek PCIe GBE Family Controller |
| Physical Address                      | 1C-39-47-BD-5E-51                                   |
| DHCP Enabled                          | Yes                                                 |

 Configure IP passthrough on the router. Go to Advanced Network> IP Passthrough> Tick the "Enabled" box. Input the MAC Address as obtained from your PC LAN interface and click "Save".

Note: Use a colon between the hexadecimal characters. See below:

| Status                  | *               | You haven't changed the defau                                                                                                    | It password for this router. To change router password <u>click here</u>                        |
|-------------------------|-----------------|----------------------------------------------------------------------------------------------------|-------------------------------------------------------------------------------------------------|
| Basic Network           | IP Passthrough  | and a set of the set of the set o |                                                                                                 |
| 🗟 WLAN                  | in rassurough   |                                                                                                    |                                                                                                 |
| Advanced Network        | Enabled         |                                                                                                    |                                                                                                 |
| Port Forwarding         | MAC Address     | 1C:39:47:8D:5E:51                                                                                                    | Set MAC Address on Laptop LAN interface<br>Note: Use colon in between of hexadecimal characters |
| Port Redirecting<br>DMZ | Gateway         | ar ar 111 - 1 <sup>28</sup> 11] - 1111 - 1111 - 1111 - 1111                                                                                                    |                                                                                                 |
| IP Passthrough          | Guttiny         |                                                                                                    |                                                                                                 |
| Triggered               |                 |                                                                                                    |                                                                                                 |
| Captive Portal          | Court Court     |                                                                                                    |                                                                                                 |
| Serial App.             | Save ✓ Cancel × |                                                                                                    |                                                                                                 |
| UPnP/NAT-PMP            |                 |                                                                                                    |                                                                                                 |

3) Disable DHCP server on the router. Go to Basic Network> LAN. Click on DHCP Server to edit and untick the box to disable. Click on "OK" then click on "Save".

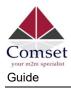

| 0 | Basic Network    | ~ |           | 5-1 <u>0</u> | <del>u navan Lunanya</del> |               | www.ivuidige.ivuidi | CHOK MORE                    |
|---|------------------|---|-----------|--------------|----------------------------|---------------|---------------------|------------------------------|
|   | WAN              |   | LAN       |              |                            |               |                     |                              |
|   | Cellular         |   | Bridg     | ge ^         | IP Address                 | Subnet Mask   | DHCP Server         | IP Pool                      |
|   | VLAN             |   |           |              |                            |               |                     | 192.168.1.2                  |
|   | Schedule         |   | 0         | <b>v</b> 192 | .168.1.1                   | 255.255.255.0 |                     |                              |
|   | DDNS             |   |           |              |                            |               |                     | 192.168.1.254                |
|   | Routing          |   | Delete x  | CancelØ OK   | /                          |               |                     | rver box to edit and uncheck |
| Ŷ | WLAN             |   |           |              | -                          |               | option to Disable   | and click ok and SAVE.       |
| e | Advanced Network |   | 1         | *            |                            |               |                     |                              |
| 8 | Firewall         |   | Add +     |              |                            |               |                     |                              |
| ۵ | VPN Tunnel       |   | Add +     |              |                            |               |                     |                              |
| 泉 | Administration   |   | Save√ Can | cel×         |                            |               |                     |                              |

4) Refresh the network adapter by clicking on the Disable/Enable button. Right click on the network adapter and select Disable. Right click on the network adapter again and select Enable. See below:

| -     | twork<br>Disable                                              |   |
|-------|---------------------------------------------------------------|---|
|       | Status                                                        |   |
|       | Diagnose                                                      |   |
| •     | Bridge Connections                                            |   |
| 1     | Create Shortcut                                               |   |
| 9     | Delete                                                        |   |
| •     | Rename                                                        |   |
|       | Properties                                                    |   |
|       |                                                               | 1 |
| Ether | net                                                           |   |
| Ether | net                                                           |   |
| Ether | net<br>• Enable                                               |   |
| Ether | net<br>Enable<br>Status                                       |   |
| Ether | net<br><b>Enable</b><br>Status<br>Diagnose                    |   |
| Ether | net<br><b>Enable</b><br>Status<br>Diagnose<br>Create Shortcut |   |

 Check Status of the LAN interface. Go to Network Adapter> Right click> Status> Details. The LAN adapter is now using Public WAN IP address 120.157.89.70 via IP Passthrough.

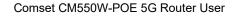

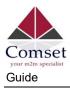

| Property               | Value                              |
|------------------------|------------------------------------|
| Connection-specific DN | Comset_Domain                      |
| Description            | Realtek PCIe GBE Family Controller |
| Physical Address       | 1C-39-47-BD-5E-51                  |
| DHCP Enabled           | Yes                                |
| IPv4 Address           | 120.157.89.70                      |
| Pv4 Subnet Mask        | 255.255.255.0                      |
| Lease Obtained         | Wednesday, 25 September 2019 10:   |
| Lease Expires          | Thursday, 26 September 2019 10:55  |
| Pv4 Default Gateway    | 192.168.1.1                        |
| IPv4 DHCP Server       | 120.157.89.1                       |
| IPv4 DNS Servers       | 10.4.130.164                       |
|                        | 10.4.149.70                        |

5) Check internet connection via command line:

| <pre>Pinging google.com [172.217.167.78] with 32 bytes of data:<br/>Reply from 172.217.167.78: bytes=32 time=75ms TIL=53<br/>Reply from 172.217.167.78: bytes=32 time=46ms TIL=53<br/>Reply from 172.217.167.78: bytes=32 time=47ms TIL=53<br/>Reply from 172.217.167.78: bytes=32 time=47ms TIL=53<br/>Ping statistics for 172.217.167.78:<br/>Packets: Sent = 4, Received = 4, Lost = 0 (0% loss),<br/>Approximate round trip times in milli-seconds:<br/>Minimum = 46ms, Maximum = 75ms, Average = 53ms</pre> | C:\Users\a>ping google.com                                                                                                    |
|----------------------------------------------------------------------------------------------------|----------------------------------------------------------------------------------------------------|
| Ping statistics for 172.217.167.78:<br>Packets: Sent = 4, Received = 4, Lost = 0 (0% loss),<br>Approximate round trip times in milli-seconds:                                                                                                    | Reply from 172.217.167.78: bytes=32 time=75ms TTL=53<br>Reply from 172.217.167.78: bytes=32 time=46ms TTL=53<br>Reply from 172.217.167.78: bytes=32 time=47ms TTL=53                            |
| C:\Users\a>                                                                                                    | Ping statistics for 172.217.167.78:<br>Packets: Sent = 4, Received = 4, Lost = 0 (0% loss),<br>Approximate round trip times in milli-seconds:<br>Minimum = 46ms, Maximum = 75ms, Average = 53ms |

# 3.5 Captive Portal

Please click "Advanced Network> Captive Portal" to check or modify the relevant parameters.

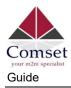

| Status                                                | • | Captive Portal        |                |
|-------------------------------------------------------|---|-----------------------|----------------|
| Basic Network                                         | • | Enabled               |                |
| 🗟 WLAN                                                | 2 | Auth Type             | NONE *         |
| Advanced Network                                      | * | WEB Root              | Default V      |
| Port Forwarding<br>Port Redirecting<br>DMZ            |   | WEB Host              |                |
| <ul> <li>IP Passthrough</li> <li>Triggered</li> </ul> |   | Portal Host           |                |
| Captive Portal<br>Serial App.                         |   | Login Timeout         | 0 Minutes      |
| UPnP/NAT-PMP<br>Bandwidth Limiter                     |   | idie Timeout          | 0 Minutes      |
| VRRP<br>Static DHCP                                   |   | Ignore LAN            |                |
| 🔀 Firewall                                            | • | Redirecting http://   | www.google.com |
| VPN Tunnel                                            |   | MAC Address Whitelist |                |
| R Administration                                      | • | Download QOS          |                |
|                                                       |   | Upload QOS            |                |
|                                                       |   |                       |                |
| More Info                                             |   | Save-/ Cancel×        |                |

#### 1) Upload Portal file and Splash.html by local

Upload portal images and splash.html to the router for the Slider (0001\_portal.png, 0002\_portal.png, and 0003\_portal.png) to the Router under the "Administration / Storage Settings" menu.

| Status                        |                   | You haven't changed the default password | d for this router. To change router password <u>click here</u> , |   |
|-------------------------------|-------------------|------------------------------------------|------------------------------------------------------------------|---|
| Basic Network                 |                   |                                          |                                                                  |   |
| 🗣 WLAN                        | Storage settings  |                                          |                                                                  | ~ |
| Advanced Network              | Storage           | Router Total :5,632.00 KB Fre            | e:5,372.00 K8                                                    |   |
| 🔯 Firewall                    |                   |                                          |                                                                  |   |
| VPN Tunnel                    | Upload new file   |                                          |                                                                  |   |
| R Administration              | No file chosen    | Choose File Upload                       |                                                                  |   |
| - Identification              |                   |                                          |                                                                  |   |
| Time<br>Admin Access          |                   |                                          |                                                                  |   |
| Scheduled Reboot              | Current file list |                                          |                                                                  | ř |
| SNMP                          | File name         | File size                                | File operation                                                   |   |
| Storage Settings              | sms.list          | 159                                      | × e                                                              |   |
| M2M Settings<br>DI/DO Setting |                   |                                          |                                                                  |   |
| Configuration                 |                   |                                          |                                                                  |   |
| - Logging                     | Save ✓ Cancel ×   |                                          |                                                                  |   |
| Upgrade                       | Surce Concerv     |                                          |                                                                  |   |
|                               |                   |                                          |                                                                  |   |
|                               |                   |                                          |                                                                  |   |
|                               |                   |                                          |                                                                  |   |
| More Info                     |                   |                                          |                                                                  |   |
|                               |                   |                                          |                                                                  |   |

Each Ad file supports 3 Ad portal images. Picture format is png or jpg. Image size is less than 100Kbytes. Resolution is 800x600. Picture name is 0001\_portal.png, 0002\_portal.png and 0003\_portal.png. Please keep image names the same between portal file and splash.html.

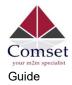

| Status                        | • | Storage settings     |                    |                                     |                | 23 |
|-------------------------------|---|----------------------|--------------------|-------------------------------------|----------------|----|
| Basic Network                 | • | Storage              | Router 🔻           | Total :5,632.00 кв Free;5,100.00 кв |                |    |
| ବି WLAN                       |   |                      |                    |                                     |                |    |
| Advanced Network              | • |                      |                    |                                     |                |    |
| 🔯 Firewall                    | • | Upload new file      |                    |                                     |                |    |
| VPN Tunnel                    | • | No file chosen       | Choose File Upload |                                     |                |    |
| R Administration              |   |                      |                    |                                     |                |    |
| ldentification<br>Time        |   | Current file list    |                    |                                     |                | 2. |
| Admin Access                  |   | File name            |                    | File size                           | File operation |    |
| Scheduled Reboot              |   | 0001_portal.png      |                    | 23.8K                               | × 8            |    |
| Storage Settings              |   | 0002_portal.png      |                    | 45.3K                               | × =            |    |
| M2M Settings<br>DI/DO Setting |   | 0003_portal.png      |                    | 46.0K                               | × B            |    |
| Configuration                 |   | bootstrap_portal.css |                    | 124.3K                              | a a            |    |
| Logging                       |   | jquery_portal.js     |                    | 289.7K                              | * 8            |    |
| Upgrade                       |   | splash.html          |                    | 3.4K                                | * <del>3</del> |    |
| ① More Info                   |   |                      |                    |                                     |                |    |

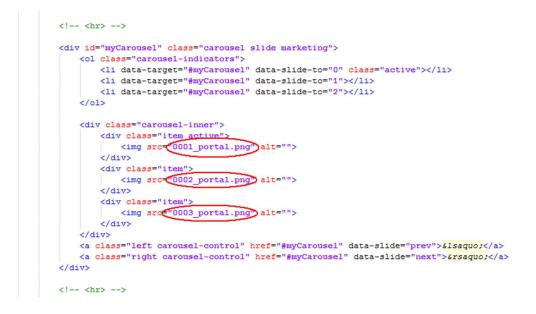

Now you can see the results by connecting to the router's WiFi.

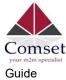

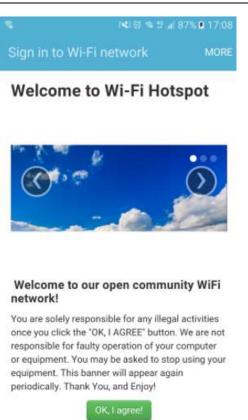

#### 2) Modify portal file storage path.

Modify portal file storage for In-storage as below:

| Status                              | Captive Portal        |                |
|-------------------------------------|-----------------------|----------------|
| Basic Network                       | Enabled               |                |
| 🗟 WLAN                              |                       |                |
| Advanced Network                    | Auth Type             | NONE *         |
| Port Forwarding<br>Port Redirecting | WEB Root              | In-storage 💌   |
| DMZ<br>IP Passthrough               | WEB Host              |                |
| Triggered                           | Portal Host           |                |
| Captive Portal<br>Serial App.       | Login Timeout         | 0 Minutes      |
| UPnP/NAT-PMP                        |                       |                |
| Bandwidth Limiter                   | Idle Timeout          | 0 Minutes      |
| VRRP<br>Static DHCP                 | Ignore LAN            |                |
| 🔀 Firewall                          | Redirecting http://   | www.google.com |
| VPN Tunnel                          | MAC Address Whitelist |                |
| R Administration                    | Download QOS          |                |
| (i) More Info                       | Upload QOS            |                |

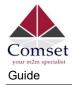

# 3.6 GPS Settings (GPS version only)

Go to "Advanced Network> GPS" to view or modify the relevant parameters.

| O Status                      | Yo                  | ou haven't changed the default password for | this router. To change router password <u>click here.</u> |  |
|-------------------------------|---------------------|---------------------------------------------|-----------------------------------------------------------|--|
| Basic Network                 |                     |                                             |                                                           |  |
| 🗣 WLAN                        | GPS                 |                                             |                                                           |  |
| Advanced Network              | GPS Mode            | Client 🔻                                    |                                                           |  |
| Port Forwarding               | Data Format         | M2M_FMT                                     |                                                           |  |
| Port Redirecting DMZ          | Server IP/Port      | 192.168.1.2                                 | : 40002                                                   |  |
| IP Passthrough                |                     |                                             |                                                           |  |
| Triggered<br>Captive Portal   | Heart-Beat Content  |                                             |                                                           |  |
| Serial App.                   | Heart-Beat Interval | 5 (seconds)                                 |                                                           |  |
| GPS<br>UPnP/NAT-PMP           |                     |                                             |                                                           |  |
| Bandwidth Limiter             | Save ✓ Cancel ×     |                                             |                                                           |  |
| VRRP<br>Static DHCP           | Jave V Concer A     |                                             |                                                           |  |
| 🐼 Firewall                    |                     |                                             |                                                           |  |
| VPN Tunnel                    |                     |                                             |                                                           |  |
| R Administration              |                     |                                             |                                                           |  |
| <ol> <li>More Info</li> </ol> |                     |                                             |                                                           |  |

#### Table 4-6 "GPS" Instructions

| Item           | Instructions                                                                 |
|----------------|------------------------------------------------------------------------------|
| GPS Mode       | Enable/Disable.                                                              |
| GPS Format     | NMEA and M2M_FMT.                                                            |
| Server IP/Port | GPS server IP and port.                                                      |
| Heartbeat      | If you choose M2M_FMT format, heartbeat ID will be packed into the GPS data. |
| Interval       | GPS data transmits at the interval time.                                     |

Step 1 Click on "Save" to finish.

Step 2 Connect the GPS antenna to the router GPS interface.

Step 3 Check GPS Status.

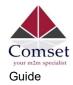

| Status                        | Ť | You haven't cha    | anged the default password for this router. To change router password_ <u>click here.</u> |
|-------------------------------|---|--------------------|-------------------------------------------------------------------------------------------|
| Overview                      |   |                    |                                                                                           |
| Traffic Stats.                |   | GPS Status         |                                                                                           |
| GPS Status                    |   |                    | 27                                                                                        |
| Device List                   |   | Current            | OK                                                                                        |
| Basic Network                 | > | System Type        | GPS                                                                                       |
| Basic Network                 | 2 | Satellites Numbers | 05                                                                                        |
| WLAN                          | > | Satellites Clock   | 190404 - 022121.00                                                                        |
|                               |   | Positioning        | 2234.22520N - 11356.63170E                                                                |
| Advanced Network              | 1 | Google Map         | View                                                                                      |
| Firewall                      | 5 |                    |                                                                                           |
| VPN Tunnel                    | 2 |                    |                                                                                           |
| Administration                | > |                    |                                                                                           |
|                               |   |                    |                                                                                           |
|                               |   |                    |                                                                                           |
|                               |   |                    |                                                                                           |
|                               |   |                    |                                                                                           |
|                               |   |                    |                                                                                           |
|                               |   |                    |                                                                                           |
|                               |   |                    |                                                                                           |
| <ol> <li>More Info</li> </ol> |   |                    |                                                                                           |

# 3.7 Firewall

## Network Topology

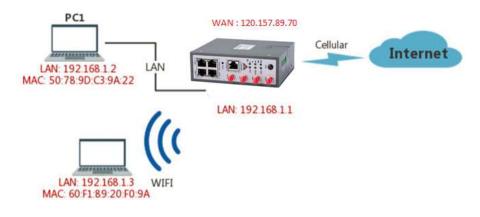

1) IP/MAC/Port Filtering

This allows you to intercept packages from the router's WAN/ Cellular interface to the internet.

Test case:

Only allows three devices (MAC/LAN/WLAN) access the Internet via WAN: (120.157.89.70)

Only allows three devices (MAC/LAN/WLAN) access the router page: (192.168.1.1)

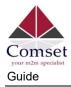

| Status           | • | IP/MAC               | /Port Filtering          |                |                |          |             |          |                    |
|------------------|---|----------------------|--------------------------|----------------|----------------|----------|-------------|----------|--------------------|
| Basic Network    | • | On Src M             |                          | Src IP         | Dst IP         | Protocol | Src Port    | Dst Port | Policy Description |
| 🗟 WLAN           | • | v -                  | inc.                     | any/0          | any/0          | -        | -           |          | Drop               |
| Advanced Network | • |                      |                          | any/0<br>any/0 | 192.168.1.0/24 | -        |             | -        | Accept             |
| Firewall         |   | × -                  |                          |                |                |          |             |          |                    |
| IP/URL Filtering |   |                      | :9D:C3:9A:22             | any/0          | any/0          | ÷        | 4           |          | Accept             |
| Domain Filtering |   | ✓ 60:F1              | :89:20:F0:9A             | any/0          | any/0          | ×        |             | ÷.       | Accept             |
| VPN Tunnel       | • | ✓ 00:1E              | :64:DF:E8:46             | any/0          | any/0          | 2        | 3           | 127      | Accept             |
| Administration   | * |                      |                          |                |                | NON *    |             |          | Accer 🔻            |
|                  |   | Add+<br>Key Wo<br>On | rd Filtering<br>Key Word |                |                |          | Description |          |                    |
|                  |   |                      |                          |                |                |          |             |          |                    |
|                  |   | Add+                 |                          |                |                |          |             |          |                    |

#### 2) Keyword Filtering

This allows you to filter specific keywords from the router's WAN/Cellular interface to the internet.

| Status             | > |              |          |        |                   |          |                    |
|--------------------|---|--------------|----------|--------|-------------------|----------|--------------------|
| Basic Network      | > | URL Filterin | ng       |        |                   |          |                    |
| 常 WLAN             |   | On           | URL      |        | Descriptio        | on       |                    |
| 😭 Advanced Network | • | ~            | youtube  |        |                   |          |                    |
| S Firewall         | ~ | ~            | facebook |        |                   |          |                    |
| IP/URL Filtering   |   |              |          |        |                   |          |                    |
| Domain Filtering   |   |              |          |        |                   |          |                    |
| VPN Tunnel         | > | Add+         |          |        |                   |          |                    |
| R Administration   | • | Access Filte | ering    |        |                   |          |                    |
|                    |   | On Src MAC   | Src IP   | Dst IP | Protocol Src Port | Dst Port | Policy Description |
|                    |   |              |          |        | NOT *             |          | Acce *             |
|                    |   | Add +        |          |        |                   |          |                    |
|                    |   | Save✓        | Cancel×  |        |                   |          |                    |

## 3) URL Filtering

This allows you to filter specific URLs from the router's WAN/Cellular interface to the internet.

#### 4) Access Filtering

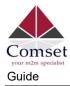

This allows you to filter packages from the internet to the router's WAN/Cellular interface.

#### Test case:

- 4.1) Intercept all TCP packets accessing the router's WAN/Cellular(120.157.89.70).
- 4.2) Only two devices (MAC/LAN/WLAN) can be accessed from Internet packets.

| Status           | 12       | ×                                                                                                    | youtube         |         |        |          |          |          |        |             |
|------------------|----------|----------------------------------------------------------------------------------------------------|-----------------|---------|--------|----------|----------|----------|--------|-------------|
| Basic Network    | 5        | 5                                                                                                    | facebook        | i.      |        |          |          |          |        |             |
| V WLAN           |          |                                                                                                    |                 |         |        |          |          |          |        |             |
| Advanced Network |          | Add+                                                                                                    |                 |         |        |          |          |          |        |             |
| 2 rineat         | 189      |                                                                                                    |                 |         |        |          |          |          |        |             |
| IP/URL Filtering |          | Acces                                                                                                    | ss Filtering    |         |        |          |          |          |        |             |
| Domain Filtering |          | On Sr                                                                                                    | IT MAC          | Sire 10 | Out 1P | Protocol | Src Port | Dat Port | Policy | Description |
| D VPN Tunnel     | <b>.</b> |                                                                                                    |                 | any/0   | any/0  | TCP      | +))      | 4        | Drop   |             |
| R Administration | 1        |                                                                                                    | 010/64/07 58:46 | any/0   | any/0  | TCP      |          | 14       | Accept |             |
|                  |          | × 60                                                                                                    | DF1/8920F09A    | any/0   | any/0  | TCP      | ŧ        | 19<br>19 | Accept |             |
|                  |          |                                                                                                    |                 |         |        | 500F *   |          |          | Acce + |             |
|                  |          | Add+                                                                                                    |                 |         |        |          |          |          |        |             |
|                  |          | Saver                                                                                                    | Cancel X        |         |        |          |          |          |        |             |
| More into        |          | and the second second s |                 |         |        |          |          |          |        |             |

# 3.8 VPN Tunnel

# 3.8.1 GRE

#### **GRE Tunnel between two COMSET Routers**

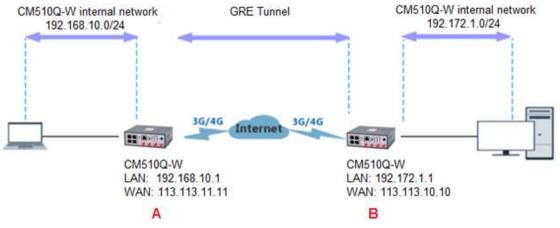

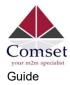

## 1) CM550W-POE(A) Configuration

#### Navigate to **Basic Network > LAN**

| ۲ | Status           | You h           | aven't changed the de | and the second for this r | outer. To change rout | er password <u>click here.</u> |                |
|---|------------------|-----------------|-----------------------|---------------------------|-----------------------|--------------------------------|----------------|
| Ø | Basic Network    |                 |                       |                           |                       |                                |                |
| - | WAN              | LAN             |                       |                           |                       |                                | ~              |
| - | Cellular         | Bridge 🔿        | IP Address            | Subnet Mask               | DHCP Server           | IP Pool                        | Lease(minutes) |
|   | LAN              | br0             | 192.168.10.1          | 255.255.255.0             | ~                     | 192.168.10.2 - 51              | 1440           |
|   | VLAN<br>Schedule | -               |                       |                           |                       |                                |                |
|   | DDNS             | 1               |                       |                           |                       |                                |                |
|   | Routing          |                 |                       |                           |                       |                                |                |
| Ŷ | WLAN             | Add+            |                       |                           |                       |                                |                |
| ۲ | Advanced Network |                 |                       |                           |                       |                                |                |
| 8 | Firewall         | Save ✓ Cancel × |                       |                           |                       |                                |                |
| ٩ | VPN Tunnel       |                 |                       |                           |                       |                                |                |
| 黒 | Administration   |                 |                       |                           |                       |                                |                |
|   |                  |                 |                       |                           |                       |                                |                |
|   |                  |                 |                       |                           |                       |                                |                |
|   | (i) More Info    |                 |                       |                           |                       |                                |                |

## Navigate to VPN Tunnel > GRE

| ٩  | Status           | GRE   | Tunnel   |                |                 |                    |           |            |         |             | ~ |
|----|------------------|-------|----------|----------------|-----------------|--------------------|-----------|------------|---------|-------------|---|
| Ø  | Basic Network    | On    | Idx ^    | Tunnel Address | Tunnel Source   | Tunnel Destination | Keepalive | Interval   | Retries | Description |   |
| \$ | WLAN             | ~     | 1        | 192.168.10.10  | 113.113.11.11   | 113.111.10.10      | ~         | 10         | 5       | А           |   |
| ۲  | Advanced Network |       |          |                |                 |                    |           |            |         |             |   |
| 8  | Firewall         |       | ld+      |                |                 |                    |           |            |         |             |   |
| •  | VPN Tunnel       |       |          |                |                 |                    |           |            |         |             |   |
|    | GRE              |       |          |                |                 |                    |           |            |         |             |   |
|    | OpenVPN Client   | GRE   | Route    |                |                 |                    |           |            |         |             | ~ |
|    | PPTP/L2TP Client | On    | Tunnel I | ndex 🔨         | Destination Add | ress               |           | Descriptio | on      |             |   |
| 累  | Administration   | ~     | 1        |                | 192.172.1.0/24  |                    |           | А          |         |             | × |
| m  | Administration   |       | 1        |                | •               |                    |           |            |         |             |   |
|    |                  |       |          |                |                 |                    |           |            |         |             |   |
|    |                  | Ad    | ld +     |                |                 |                    |           |            |         |             |   |
|    |                  |       |          |                |                 |                    |           |            |         |             |   |
|    |                  | Save✓ | Cancel×  |                |                 |                    |           |            |         |             |   |
|    |                  | Savev | Cancer×  |                |                 |                    |           |            |         |             |   |

#### 2) CM550W-POE(B) Config

Navigate to **Basic Network > LAN** 

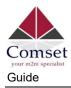

| 0        | Status                        | * |         | You h   | aven't changed the de | efault password for this | router. To change rout | er password <u>click here.</u> |                |
|----------|-------------------------------|---|---------|---------|-----------------------|--------------------------|------------------------|--------------------------------|----------------|
| Ø        | Basic Network                 | * |         |         |                       |                          |                        |                                |                |
|          | WAN                           |   | LAN     |         |                       |                          |                        |                                | ~              |
|          | Cellular                      |   | Bridg   | ge 🔨    | IP Address            | Subnet Mask              | DHCP Server            | IP Pool                        | Lease(minutes) |
|          | LAN                           |   | b       | r0      | 192.172.1.1           | 255.255.255.0            | ~                      | 192.172.1.2 - 51               | 1440           |
|          | VLAN                          |   |         |         | 02002000              | 200,200,200,00           |                        |                                | 1110           |
|          | Schedule<br>DDNS              |   | T       | Ŧ       |                       |                          |                        |                                |                |
|          | Routing                       |   |         |         |                       |                          |                        |                                |                |
| <b>?</b> | WLAN                          | * | Add+    |         |                       |                          |                        |                                |                |
| ۲        | Advanced Network              | > |         |         |                       |                          |                        |                                |                |
| 2        | Firewall                      | > | Save≁ C | ancel × |                       |                          |                        |                                |                |
| •        | VPN Tunnel                    | • |         |         |                       |                          |                        |                                |                |
| 黒        | Administration                | • |         |         |                       |                          |                        |                                |                |
|          |                               |   |         |         |                       |                          |                        |                                |                |
|          | <ol> <li>More Info</li> </ol> |   |         |         |                       |                          |                        |                                |                |

## Navigate to VPN Tunnel > GRE

| O Status              | • | GRE      | Tunnel  |                |                 |                    |           |            |         |             | ~ |
|-----------------------|---|----------|---------|----------------|-----------------|--------------------|-----------|------------|---------|-------------|---|
| Basic Network         |   | On       | Idx ^   | Tunnel Address | Tunnel Source   | Tunnel Destination | Keepalive | Interval   | Retries | Description |   |
| WLAN                  |   | ~        | 1       | 192.172.1.10   | 113.111.10.101  | 113.113.11.11      | ~         | 10         | 5       | В           |   |
| Advanced Network      |   | ~        |         |                |                 |                    |           |            |         |             |   |
| 🔕 Firewall            |   |          | id+     |                |                 |                    |           |            |         |             |   |
| VPN Tunnel            |   |          |         |                |                 |                    |           |            |         |             |   |
| GRE<br>OpenVPN Client |   | GRE      | Route   |                |                 |                    |           |            |         |             | ~ |
| PPTP/L2TP Client      |   | On       |         | Index ^        | Destination Add | ess                |           | Descriptio | n       |             |   |
| R Administration      |   | ~        | 1       |                | 192.168.10.0/24 |                    |           | В          |         |             | × |
|                       |   | <b>_</b> | 1       |                | •               |                    |           |            |         |             |   |
|                       |   | Ac       | id +    |                |                 |                    |           |            |         |             |   |
|                       |   |          |         |                |                 |                    |           |            |         |             |   |
|                       |   | Save✓    | Cancel× |                |                 |                    |           |            |         |             |   |
| (i) More Info         |   | -        |         |                |                 |                    |           |            |         |             |   |

# 3.8.2 OpenVPN

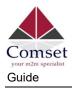

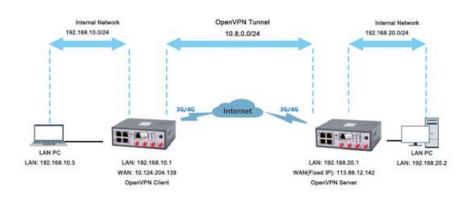

#### **OpenVPN between CM550W-POE client and Server**

Go to "VPN Tunnel> OpenVPN Client" to check or modify the relevant parameters.

| Comset                      | =                                |                |
|-----------------------------|----------------------------------|----------------|
| Status                      |                                  | Aneady changed |
| Basic Network               | OpenVPN Client                   |                |
| ବି WLAN                     | Client 1 Client 2                |                |
| Advanced Network            | Basic Advanced Keys Status       |                |
| 🔞 Firewall 🔹                |                                  |                |
| 🖨 VPN Tunnel 👻              | VPN Client #1 (Stopped)          |                |
| GRE                         | Start with WAN                   |                |
| OpenVPN Client              |                                  |                |
| PPTP/L2TP Client            | Interface Type                   | TUN 🗸          |
| IPSec<br>不 Administration > | Protocol                         | UDP V          |
|                             | Server Address                   | 1194           |
|                             | Firewall                         | Automatic 🗸    |
|                             | Authorization Mode               | TLS V          |
|                             | Username/Password Authentication |                |
|                             | HMAC authorization               | Disabled 💙     |
|                             | Create NAT on tunnel             |                |
|                             | Start Now                        |                |

| Item           | Instructions                          |
|----------------|---------------------------------------|
| Start with WAN | Enable Openvpn for 5G/4G/3G/WAN port. |

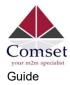

| Interface Type                      | Tap and Tun types are optional. Tap is for bridge mode and Tunnel is for routing mode. |
|-------------------------------------|----------------------------------------------------------------------------------------|
| Protocol                            | UDP and TCP options.                                                                   |
| Server Address                      | The Openvpn server public IP address and port.                                         |
| Firewall                            | Auto Custom options.                                                                   |
| Authorization Mode                  | TLS, Static key and Custom options.                                                    |
| Username/Password<br>Authentication | As per user's configuration.                                                           |
| HMAC authorization                  | As per user's configuration.                                                           |
| Create NAT on tunnel                | Configure NAT in Openvpn tunnel.                                                       |

| Status                                            |               |
|---------------------------------------------------|---------------|
| Basic Network     OpenVPN Client                  |               |
| WLAN         Client 1         Client 2            |               |
| Advanced Network   Basic Advanced Keys Status     |               |
| Firewall                                          |               |
| C VPN Tunnel VPN Client #1 (Stopped)              |               |
| GRE Poll Interval 0 .(in minutes, 0 to            | disable)      |
| OpenVPN Client         Redirect Internet traffic  |               |
| IPSec     Accept DNS configuration     Disabled ✓ |               |
| Encryption cipher Use Default 🗸                   |               |
| Compression Adaptive 🗸                            |               |
| TLS Renegotiation Time -1 (in seconds, -1         | for default)  |
| Connection retry 30 (in seconds; -1               | for infinite) |
| Verify server certificate (tls-remote)            |               |
| Custom Configuration                              |               |

| Item                      | Instructions                                           |
|---------------------------|--------------------------------------------------------|
| Poll Interval             | Openvpn client check router's status at interval time. |
| Redirect Internet Traffic | Configure Openvpn as default routing.                  |

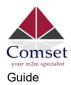

| Access DNS                | As per user's configuration.              |
|---------------------------|-------------------------------------------|
| Encryption                | As per user's configuration.              |
| Compression               | As per user's configuration.              |
| TLS Renegotiation Time    | TLS negotiation time1 as default for 60s. |
| Connection Retry Time     | Openvpn retry to connect time interval.   |
| Verify server certificate | As per user's configuration.              |
| Custom Configuration      | As per user's configuration.              |

| Status                 | You ha                                                | ven't changed the default password for this router. To change router password <u>click here</u> . |
|------------------------|-------------------------------------------------------|---------------------------------------------------------------------------------------------------|
| Basic Network          | OpenVPN Client                                        |                                                                                                   |
| 🗟 WLAN                 | Client 1 Client 2                                     |                                                                                                   |
| Advanced Network       |                                                       |                                                                                                   |
| 🔯 Firewall             | Basic Advanced Keys Status                            |                                                                                                   |
| VPN Tunnel             | VPN Client #1 (Stopped)                               | <u>×</u>                                                                                          |
| GRE<br>OpenVPN Client  | For help generating keys, refer to the OpenVPN HOWTO. |                                                                                                   |
| PPTP/L2TP Client IPSec | Certificate Authority                                 |                                                                                                   |
| R Administration       |                                                       | ۲<br>۲                                                                                            |
|                        | Client Certificate                                    |                                                                                                   |
|                        |                                                       | 4 F //                                                                                            |
|                        | Client Key                                            |                                                                                                   |
|                        |                                                       | 4 D                                                                                               |
|                        | Start Now                                             |                                                                                                   |
| O More Info            | Save ✓ Cancel ×                                       |                                                                                                   |

| Item                  | Instructions                                        |
|-----------------------|-----------------------------------------------------|
| Certificate Authority | Keep the certificate the same as the server.        |
| Client Certificate    | Keep the client certificate the same as the server. |
| Client Key            | Keep the client key the same as the server.         |

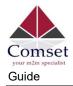

| Status           | You haven't changed the default password for this router. To change router password <u>click here.</u> |
|------------------|----------------------------------------------------------------------------------------------------|
| Basic Network    |                                                                                                    |
| 🕈 WLAN           | OpenVPN Client                                                                                         |
| Advanced Network | Client 1 Client 2                                                                                      |
| 🔕 Firewall       | Basic Advanced Keys Status                                                                             |
| VPN Tunnel       |                                                                                                    |
| GRE              | VPN Client #1 (Stopped)                                                                                |
| OpenVPN Client   | Client is not running or status could not be read.                                                     |
| PPTP/L2TP Client | Crient is not full mining of status coold not be read.<br>Refresh Status                               |
| IPSec            | remer i destruite                                                                                      |
| R Administration | Start Now                                                                                              |
|                  | Save ✓ Cancel ×                                                                                        |
|                  |                                                                                                    |
|                  |                                                                                                    |
|                  |                                                                                                    |
|                  |                                                                                                    |
|                  |                                                                                                    |
| O More Info      |                                                                                                    |

| Item   | Instructions                              |
|--------|-------------------------------------------|
| Status | Check OpenVPN status and data statistics. |

## Click "save" and "start now" to start OpenVPN.

OpenVPN Keys Guide

#### The following steps are for server running on Windows 7/8/10

Access (http://openvpn.net/release/) and download the file "openvpn-2.3.0-install.exe" (or higher)

← → C Secure | https://openvpn.net/release/

# Index of /release

| Name                           | Last modified     | Size Description |
|--------------------------------|-------------------|------------------|
| Parent Directory               |                   | -                |
| 1zo-1.08-3.0.el2.dag.i386.rpm  | 21-Feb-2012 00:50 | 55K              |
| 1zo-1.08-3.0.rh7.dag.i386.rpm  | 21-Feb-2012 00:50 | 54K              |
| 1zo-1.08-3.0.rh8.dag.i386.rpm  | 21-Feb-2012 00:50 | 58K              |
| 1zo-1.08-4.0.rh9.rf.i386.rpm   | 21-Feb-2012 00:50 | 59K              |
| 1zo-1.08-4.1.el3.rf.i386.rpm   | 21-Feb-2012 00:50 | 58K              |
| 1zo-1.08-4.1.el3.rf.x86_64.rpm | 21-Feb-2012 00:50 | 55K              |
| 1zo-1.08-4.1.fc1.rf.i386.rpm   | 21-Feb-2012 00:50 | 58K              |

After installing OpenVPN, please find the OpenVPN folder to generate the certificate of server and client. (Go to <u>http://openvpn.net</u> for more information)

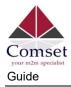

|                                                               | Choose Components                                                                                                    |            |
|---------------------------------------------------------------|----------------------------------------------------------------------------------------------------|------------|
| PENVPN                                                        | Choose which features of OpenVPN 2.3.0-I001 you was<br>install.                                                              | nt to      |
| Select the components to i<br>service if it is running. All [ | install/upgrade. Stop any OpenVPN processes or the Open<br>DLLs are installed locally.                                       | VPN        |
| Select components to insta                                    | OpenSSL Utilities                                                                                                    | <b>_</b> ^ |
|                                                               | OpenVPN RSA Certificate Management Scrip     Add OpenVPN to PATH     Add Shortcuts to Start Menu     Dependencies (Advanced) | E          |
|                                                               |                                                                                                    |            |
|                                                               | Description                                                                                                    | -          |
| Space required: 4.4MB                                         | Description<br>Position your mouse over a component to see its<br>description.                                               |            |

PC > Newdisk (D:) > OpenVPN >

| ame           | Date modified    | Туре        | Size   |
|---------------|------------------|-------------|--------|
| 1.            | 2010 01 10 11 12 |             |        |
| bin           | 2019-01-10 11:42 | File folder |        |
| config        | 2019-01-10 14:10 | File folder |        |
| doc           | 2019-01-10 11:42 | File folder |        |
| easy-rsa      | 2019-01-10 11:54 | File folder |        |
| log           | 2019-01-10 14:10 | File folder |        |
| sample-config | 2019-01-10 11:41 | File folder |        |
| ) icon.ico    | 2015-02-18 17:56 | lcon        | 22 KB  |
| Uninstall.exe | 2019-01-10 11:42 | Application | 117 KB |

Configure "vas.bat.sample" to complete the initialisation steps and keys.

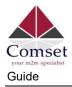

| ame                  | Date modified    | Туре               | Size |
|----------------------|------------------|--------------------|------|
| keys                 | 2019-01-10 12:04 | File folder        |      |
| ] .rnd               | 2019-01-10 12:04 | RND File           | 1 KB |
| build-ca.bat         | 2016-01-04 20:41 | Windows Batch File | 1 KB |
| build-dh.bat         | 2016-01-04 20:41 | Windows Batch File | 1 KB |
| build-key.bat        | 2016-01-04 20:41 | Windows Batch File | 1 KB |
| build-key-pass.bat   | 2016-01-04 20:41 | Windows Batch File | 1 KB |
| build-key-pkcs12.bat | 2016-01-04 20:41 | Windows Batch File | 1 KB |
| build-key-server.bat | 2016-01-04 20:41 | Windows Batch File | 1 KB |
| clean-all.bat        | 2016-01-04 20:41 | Windows Batch File | 1 KB |
| ] index.txt.start    | 2016-01-04 20:41 | START File         | 0 KB |
| 🔊 init-config.bat    | 2016-01-04 20:41 | Windows Batch File | 1 KB |
| ] openssl-1.0.0.cnf  | 2016-01-04 20:41 | CNF File           | 9 KB |
| README.txt           | 2016-01-04 20:41 | Text Document      | 2 KB |
| revoke-full.bat      | 2016-01-04 20:41 | Windows Batch File | 1 KB |
| ] serial.start       | 2016-01-04 20:41 | START File         | 1 KB |
| vars.bat             | 2019-01-10 11:43 | Windows Batch File | 1 KB |
| vars.bat.sample      | 2019-01-10 11:43 | SAMPLE File        | 1 KB |

Configure the client keys to COMSET OpenVPN client GUI, when you create the server and client certificate in the path OpenVPN/easy-rsa/keys.

## Client certificate (Generated on the server)

| Name          | Date modified    | Туре                 | Size |
|---------------|------------------|----------------------|------|
| 📮 ca.crt      | 2019-01-10 11:57 | Security Certificate | 2 KB |
| 🔄 client.crt  | 2019-01-10 12:04 | Security Certificate | 4 KB |
| Client.key    | 2019-01-10 12:04 | KEY File             | 1 KB |
| n client.ovpn | 2019-01-10 14:08 | OpenVPN Config       | 4 KB |
| 📄 ta.key      | 2019-01-10 12:04 | KEY File             | 1 KB |

#### OpenVPN>easy-rsa>keys

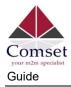

| 01.pem         | 2019-01-10 12:01 | PEM File             | Status                                                                                                    | OpenVPN Client                                                      |
|----------------|------------------|----------------------|----------------------------------------------------------------------------------------------------|---------------------------------------------------------------------|
| 02.pem         | 2019-01-10 12:04 | PEM File             | Binic Network                                                                                                   |                                                                     |
| eacet          | 2019-01-10 11:57 | Security Certificate | 2 3 5 M ( )                                                                                                    | Oet1 Det2                                                           |
| cakey          | 2019-01-10 11:57 | KEY File             | 🕈 WAN 🔹                                                                                                    |                                                                     |
| client.ort     | 12:04            | Security Certificate | Advanced Network                                                                                                | Basic Advanced Keys Status                                          |
| client.csr     | 2019-01-10 12/04 | CSR File             | A PARALLO PECHANA                                                                                               |                                                                     |
| client.key.    | 2019-01-10 12:04 | KEY FIRE             | E firmel >                                                                                                    | Little Close at a                                                   |
| dh1024.pem     | 2019-01-10 12:02 | PEM File             | 100 March 100 March 100 March 100 March 100 March 100 March 100 March 100 March 100 March 100 March 100 March 1 | VPN Client #1 (Stopped)                                             |
| index.bt       | 2019-01-10 12:04 | Test Document        | d) Vincent 🔷                                                                                                    | For help generating keys, refer to the OpenVPN HOW70.               |
| index.bit.attr | 2010-01-10 12:04 | ATTREAM              | GAL                                                                                                    |                                                                     |
| setial         | 2019-01-10 19-04 | File                 | OpenVIN Class                                                                                                   | Centrale Authority Fishch-AMUMUreCHEXCOSOL-BasilablePYWoPysi-JanaDe |
| server.ort     | 2019-01-10 12:01 | Seturity Certificate | Printed Clean                                                                                                   | auDounter.9ngDOMICV.cxG3bjChra.55NWecPm3b/sm+bi                     |
| server.csr     | 2019-01-10 12:01 | CSR File             | 15k                                                                                                    |                                                                     |
| server.key     | 2019-03-10 12:01 | KEY File             |                                                                                                    |                                                                     |
| ta.key         | 2019-01-10 12:04 | KEY File             | Administration                                                                                                  | Cient Cetificate x7                                                 |
|                |                  |                      |                                                                                                    | Qb7zH4z2pR66-Q3VEV7pw++                                             |
|                |                  |                      |                                                                                                    | END CERTIFICATE                                                     |
|                |                  |                      |                                                                                                    | +SDNdesborhOOMmadshilluGulaaddfadbirgAmul                           |
|                |                  |                      |                                                                                                    | Ciert Key WH                                                        |
|                |                  |                      |                                                                                                    | 11GrayNaCht/RALBULDireWCpU62X/GxB/9a8/ay0+                          |
|                |                  |                      |                                                                                                    |                                                                     |
|                |                  |                      |                                                                                                    |                                                                     |
|                |                  |                      |                                                                                                    |                                                                     |
|                |                  |                      |                                                                                                    | Start Now                                                           |
|                |                  |                      |                                                                                                    |                                                                     |
|                |                  | ,                    |                                                                                                    | Save - Cancel X                                                     |

Ping test your server when the tunnel is established:

| Basic Network    | >               |                                                                                                  |                                                                                                  |       |               |
|------------------|-----------------|--------------------------------------------------------------------------------------------------|--------------------------------------------------------------------------------------------------|-------|---------------|
|                  |                 | Basic Advanced Keys                                                                              | Status                                                                                           |       |               |
| ₽ WLAN           | >               |                                                                                                  |                                                                                                  |       |               |
| Advanced Network | >               | VPN Client #1 (Running)                                                                          |                                                                                                  |       |               |
| B Firewall       | •               | Data current as of Thu Apr 4 11:3                                                                | 4:22 2019.                                                                                       |       |               |
|                  |                 | General Statistics                                                                               |                                                                                                  |       |               |
| VPN Tunnel       | ~               | Name                                                                                             |                                                                                                  | Value |               |
| GRE              |                 | TUN/TAP read bytes                                                                               |                                                                                                  | 0     |               |
| OpenVPN Client   |                 |                                                                                                  | Command Prompt - C X                                                                             |       |               |
| PPTP/L2TP Client |                 | TUN/TAP write bytes                                                                              | (c) 2017 Microsoft Corporation. All rights reserved.                                             | 0     |               |
| IPSec            |                 | TCP/UDP read bytes                                                                               | C:\Users\Root>ping 10.8.0.1                                                                      | 7168  |               |
| Administration   | <b>*</b>        | TCP/UDP write bytes                                                                              | Pinging 10.8.0.1 with 32 bytes of data:                                                          | 5531  |               |
|                  | Auth read bytes | RepIy from 10.8.0.1: bytes=32 time=13ms TTL=63<br>RepIy from 10.8.0.1: bytes=32 time=21ms TTL=63 | 48                                                                                               |       |               |
|                  |                 | pre-compress bytes                                                                               | Reply from 10.8.0.1: bytes=32 time=10ms TTL=63<br>Reply from 10.8.0.1: bytes=32 time=16ms TTL=63 | 0     |               |
|                  |                 | post-compress bytes                                                                              | Ping statistics for 10.8.0.1:<br>Packets: Sent = 4, Received = 4, Lost = 0 (0% loss),            | 0     |               |
|                  |                 | pre-decompress bytes                                                                             | Approximate round trip times in milli-seconds:                                                   | 0     |               |
|                  |                 | post-decompress bytes                                                                            | Minimum = 10ms, Maximum = 21ms, Average = 15ms                                                   | 0     |               |
|                  |                 |                                                                                                  | C:\Users\Root>                                                                                   |       | Refresh Statu |

# 3.8.3 L2TP/PPTP

Click "VPN Tunnel>PPTP/L2TP Client" to view or modify the relevant parameters.

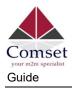

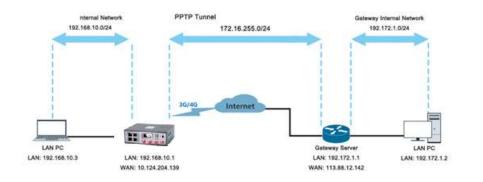

## Test case: PPTP

| On        | Protocol ^ | Name      | Server            | Username | Password | Firewall | Default R   | oute Local IP              |
|-----------|------------|-----------|-------------------|----------|----------|----------|-------------|----------------------------|
| ~         | РРТР       | 3         | comset.dyndns.org | test123  | test123  | ~        | ×           |                            |
| ~         | L2TP       |           |                   |          |          |          |             |                            |
| Add +     |            |           |                   |          |          |          |             |                            |
|           |            |           |                   |          |          |          |             |                            |
| PTP Advan | iced       |           |                   |          |          |          |             |                            |
| On        | Name 🔿     | Accept DN | S MTU             | MRU      | MPPE     | MP       | PE Stateful | Custom Options             |
| -         |            |           |                   |          |          |          |             | debug;noipdefault;require- |

Note: The Custom Options are based on your server.

## Test case: L2TP

| On           | Protocol 个 | Name       | Server            | Username | Password | Firewall | Default       | Route Local IP                |
|--------------|------------|------------|-------------------|----------|----------|----------|---------------|-------------------------------|
| <i>v.</i>    | PPTP       | 3          | comset.dyndns.org | test123  | test123  | ~        | ×             |                               |
|              | LZTP       |            |                   |          |          |          |               |                               |
| Add+         |            |            |                   |          |          |          |               |                               |
| PTP Advanced |            |            |                   |          |          |          |               |                               |
| On           | Name 🔿     | Accept DNS | MTU               | MRU      | MPPE     | Ν        | 1PPE Stateful | Custom Options                |
| <i>x</i>     | 3          | NO         | 1440              | 1440     |          | *        | £             | debug:noipdefault<br>mppe-128 |

Note: The Custom options are based on your server.

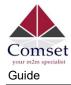

# 3.8.4 IPSec

#### IPSec between a COMSET Router and a Cisco Router

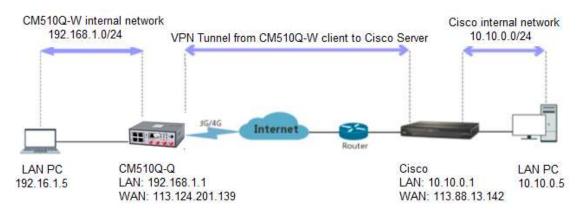

1) Cisco Configuration (main mode)

```
i
```

crypto isakmp policy 10

encr 3des

hash md5

authentication pre-share

group 2

crypto isakmp key test1234 address 0.0.0.0 0.0.0.0

ļ

ļ

crypto ipsec transform-set Tran-set esp-3des esp-sha-hmac

crypto ipsec nat-transparency spi-matching

ļ

2) COMSET Configuration

Navigate to VPN Tunnel > IPSec > Group Setup

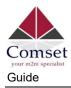

| Status                          | •          |                                        | You haven't changed the default password for this router. To change router password <u>click here</u> . |
|---------------------------------|------------|----------------------------------------|----------------------------------------------------------------------------------------------------|
| Basic Network                   | •          |                                        |                                                                                                    |
| 🗟 WLAN                          | •          | IPSec                                  |                                                                                                    |
| Advanced Network                | 2          | IPSec 1 IPSec 2 Schedule               |                                                                                                    |
| 8 Firewall                      | •          | Group Setup Basic Setup Advanced Setup |                                                                                                    |
| VPN Tunnel                      | <b>*</b> / | Enable IPSec                           |                                                                                                    |
| GRE                             |            | Enable iPSec                           |                                                                                                    |
| OpenVPN Client PPTP/L2TP Client |            | IPSec Extensions                       | Normal T                                                                                                |
|                                 |            | Local Security Gateway Interface       | 3G Cellular 🔻                                                                                           |
| Administration                  | 3          | Local Security Group Subnet/Netmask    | 192.168.1.0/24 ex. 192.168.1.0/24                                                                       |
|                                 |            | Local Security Firewalling             |                                                                                                    |
|                                 |            | Remote Security Gateway IP/Domain      | 113.88.13.142                                                                                           |
|                                 |            | Remote Security Group Subnet/Netmask   | 10.10.0/24 ex. 192.168.88.0/24                                                                          |
|                                 |            | Remote Security Firewalling            |                                                                                                    |
|                                 |            |                                        |                                                                                                    |
|                                 |            | Save 🗸 Cancel 🗙                        |                                                                                                    |

Navigate to VPN Tunnel > IPSec > Basic Setup

| Status                          | • |                                        |                          |
|---------------------------------|---|----------------------------------------|--------------------------|
| Basic Network                   | • | IPSec 1 IPSec 2 Schedule               |                          |
| 🗢 WLAN                          | • | Group Setup Basic Setup Advanced Setup |                          |
| Advanced Network                | • | Keying Mode                            | IKE with Preshared Key 🔹 |
| 🔯 Firewall                      | • | Phase 1 DH Group                       | Group 2 - modp1024 Y     |
| VPN Tunnel                      | ~ |                                        |                          |
| GRE                             |   | Phase 1 Encryption                     | 3DES (168-bit) *         |
| OpenVPN Client PPTP/L2TP Client |   | Phase 1 Authentication                 | MD5 HMAC (96-bit) Y      |
|                                 |   | Phase 1 SA Life Time                   | 28800 seconds            |
| R Administration                |   |                                        |                          |
|                                 |   | Phase 2 DH Group                       | Group 2 - modp1024 🛛 🔻   |
|                                 |   | Phase 2 Encryption                     | 3DES (168-bit) •         |
|                                 |   | Phase 2 Authentication                 | SHA1 HMAC (95-bi) *      |
|                                 |   | Phase 2 SA Life Time                   | 3600 seconds             |
|                                 |   | Preshared Key                          |                          |
| (i) More Info                   |   | Save ✓ Cancel ×                        |                          |

Navigate to VPN Tunnel > IPSec > Advanced Setup

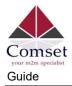

| Status                                                                                                    | •                                                                                           | IPSec                                                                                                    |                                                                                                    |                                                                         |             |             |     |                                                                                                    |                                                                                    |                                                                                                    |                                                                                                    |   |     |
|----------------------------------------------------------------------------------------------------|---------------------------------------------------------------------------------------------|----------------------------------------------------------------------------------------------------|----------------------------------------------------------------------------------------------------|-------------------------------------------------------------------------|-------------|-------------|-----|----------------------------------------------------------------------------------------------------|------------------------------------------------------------------------------------|----------------------------------------------------------------------------------------------------|----------------------------------------------------------------------------------------------------|---|-----|
| Basic Network                                                                                                    | •                                                                                           | IPSec 1 IPSec 2 Schedule                                                                                                    |                                                                                                    |                                                                         |             |             |     |                                                                                                    |                                                                                    |                                                                                                    |                                                                                                    |   |     |
| WLAN                                                                                                    | •                                                                                           |                                                                                                    |                                                                                                    |                                                                         |             |             |     |                                                                                                    |                                                                                    |                                                                                                    |                                                                                                    |   |     |
| Advanced Network                                                                                                    | •                                                                                           | Group Setup Basic Setup Advance                                                                                                    | ed Setup                                                                                                    |                                                                         |             |             |     |                                                                                                    |                                                                                    |                                                                                                    |                                                                                                    |   |     |
| 🔯 Firewall                                                                                                    |                                                                                             | Aggressive Mode                                                                                                    |                                                                                                    |                                                                         |             |             |     |                                                                                                    |                                                                                    |                                                                                                    |                                                                                                    |   |     |
| VPN Tunnel                                                                                                    | •                                                                                           | Compress(IP Payload Compression)                                                                                                    |                                                                                                    |                                                                         |             |             |     |                                                                                                    |                                                                                    |                                                                                                    |                                                                                                    |   |     |
| GRE     OpenVPN Client     PPTP/L2TP Client                                                                                                    |                                                                                             | Dead Peer Detection(DPD)                                                                                                    |                                                                                                    |                                                                         |             |             |     |                                                                                                    |                                                                                    |                                                                                                    |                                                                                                    |   |     |
| - IPSec                                                                                                    |                                                                                             | ICMP Check                                                                                                    |                                                                                                    | 1                                                                       |             |             |     |                                                                                                    |                                                                                    |                                                                                                    |                                                                                                    |   |     |
| R Administration                                                                                                    | <b>(*</b> )                                                                                 | Check Period Time Interval                                                                                                    |                                                                                                    | 10                                                                      | seconds     |             |     |                                                                                                    |                                                                                    |                                                                                                    |                                                                                                    |   |     |
|                                                                                                    |                                                                                             | Check Timeout Count                                                                                                    |                                                                                                    | 3                                                                       | Times       |             |     |                                                                                                    |                                                                                    |                                                                                                    |                                                                                                    |   |     |
|                                                                                                    |                                                                                             | Check IP                                                                                                    |                                                                                                    | 10.10.0.1                                                               |             |             |     |                                                                                                    |                                                                                    |                                                                                                    |                                                                                                    |   |     |
|                                                                                                    |                                                                                             | IPSec Custom Options 1                                                                                                    |                                                                                                    | rightid=%any                                                            |             |             |     |                                                                                                    |                                                                                    |                                                                                                    |                                                                                                    |   |     |
|                                                                                                    |                                                                                             | IPSec Custom Options 2                                                                                                    |                                                                                                    |                                                                         |             |             |     |                                                                                                    |                                                                                    |                                                                                                    |                                                                                                    |   |     |
|                                                                                                    |                                                                                             | IPSec Custom Options 3                                                                                                    |                                                                                                    |                                                                         |             |             |     |                                                                                                    |                                                                                    |                                                                                                    |                                                                                                    |   |     |
|                                                                                                    |                                                                                             | IPSec Custom Options 4                                                                                                    |                                                                                                    |                                                                         |             |             |     |                                                                                                    |                                                                                    |                                                                                                    |                                                                                                    |   |     |
|                                                                                                    |                                                                                             | IPSec Lustom Options 4                                                                                                    |                                                                                                    |                                                                         |             |             |     |                                                                                                    |                                                                                    |                                                                                                    |                                                                                                    |   |     |
| ① More Info                                                                                                    |                                                                                             | Save  Cancel x                                                                                                    |                                                                                                    |                                                                         |             |             |     |                                                                                                    |                                                                                    |                                                                                                    |                                                                                                    |   |     |
| () More Info                                                                                                    |                                                                                             |                                                                                                    |                                                                                                    |                                                                         |             |             |     |                                                                                                    |                                                                                    |                                                                                                    |                                                                                                    |   |     |
| Status                                                                                                    | •                                                                                           | Save 🗸 Cancel x                                                                                                    |                                                                                                    |                                                                         |             |             |     | Wireless Mor                                                                                                    |                                                                                    | Access F                                                                                                    | Point                                                                                                    |   |     |
| <ul> <li>Status</li> <li>Overview</li> </ul>                                                                                                    | •                                                                                           |                                                                                                    |                                                                                                    |                                                                         |             |             | ¢ ~ | Wireless Moo<br>Wireless Net<br>Interface Stat                                                                                                    | work Mode                                                                          | Access F<br>Auto<br>Up (LAN                                                                                                    |                                                                                                    |   |     |
| <ul> <li>Status</li> <li>Overview</li> <li>Traffic Stats.</li> </ul>                                                                                                    | •                                                                                           | Save 🗸 Cancel x                                                                                                    | 2                                                                                                    |                                                                         |             | 8           | ¢ ~ | Wireless Net                                                                                                    | work Mode                                                                          | Auto                                                                                                    | 4)                                                                                                    |   |     |
| <ul> <li>Status</li> <li>Overview</li> <li>Traffic Stats.</li> <li>GPS Status</li> </ul>                                                                                                    | •                                                                                           | Save J Cancel x<br>VPN Status<br>Name<br>Protocol                                                                                                    | L2TP                                                                                                    |                                                                         |             |             | ¢ ~ | Wireless Net<br>Interface Stat                                                                                                    | work Mode                                                                          | Auto<br>Up (LAN<br>Enabled                                                                                                    | 4)                                                                                                    |   |     |
| <ul> <li>Status</li> <li>Overview</li> <li>Traffic Stats.</li> <li>GPS Status</li> <li>Device List</li> </ul>                                                                                                    |                                                                                             | Save J Cancel x<br>VPN Status<br>Name<br>Protocol<br>Connection Status                                                                                                    | L2TP<br>Disconnec                                                                                                    | ted                                                                     |             | 3           | ¢ ~ | Wireless Net<br>Interface Stat<br>Radio                                                                                                    | work Mode                                                                          | Auto<br>Up (LAN<br>Enabled                                                                                                    | 4)<br>- ~<br>vifi_015103_5G                                                                                                    |   |     |
| <ul> <li>Status</li> <li>Overview</li> <li>Traffic Stats.</li> <li>GPS Status</li> </ul>                                                                                                    | •                                                                                           | Save J Cancel x<br>VPN Status<br>Name<br>Protocol                                                                                                    | L2TP<br>Disconnec<br>0.0.0.0                                                                                                    | ted                                                                     |             | 8           | ¢ ~ | Wireless Net<br>Interface Stat<br>Radio<br>SSID<br>Broadcast                                                                                                    | work Mode                                                                          | Auto<br>Up (LAN<br>Enabled<br>router-w                                                                                                    | l)<br>↓ ✓<br>↓ ↓<br>↓ ✓                                                                                                    |   |     |
| <ul> <li>Status</li> <li>Overview</li> <li>Traffic Status</li> <li>GPS Status</li> <li>Device List</li> </ul>                                                                                                    |                                                                                             | Save J Cancel x<br>VPN Status<br>Name<br>Protocol<br>Connection Status<br>IP Address<br>Gateway                                                                                                    | L2TP<br>Disconnec<br>0.0.0.0<br>0.0.0.0                                                                                                  |                                                                         |             |             | ¢ ~ | Wireless Net<br>Interface Stat<br>Radio<br>SSID                                                                                                    | work Mode                                                                          | Auto<br>Up (LAN<br>Enabled<br>router-w<br>Enabled                                                                                                    | l)<br>  ✓<br>  ✓<br>  ✓<br>1                                                                                                    |   |     |
| <ul> <li>Status</li> <li>Overview</li> <li>Traffic Stats.</li> <li>GPS Status:</li> <li>Device List</li> <li>Basic Network</li> <li>WLAN</li> </ul>                                                                                    | *                                                                                           | Save , Cancel x<br>VPN Status<br>Name<br>Protocol<br>Connection Status<br>IP Address<br>Gateway<br>IPSec 1                                                                                                    | L2TP<br>Disconnec<br>0.0.0.0<br>0.0.00<br>Connected                                                                                      | 1                                                                       |             |             | ¢ ~ | Wireless Net<br>Interface Stat<br>Radio<br>SSID<br>Broadcast<br>Security                                                                                                    | work Mode<br>us                                                                    | Auto<br>Up (LAN<br>Enabled<br>router-w<br>Enabled<br>disabled                                                                                                    | l)<br>  ∽<br>  ∽<br>  ∽<br>1                                                                                                    |   |     |
| <ul> <li>Status</li> <li>Overview</li> <li>Traffic Stats.</li> <li>GPS Status</li> <li>Device List</li> <li>Basic Network</li> <li>WLAN</li> <li>Advanced Network</li> </ul>                                                           | ><br>><br>< >                                                                               | Save J Cancel x VPN Status Name Protocol Connection Status IP Address Gateway IPSec 1 Phase 1 Status                                                                                                    | L2TP<br>Disconnec<br>0.0.0.0<br>0.0.0.0<br>Connected<br>21 second                                                                        | j<br>s                                                                  |             |             |     | Wireless Net<br>Interface Stat<br>Radio<br>SSID<br>Broadcast<br>Security<br>Channel                                                                                                    | work Mode<br>us                                                                    | Auto<br>Up (LAN<br>Enabled<br>router-w<br>Enabled<br>disabled<br>149 - 5.7                                                                                                    | 4)<br>✓<br>vifi_015103_5G<br>✓<br>f<br>745 GHz                                                                                                    |   |     |
| <ul> <li>Status</li> <li>Overview</li> <li>Traffic Stats.</li> <li>GPS Status:</li> <li>Device List</li> <li>Basic Network</li> <li>WLAN</li> </ul>                                                                                    | *                                                                                           | Save J Cancel x VPN Status Name Protocol Connection Status IP Address Gateway IPSec1 Phase 1 Status Phase 1 IKE                                                                                                    | L2TP<br>Disconnec<br>0.0,0,0<br>0.0,0,0<br>Connected<br>21 second:<br>3DES_CBC,                                                          | 1                                                                       | IPRF_HMAC_1 |             |     | Wireless Net<br>Interface Stat<br>Radio<br>SSID<br>Broadcast<br>Security<br>Channel<br>Channel Wid                                                                                                    | work Mode<br>us                                                                    | Auto<br>Up (LAN<br>Enabled<br>router-w<br>Enabled<br>disabled<br>149 - 5.7.<br>80 MHz                                                                                                    | 4)<br>↓ ∽<br>↓ ∽<br>1<br>745 GHz<br>bble                                                                                                    |   |     |
| <ul> <li>Status</li> <li>Overview</li> <li>Traffic Stats.</li> <li>GPS Status</li> <li>GPS Status</li> <li>Device List</li> <li>Basic Network</li> <li>WLAN</li> <li>Advanced Network</li> <li>Firewall</li> </ul>                     | ><br>><br>< >                                                                               | Save J Cancel x<br>VPN Status<br>Name<br>Protocol<br>Connection Status<br>IP Address<br>Gateway<br>IPSec 1<br>Phase 1 Status<br>Phase 1 IKE<br>Phase 2 Status                                                                                                    | L2TP<br>Disconnect<br>0.0.0.0<br>0.0.0.0<br>Connectec<br>21 second<br>3DES_CBC,<br>TUNNEL                                                | s<br>/HMAC_MD5_96/                                                      |             |             |     | Wireless Net<br>Interface Stat<br>Radio<br>SSID<br>Broadcast<br>Security<br>Channel<br>Channel Wid<br>Interference                                                                                                    | work Mode<br>us                                                                    | Auto<br>Up (LAN<br>Enabled<br>router-w<br><b>Enabled</b><br>disabled<br>149 - 5.7<br>80 MHz<br>Accepta                                                                                                 | 4)<br>↓ ∽<br>↓ ∽<br>1<br>745 GHz<br>bble                                                                                                    |   |     |
| <ul> <li>Status</li> <li>Overview</li> <li>Traffic Stats.</li> <li>GPS Status</li> <li>GPS Status</li> <li>Device List</li> <li>Basic Network</li> <li>WLAN</li> <li>Advanced Network</li> <li>Firewall</li> <li>VPN Tunnel</li> </ul> | 2<br>2<br>2<br>2<br>2<br>2<br>2<br>2<br>2<br>2<br>2<br>2<br>2<br>2<br>2<br>2<br>2<br>2<br>2 | Save J Cancel x<br>VPN Status<br>Name<br>Protocol<br>Connection Status<br>IP Address<br>Gateway<br>IPSec 1<br>Phase 1 Status<br>Phase 1 IKE<br>Phase 2 Status<br>Phase 2 Status<br>Phase 2 Status                                                                                                    | L2TP<br>Disconnec<br>0.0.0,0<br>Connected<br>21 second<br>3DES_CBC<br>TUNNEL<br>3DES_CBC                                                 | j<br>s                                                                  |             |             |     | Wireless Net<br>Interface Stat<br>Radio<br>SSID<br>Broadcast<br>Security<br>Channel<br>Channel Wid<br>Interference<br>Rate                                                                                                    | work Mode<br>us<br>th<br>Level                                                     | Auto<br>Up (LAN<br>Enabled<br>router-w<br><b>Enabled</b><br>disabled<br>149 - 5.7<br>80 MHz<br>Accepta                                                                                                 | 4)<br>↓ ∽<br>↓ ∽<br>1<br>745 GHz<br>bble                                                                                                    |   |     |
| <ul> <li>Status</li> <li>Overview</li> <li>Traffic Stats.</li> <li>GPS Status</li> <li>GPS Status</li> <li>Device List</li> <li>Basic Network</li> <li>WLAN</li> <li>Advanced Network</li> <li>Firewall</li> </ul>                     | 2<br>2<br>2<br>2<br>2<br>2                                                                  | Save , Cancel x<br>VPN Status<br>Name<br>Protocol<br>Connection Status<br>IP Address<br>Gateway<br>IPSec 1<br>Phase 1 Status<br>Phase 2 Status<br>Phase 2 ESP<br>IPSec Recv,                                                                                                    | L2TP<br>Disconnec<br>0.0.0,0<br>Connected<br>21 second<br>3DES_CBC,<br>TUNNEL<br>3DES_CBC,<br>84 Bytes                                   | s<br>/HMAC_MD5_96/                                                      |             |             |     | Wireless Net<br>Interface Stat<br>Radio<br>SSID<br>Broadcast<br>Security<br>Channel<br>Channel Wid<br>Interference                                                                                                    | work Mode<br>us<br>th<br>Level                                                     | Auto<br>Up (LAN<br>Enabled<br>router-w<br><b>Enabled</b><br>disabled<br>149 - 5.7<br>80 MHz<br>Accepta                                                                                                 | 4)<br>↓ ∽<br>↓ ∽<br>1<br>745 GHz<br>bble                                                                                                    | 0 | £ ¥ |
| <ul> <li>Status</li> <li>Overview</li> <li>Traffic Status</li> <li>GPS Status</li> <li>GPS Status</li> <li>Device List</li> <li>Basic Network</li> <li>WLAN</li> <li>Advanced Network</li> <li>Firewall</li> <li>VPN Tunnel</li> </ul> | 2<br>2<br>2<br>2<br>2<br>2<br>2<br>2<br>2<br>2<br>2<br>2<br>2<br>2<br>2<br>2<br>2<br>2<br>2 | Save J Cancel x<br>VPN Status<br>Name<br>Protocol<br>Connection Status<br>IP Address<br>Gateway<br>IPSec 1<br>Phase 1 Status<br>Phase 1 IKE<br>Phase 2 Status<br>Phase 2 Status<br>Phase 2 Status                                                                                                    | L2TP<br>Disconnec<br>0.0.0,0<br>Connected<br>21 second<br>3DES_CBC<br>TUNNEL<br>3DES_CBC                                                 | s<br>/HMAC_MD5_96/                                                      |             |             |     | Wireless Net<br>Interface Stat<br>Radio<br>SSID<br>Broadcast<br>Security<br>Channel<br>Channel Wid<br>Interference<br>Rate                                                                                                    | work Mode<br>us<br>th<br>Level                                                     | Auto<br>Up (LAN<br>Enabled<br>disabled<br>149 - 5.7<br>80 MHz<br>Accepta<br>433 Mbp                                                                                                    | 4)<br>↓ ∽<br>↓ ∽<br>1<br>745 GHz<br>bble                                                                                                    | Đ | : V |
| <ul> <li>Status</li> <li>Overview</li> <li>Traffic Status</li> <li>GPS Status</li> <li>GPS Status</li> <li>Device List</li> <li>Basic Network</li> <li>WLAN</li> <li>Advanced Network</li> <li>Firewall</li> <li>VPN Tunnel</li> </ul> | 2<br>2<br>2<br>2<br>2<br>2<br>2<br>2<br>2<br>2<br>2<br>2<br>2<br>2<br>2<br>2<br>2<br>2<br>2 | Save , Cancel x<br>VPN Status<br>Name<br>Protocol<br>Connection Status<br>IP Address<br>Gateway<br>IPSec 1<br>Phase 1 Status<br>Phase 2 Status<br>Phase 2 ESP<br>IPSec Recv,                                                                                                    | L2TP<br>Disconnec<br>0.0.0,0<br>Connected<br>21 second<br>3DES_CBC,<br>TUNNEL<br>3DES_CBC,<br>84 Bytes                                   | s<br>/HMAC_MD5_96/                                                      |             |             |     | Wireless Net<br>Interface Stat<br>Radio<br>SSID<br>Broadcast<br>Security<br>Channel<br>Channel Wid<br>Interference<br>Rate<br>Wireless (2)                                                                                           | work Mode<br>us<br>th<br>Level<br>4 GHz)                                           | Auto<br>Up (LAN<br>Enabled<br>disabled<br>149 - 5.7<br>80 MHz<br>Accepta<br>433 Mbp                                                                                                    | 4)<br>V (f)_015103_5G<br>V<br>i<br>745 GHz<br>ble<br>a<br>k01:51:03                                                                                                    | 0 |     |
| <ul> <li>Status</li> <li>Overview</li> <li>Traffic Status</li> <li>GPS Status</li> <li>GPS Status</li> <li>Device List</li> <li>Basic Network</li> <li>WLAN</li> <li>Advanced Network</li> <li>Firewall</li> <li>VPN Tunnel</li> </ul> | 2<br>2<br>2<br>2<br>2<br>2<br>2<br>2<br>2<br>2<br>2<br>2<br>2<br>2<br>2<br>2<br>2<br>2<br>2 | Save , Cancel x<br>VPN Status<br>Name<br>Protocol<br>Connection Status<br>IP Address<br>Gateway<br>IPSec 1<br>Phase 1 Status<br>Phase 2 Status<br>Phase 2 ESP<br>IPSec Recv,                                                                                                    | L2TP<br>Disconnec<br>0.0.0,0<br>Connected<br>21 second<br>3DES_CBC,<br>TUNNEL<br>3DES_CBC,<br>84 Bytes                                   | s<br>/HMAC_MD5_96/                                                      |             | MD5/MODP_1( |     | Wireless Net<br>Interface Stal<br>Radio<br>SSID<br>Broadcast<br>Security<br>Channel Wid<br>Interference<br>Rate<br>Wireless (2<br>MAC Address<br>Wireless Net                                                                        | work Mode<br>us<br>th<br>Level<br>2.4 GHz)<br>s<br>s<br>te<br>work Mode            | Auto<br>Up (LAN<br>Enabled<br>disabled<br>disabled<br>149 - 52<br>80 MHz<br>Accepta<br>433 Mep<br>340Ad9<br>Accept<br>Auto                                                                             | 0)<br>v vft_015103_5G<br>v ft<br>1745 GHz<br>bile<br>4<br>401:51:03<br>Point                                                                                                    | ٥ | . v |
| <ul> <li>Status</li> <li>Overview</li> <li>Traffic Status</li> <li>GPS Status</li> <li>GPS Status</li> <li>Device List</li> <li>Basic Network</li> <li>WLAN</li> <li>Advanced Network</li> <li>Firewall</li> <li>VPN Tunnel</li> </ul> | 2<br>2<br>2<br>2<br>2<br>2<br>2<br>2<br>2<br>2<br>2<br>2<br>2<br>2<br>2<br>2<br>2<br>2<br>2 | Save J Cancel x<br>VPN Status<br>Name<br>Protocol<br>Connection Status<br>IP Address<br>Gateway<br>IPSec 1<br>Phase 1 Status<br>Phase 1 Status<br>Phase 2 Status<br>Phase 2 Status     | L2TP<br>Disconnect<br>0.0.0<br>0.0.0<br>Connected<br>21 second<br>3DES_CBC<br>TUNNEL<br>3DES_CBC<br>84 Bytes<br>84 Bytes                 | 1<br>s<br>/HMAC_MD5_96/<br>/HMAC_SHA1_96                                |             | MD5/MODP_1( | 224 | Wireless Net<br>Interface Stat<br>Radio<br>SID<br>Broadcast<br>Security<br>Channel<br>Channel Wirel<br>Rate<br>Wireless Kot<br>Wireless Mot<br>Wireless Mot                                                                          | work Mode<br>us<br>th<br>Level<br>2.4 GHz)<br>s<br>s<br>te<br>work Mode            | Auto<br>Up (LAN<br>Enabled<br>router-w<br>Enabled<br>149 - 51<br>80 Mm;<br>Accepta<br>433 Mep<br>34-0A-94<br>Access F<br>Auto<br>Up (LAN                                                               | 0)<br>v vf.015103_5G<br>1<br>745 cm<br>4<br>ble<br>4<br>4<br>401:51:03<br>Point<br>0)                                                                                                    | 0 | 8 V |
| <ul> <li>Status</li> <li>Overview</li> <li>Traffic Status</li> <li>GPS Status</li> <li>GPS Status</li> <li>Device List</li> <li>Basic Network</li> <li>WLAN</li> <li>Advanced Network</li> <li>Firewall</li> <li>VPN Tunnel</li> </ul> | 2<br>2<br>2<br>2<br>2<br>2<br>2<br>2<br>2<br>2<br>2<br>2<br>2<br>2<br>2<br>2<br>2<br>2<br>2 | Swe , Cancel x<br>VPN Status<br>Name<br>Protocol<br>Connection Status<br>IP Address<br>Gateway<br>IPSec 1<br>Phase 1 Status<br>Phase 2 Status<br>Phase 2 Status<br>Phase 2 ESP<br>IPSec Recv,<br>IPSec Send,<br>IPSec Send,                                                                                                    | L2TP<br>Disconnect<br>0.0.00<br>Connected<br>21 second<br>30E5_CBC<br>TUNNEL<br>30E5_CBC<br>64 Bytes<br>84 Bytes<br>340As940             | 8<br>s<br>/HMAC_MD5_96/<br>/HMAC_SHA1_96<br>1:51:01                     |             | MD5/MODP_1( | 224 | Wireless Net<br>Interface Stat<br>Radio<br>SSID<br>Broadcast<br>Security<br>Channel<br>Channel Wid<br>Interference<br>Rate<br>Wireless Mo<br>Wireless Mo<br>Wireless Ma<br>Wireless Rat<br>Radio                                     | work Mode<br>us<br>th<br>Level<br>2.4 GHz)<br>s<br>s<br>te<br>work Mode            | Auto<br>Up (LAN<br>Enabled<br>router-w<br>Enabled<br>149 - 51<br>80 MHz<br>Accepta<br>433 Mbp<br>34:0A:94<br>Access F<br>Auto<br>Up (LAN<br>Enabled                                                    | i)<br>✓<br>vift_015103_5G<br>i<br>745 cmc<br>ble<br>s<br>401:51:03<br>Joint<br>0<br>✓                                                                                                    | ٥ | E V |
| <ul> <li>Status</li> <li>Overview</li> <li>Traffic Status</li> <li>GPS Status</li> <li>GPS Status</li> <li>Device List</li> <li>Basic Network</li> <li>WLAN</li> <li>Advanced Network</li> <li>Firewall</li> <li>VPN Tunnel</li> </ul> | 2<br>2<br>2<br>2<br>2<br>2<br>2<br>2<br>2<br>2<br>2<br>2<br>2<br>2<br>2<br>2<br>2<br>2<br>2 | Swe , Cancel x<br>VPN Status<br>Name<br>Protocol<br>Connection Status<br>IP Address<br>Gateway<br>IPSec 1<br>Phase 1 Status<br>Phase 1 Status<br>Phase 2 Status<br>Phase 2 Status<br>P | L2TP<br>Disconnec<br>0.0.0<br>0.0.0<br>Connected<br>21 second<br>3055_CBC<br>3405_CBC<br>84 8yres<br>84 8yres<br>34:0A;94:0<br>br0 (LAN) | 8<br>s<br>/HMAC_MD5_96/<br>/HMAC_SHA1_96<br>1:51:01<br>- 192.168.1.1/24 |             | MD5/MODP_1( | 224 | Wireless Net<br>Interface Stat<br>Radio<br>SID<br>Broadcast<br>Security<br>Channel<br>Channel Wirel<br>Rate<br>Wireless Kot<br>Wireless Mot<br>Wireless Mot                                                                          | work Mode<br>us<br>th<br>Level<br>2.4 GHz)<br>s<br>s<br>te<br>work Mode            | Auto<br>Up (LAN<br>Enabled<br>router-w<br>Enabled<br>149 - 5:7<br>80 MHz<br>Accepta<br>433 Mtp<br>34:0A:54<br>Accept<br>Accept<br>Accept<br>Accept<br>Accept<br>Auto<br>Up (LAN<br>Enabled<br>router-w | 4)<br>vift_015103_5G<br>vift_015103_5G<br>vift_015103<br>401:51:03                                                                                                    | 0 | £ ¥ |
| <ul> <li>Status</li> <li>Overview</li> <li>Traffic Status</li> <li>GPS Status</li> <li>GPS Status</li> <li>Device List</li> <li>Basic Network</li> <li>WLAN</li> <li>Advanced Network</li> <li>Firewall</li> <li>VPN Tunnel</li> </ul> | 2<br>2<br>2<br>2<br>2<br>2<br>2<br>2<br>2<br>2<br>2<br>2<br>2<br>2<br>2<br>2<br>2<br>2<br>2 | Swe , Cancel x<br>VPN Status<br>Name<br>Protocol<br>Connection Status<br>IP Address<br>Gateway<br>IPSec 1<br>Phase 1 Status<br>Phase 2 Status<br>Phase 2 Status<br>Phase 2 ESP<br>IPSec Recv,<br>IPSec Send,<br>IPSec Send,                                                                                                    | L2TP<br>Disconnec<br>0.0.0<br>0.0.0<br>Connected<br>21 second<br>3055_CBC<br>3405_CBC<br>84 8yres<br>84 8yres<br>34:0A;94:0<br>br0 (LAN) | 8<br>s<br>/HMAC_MD5_96/<br>/HMAC_SHA1_96<br>1:51:01                     |             | MD5/MODP_1( | 224 | Wireless Net<br>Interface Stat<br>Radio<br>SSID<br>Broadcast<br>Security<br>Channel<br>Channel Wid<br>Interference<br>Rate<br>Wireless Mo<br>Wireless Mo<br>Wireless Ma<br>Wireless Rat<br>Radio                                     | work Mode<br>us<br>th<br>Level<br>2.4 GHz)<br>s<br>s<br>te<br>work Mode            | Auto<br>Up (LAN<br>Enabled<br>router-w<br>Enabled<br>149 - 51<br>80 MHz<br>Accepta<br>433 Mbp<br>34:0A:94<br>Access F<br>Auto<br>Up (LAN<br>Enabled                                                    | 4)<br>vift_015103_5G<br>vift_015103_5G<br>vift_015103<br>401:51:03                                                                                                    | 0 | E 4 |
| <ul> <li>Status</li> <li>Overview</li> <li>Traffic Stats.</li> <li>GPS Status</li> <li>GPS Status</li> <li>Device List</li> <li>Basic Network</li> <li>WLAN</li> <li>Advanced Network</li> <li>Firewall</li> <li>VPN Tunnel</li> </ul> | 2<br>2<br>2<br>2<br>2<br>2<br>2<br>2<br>2<br>2<br>2<br>2<br>2<br>2<br>2<br>2<br>2<br>2<br>2 | Swe , Cancel x<br>VPN Status<br>Name<br>Protocol<br>Connection Status<br>IP Address<br>Gateway<br>IPSec 1<br>Phase 1 Status<br>Phase 1 Status<br>Phase 2 Status<br>Phase 2 Status<br>P | L2TP<br>Disconnec<br>0.0.0<br>0.0.0<br>Connected<br>21 second<br>3055_CBC<br>3405_CBC<br>84 8yres<br>84 8yres<br>34:0A;94:0<br>br0 (LAN) | 8<br>s<br>/HMAC_MD5_96/<br>/HMAC_SHA1_96<br>1:51:01<br>- 192.168.1.1/24 |             | MD5/MODP_1( | 224 | Wireless Net<br>Interface Stat<br>Radio<br>SSID<br>Broadcast<br>Security<br>Channel<br>Channel Wid<br>Interference<br>Rate<br>Wireless (2<br>MAC Address<br>Wireless Mot<br>Wireless Net<br>Interface Stat<br>Radio<br>SSID          | work Mode<br>us<br>th<br>Level<br>2.4 GHz)<br>s<br>s<br>te<br>work Mode            | Auto<br>Up (LAN<br>Enabled<br>router-w<br>Enabled<br>149 - 5:7<br>80 MHz<br>Accepta<br>433 Mtp<br>34:0A:54<br>Accept<br>Accept<br>Accept<br>Accept<br>Accept<br>Auto<br>Up (LAN<br>Enabled<br>router-w | 0)<br>✓<br>vhf_015103_5G<br>V<br>f<br>1745 GHE<br>ble<br>st<br>401:51:03<br>Voint<br>0)<br>✓<br>vhf_015103<br>V<br>1005103<br>V                                                                                                    | ۵ | E × |
| <ul> <li>Status</li> <li>Overview</li> <li>Traffic Stats.</li> <li>GPS Status:</li> <li>Device List</li> <li>Basic Network</li> <li>WLAN</li> <li>Advanced Network</li> <li>Firewall</li> <li>VPN Tunnel</li> </ul>                    | 2<br>2<br>2<br>2<br>2<br>2<br>2<br>2<br>2<br>2<br>2<br>2<br>2<br>2<br>2<br>2<br>2<br>2<br>2 | Swe , Cancel x<br>VPN Status<br>Name<br>Protocol<br>Connection Status<br>IP Address<br>Gateway<br>IPSec 1<br>Phase 1 Status<br>Phase 1 Status<br>Phase 2 Status<br>Phase 2 Status<br>P | L2TP<br>Disconnec<br>0.0.0<br>0.0.0<br>Connected<br>21 second<br>3055_CBC<br>3405_CBC<br>84 8yres<br>84 8yres<br>34:0A:94:0<br>br0 (LAN) | 8<br>s<br>/HMAC_MD5_96/<br>/HMAC_SHA1_96<br>1:51:01<br>- 192.168.1.1/24 |             | MD5/MODP_1( | 224 | Wireless Net<br>Interface Stat<br>Radio<br>SSID<br>Broadcast<br>Security<br>Channel<br>Channel Wid<br>Interference<br>Rate<br>Wireless (2<br>MAC Address<br>Wireless Mo<br>Wireless Net<br>Interface Stat<br>SSID<br>Broadcast       | work Mode<br>us<br>th<br>Level<br>2.4 GHz)<br>s<br>s<br>te<br>work Mode            | Auto<br>Up (LAN<br>Enabled<br>router-w<br>Enabled<br>disbited<br>149 - 51<br>80 MHz<br>Accepta<br>433 Mbp<br>340A34<br>Access F<br>Auto<br>Up (LAN<br>Enabled<br>router-w<br>Enabled                   | i)<br>√<br>vrft_015103_5G<br>√<br>i<br>745 GHE<br>ble<br>ko1:51:03<br>Point<br>i<br>√<br>i<br>v<br>i<br>v<br>i<br>v<br>i<br>v<br>i<br>v<br>i<br>v<br>i<br>v<br>i<br>v<br>i<br>v<br>i<br>v<br>i<br>v<br>i<br>v<br>i<br>v<br>i<br>v<br>i<br>v<br>i<br>v<br>i<br>v<br>i<br>v<br>i<br>v<br>i<br>v<br>v<br>i<br>v<br>v<br>i<br>v<br>v<br>v<br>v<br>v<br>v<br>v<br>v<br>v<br>v | 0 | E V |
| <ul> <li>Status</li> <li>Overview</li> <li>Traffic Stats.</li> <li>GPS Status</li> <li>GPS Status</li> <li>Device List</li> <li>Basic Network</li> <li>WLAN</li> <li>Advanced Network</li> <li>Firewall</li> <li>VPN Tunnel</li> </ul> | 2<br>2<br>2<br>2<br>2<br>2<br>2<br>2<br>2<br>2<br>2<br>2<br>2<br>2<br>2<br>2<br>2<br>2<br>2 | Swe , Cancel x<br>VPN Status<br>Name<br>Protocol<br>Connection Status<br>IP Address<br>Gateway<br>IPSec 1<br>Phase 1 Status<br>Phase 1 Status<br>Phase 2 Status<br>Phase 2 Status<br>P | L2TP<br>Disconnec<br>0.0.0<br>0.0.0<br>Connected<br>21 second<br>3055_CBC<br>3405_CBC<br>84 8yres<br>84 8yres<br>34:0A:94:0<br>br0 (LAN) | 8<br>s<br>/HMAC_MD5_96/<br>/HMAC_SHA1_96<br>1:51:01<br>- 192.168.1.1/24 |             | MD5/MODP_1( | 224 | Wireless Net<br>Interface Stat<br>Radio<br>SSID<br>Broadcast<br>Security<br>Channel<br>Channel Wid<br>Interference<br>Rate<br>Wireless (2<br>MAC Address<br>Wireless Net<br>Interface Stat<br>Radio<br>SSID<br>Broadcast<br>Security | work Mode<br>us<br>th<br>Level<br>L4 GHz)<br>s<br>fe<br>Vork Mode<br>us            | Auto<br>Up (LAN<br>Enabled<br>router-w-<br>Enabled<br>disabled<br>149 - 53<br>80 MHz<br>Accepta<br>433 Mkp<br>34:0A:94<br>Accepta<br>433 Mkp<br>Up (LAN<br>Enabled<br>disabled<br>disabled             | i)<br>√<br>vrft_015103_5G<br>√<br>i<br>745 GHE<br>ble<br>ko1:51:03<br>Point<br>i<br>√<br>i<br>v<br>i<br>v<br>i<br>v<br>i<br>v<br>i<br>v<br>i<br>v<br>i<br>v<br>i<br>v<br>i<br>v<br>i<br>v<br>i<br>v<br>i<br>v<br>i<br>v<br>i<br>v<br>i<br>v<br>i<br>v<br>i<br>v<br>i<br>v<br>i<br>v<br>i<br>v<br>v<br>i<br>v<br>v<br>i<br>v<br>v<br>v<br>v<br>v<br>v<br>v<br>v<br>v<br>v | 0 | E ¥ |
| <ul> <li>Status</li> <li>Overview</li> <li>Traffic Stats.</li> <li>GPS Status:</li> <li>Device List</li> <li>Basic Network</li> <li>WLAN</li> <li>Advanced Network</li> <li>Firewall</li> <li>VPN Tunnel</li> </ul>                    | 2<br>2<br>2<br>2<br>2<br>2<br>2<br>2<br>2<br>2<br>2<br>2<br>2<br>2<br>2<br>2<br>2<br>2<br>2 | Swe , Cancel x<br>VPN Status<br>Name<br>Protocol<br>Connection Status<br>IP Address<br>Gateway<br>IPSec 1<br>Phase 1 Status<br>Phase 1 Status<br>Phase 2 Status<br>Phase 2 Status<br>P | L2TP<br>Disconnec<br>0.0.0<br>0.0.0<br>Connected<br>21 second<br>3055_CBC<br>3405_CBC<br>84 8yres<br>84 8yres<br>34:0A:94:0<br>br0 (LAN) | 8<br>s<br>/HMAC_MD5_96/<br>/HMAC_SHA1_96<br>1:51:01<br>- 192.168.1.1/24 |             | MD5/MODP_1( | 224 | Wireless Net<br>Interface Stat<br>Radio<br>SID<br>Broadcast<br>Security<br>Channel Wireless<br>(2<br>MAC Address<br>Wireless Mo<br>Wireless Mo<br>Wireless Mo<br>Wireless Mo<br>SID<br>Broadcast<br>Security<br>Channel              | work Mode<br>us<br>th<br>Level<br>L4 GHz)<br>s<br>s<br>se<br>vork Mode<br>us<br>th | Auto<br>Up (LAN<br>Enabled<br>router-w<br>Enabled<br>149 - 51<br>80 Mm;<br>Accepta<br>433 Mop<br>340A494<br>Access R<br>Auto<br>Up (LAN<br>Enabled<br>router-w<br>Enabled<br>router-w                  | ()<br>✓ wrft_015103_5G<br>1<br>745 Gez<br>ble<br>8<br>4:01:51:03<br>Point<br>0<br>✓<br>4:<br>0<br>✓<br>1<br>2: GHz                                                                                                    | 0 | ε ν |